## **Users' Guide to NetSolve V1.4**

**(http://icl.cs.utk.edu/netsolve/)**

**Dorian Arnold**

**Sudesh Agrawal**

**Susan Blackford**

**Jack Dongarra**

**Michelle Miller**

**Kiran Sagi**

**Zhiao Shi**

**Sathish Vadhiyar**

**Innovative Computing Laboratory, Department of Computer Science, University of Tennessee**

**Knoxville, TN 37996-3450**

### **Users' Guide to NetSolve V1.4: (http://icl.cs.utk.edu/netsolve/)**

by Dorian Arnold, Sudesh Agrawal, Susan Blackford, Jack Dongarra, Michelle Miller, Kiran Sagi, Zhiao Shi, and Sathish Vadhiyar

version 1.4 Edition Copyright © 1995-2001 by The NetSolve Project, University of Tennessee

### **Legal Restrictions**

**Allowed Usage:**Users may use NetSolve in any capacity they wish. We only ask that proper credit and citations be used when the NetSolve system is being leveraged in other software systems.

**Redistribution:**Users are allowed to freely distribute the NetSolve system in unmodified form. At no time is a user to accept monetary or other compensation for redistributing parts or all of the NetSolve system.

**Modification of Code:**Users are free to make whatever changes they wish to the NetSolve system to suit their personal needs. We mandate, however, that you clearly highlight which portions are of the original system and which are a result of the third-party modification.

**Warranty Disclaimer:**USER ACKNOWLEDGES AND AGREES THAT: (A) NEITHER THE NetSolve TEAM NOR THE BOARD OF REGENTS OF THE UNIVERSITY OF TENNESSEE SYSTEM (REGENTS) MAKE ANY REPRESENTATIONS OR WARRANTIES WHATSOEVER ABOUT THE SUITABILITY OF NetSolve FOR ANY PURPOSE; (B) NetSolve IS PROVIDED ON AN "AS IS, WITH ALL DEFECTS" BASIS WITHOUT EXPRESS OR IMPLIED WARRANTIES, INCLUDING WARRANTIES OF MERCHANTABILITY AND FITNESS FOR A PARTICULAR PURPOSE OR NONINFRINGEMENT; (C) NEITHER THE NetSolve TEAM NOR THE REGENTS SHALL BE LIABLE FOR ANY DAMAGE OR LOSS OF ANY KIND ARISING OUT OF OR RESULTING FROM USER'S POSSESSION OR USE OF NetSolve (INCLUDING DATA LOSS OR CORRUPTION), REGARDLESS OF WHETHER SUCH LIABILITY IS BASED IN TORT, CONTRACT, OR OTHERWISE; AND (D) NEITHER THE NetSolve TEAM NOR THE REGENTS HAVE AN OBLIGATION TO PROVIDE DEBUGGING, MAINTENANCE, SUPPORT, UPDATES, ENHANCEMENTS, OR MODIFICATIONS EXCEPT WHERE EXPLICIT WRITTEN ARRANGEMENTS HAVE BEEN PRE-ARRANGED.

**Damages Disclaimer:**USER ACKNOWLEDGES AND AGREES THAT IN NO EVENT WILL THE NetSolve TEAM OR THE REGENTS BE LIABLE TO USER FOR ANY SPECIAL, CONSEQUENTIAL, INDIRECT OR SIMILAR DAMAGES, INCLUDING ANY LOST PROFITS OR LOST DATA ARISING OUT OF THE USE OR INABILITY TO USE NetSolve EVEN IF THE NetSolve TEAM OR THE REGENTS HAVE BEEN ADVISED OF THE POSSIBILITY OF SUCH DAMAGES.

**Attribution Requirement:**User agrees that any reports, publications, or other disclosure of results obtained with NetSolve will attribute its use by an appropriate citation. The appropriate reference for NetSolve is "The NetSolve Software Program (NetSolve) was developed by the NetSolve Team at the Computer Science Department of the University of Tennessee, Knoxville. All rights, title, and interest in NetSolve are owned by the NetSolve Team."

**Compliance with Applicable Laws:**User agrees to abide by copyright law and all other applicable laws of the United States including, but not limited to, export control laws.

## **Table of Contents**

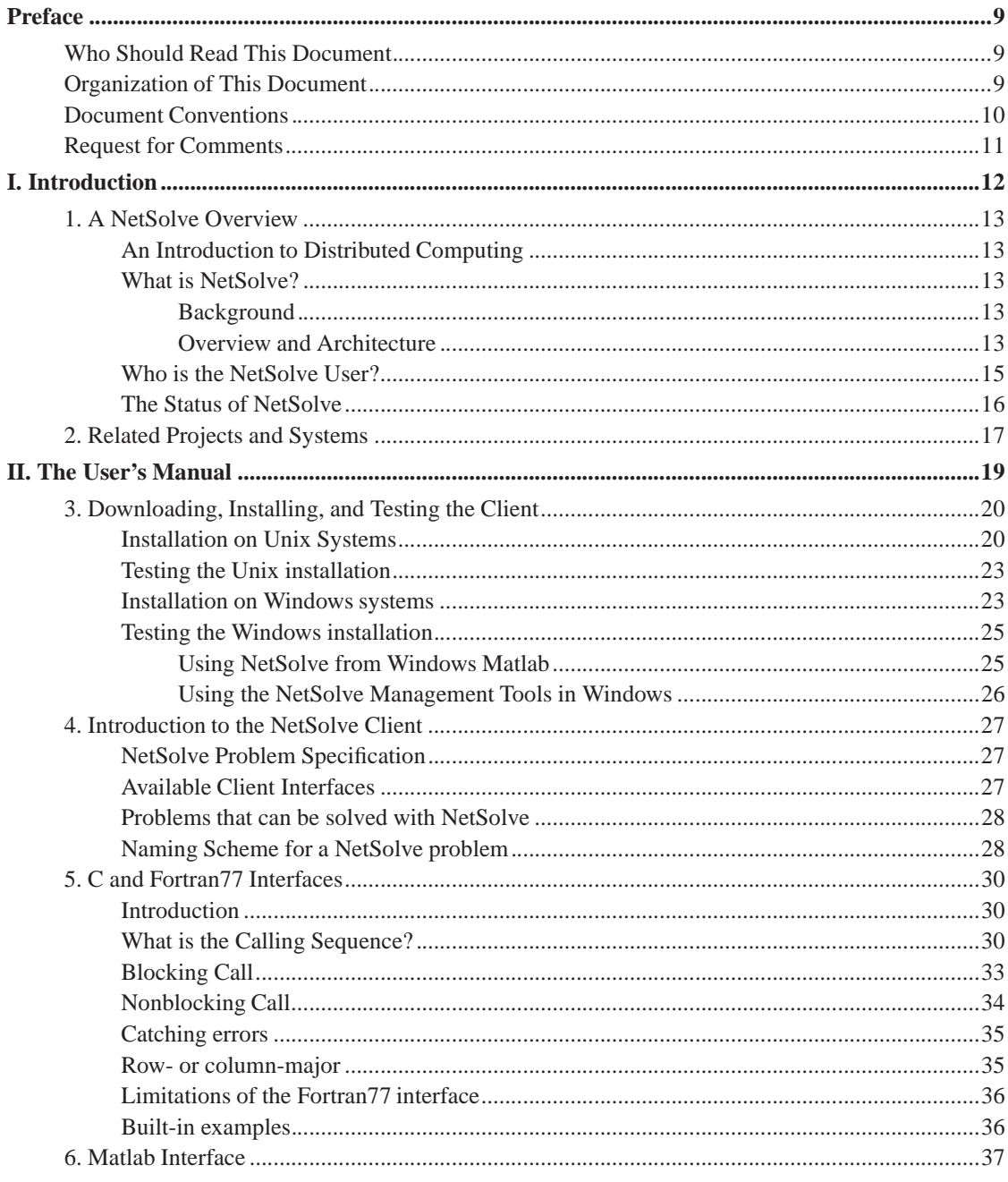

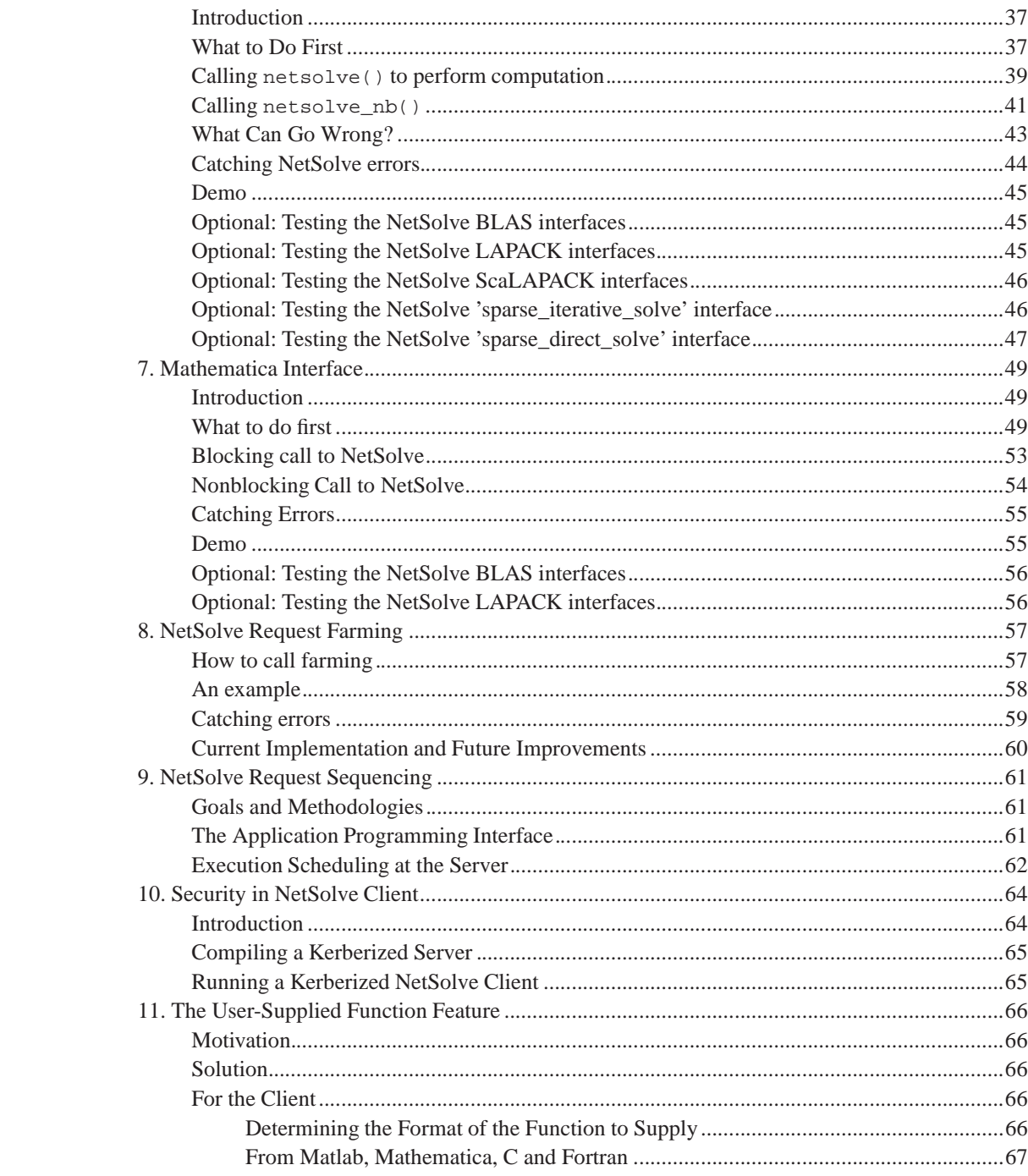

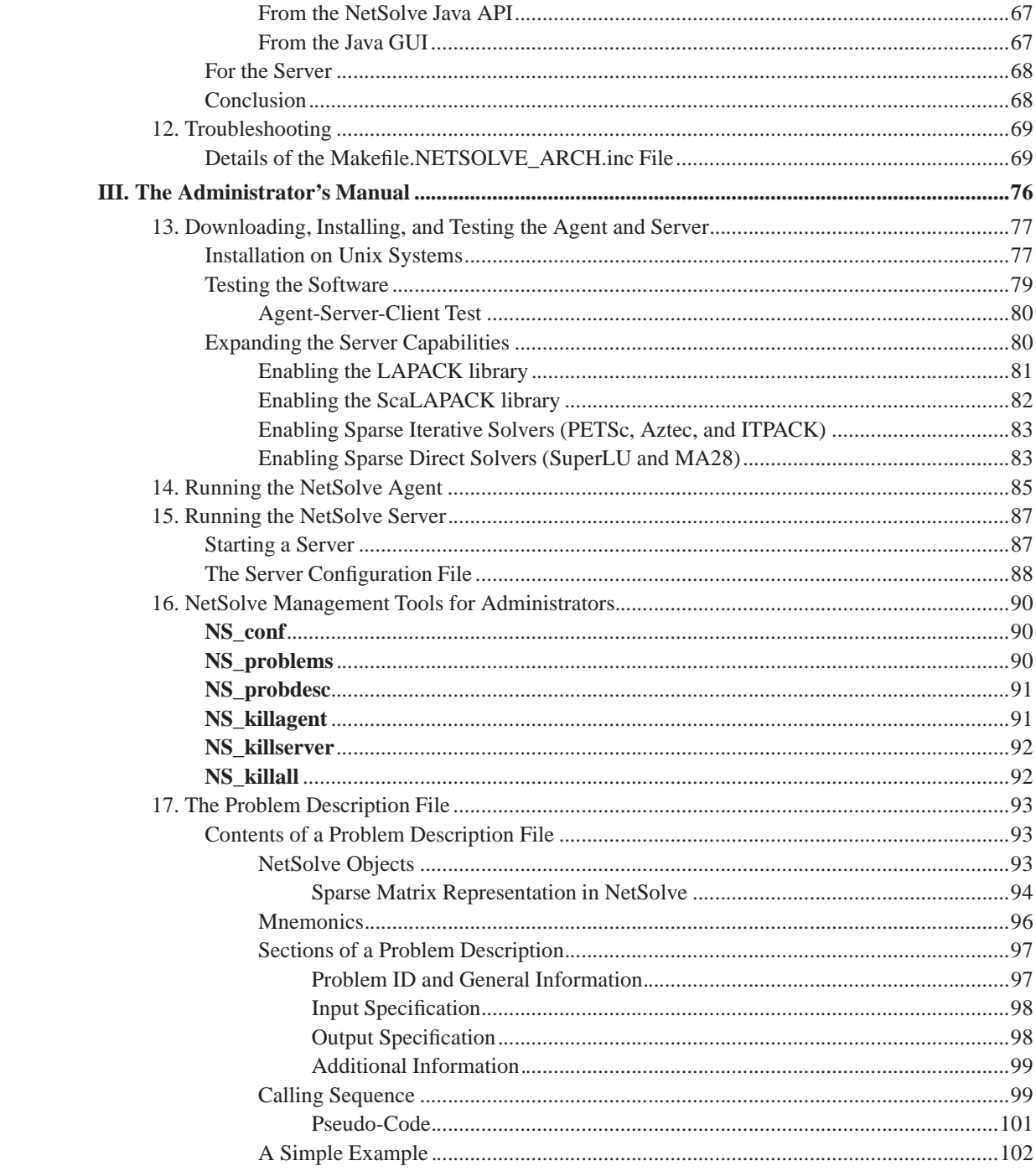

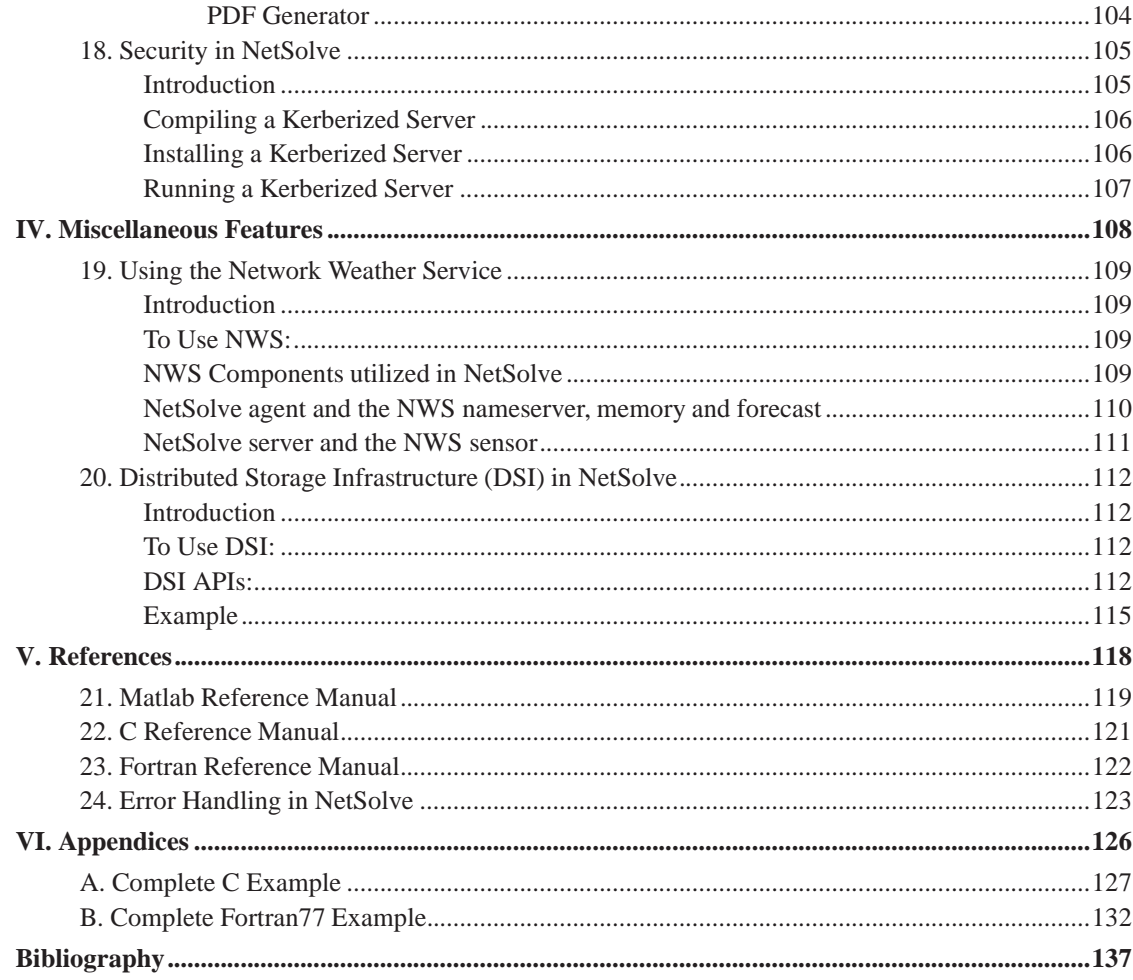

## **List of Tables**

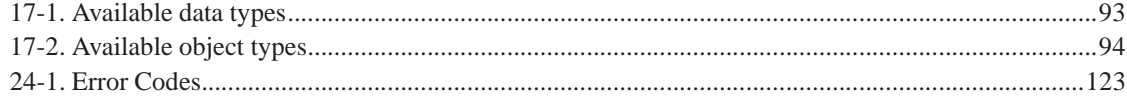

## **List of Figures**

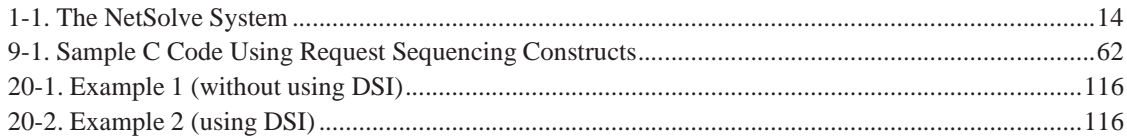

### **Preface**

### **Who Should Read This Document**

This Document is intended to provide the reader with a discussion of how to use the different components of the NetSolve System and to serve as a reference manual for the commands and functions made available by NetSolve. Although we offer a brief discussion of the NetSolve System, this document is not necessarily intended to provide details about the NetSolve components. The reader should refer to the NetSolve documents in the reference list and refer to the *Documentation* section of the NetSolve homepage (http://icl.cs.utk.edu/netsolve/) for more appropriate discussion of the NetSolve system.

The reader is expected to have some level of familiarity with programming and at least one programming languages, preferably the C language. Rudimentary knowledge of the UNIX™ operating system environment and the **make** utility will prove handy if installing and configuring NetSolve for the UNIX environment.

### **Organization of This Document**

This users' guide is divided into six parts. These *parts* are aimed at the needs of different types of users. Therefore, it is not necessary for a user to read all chapters of this users' guide.

### *Part I: Introduction*

This part of the users' guide provides a general overview of the NetSolve system, as well as a discussion of related projects.

#### *Part II: The User's Manual*

These chapters are aimed at the average user of NetSolve who is only interested in utilizing the client interfaces. They provide installation instructions for the client software, a discussion of the available client interfaces and how to utilize specific features of the NetSolve system such as request farming, security, and user-supplied functions, and a troubleshooting section to explain error-handling within the NetSolve system.

### *Part III: The Administrator's Manual*

These chapters are aimed at the user who will be installing and customizing a stand-alone NetSolve system. They give installation instructions for the agent and server software and the management tools, explanations of how to enable new software into the NetSolve system, and a thorough

explanation of the design of features in the NetSolve system such as request farming, security, and the user-supplied function.

#### *Part IV: Miscellaneous Features*

These chapters provide detailed information on miscellaneous features of the NetSolve system such as the Network Weather Service (NWS).

#### *Part V: Reference*

These sections provide reference manuals for the client interfaces, as well as a listing of error-handling messages within the NetSolve system.

#### *Part VI: Appendices*

These appendices provides example programs calling the Fortran77 and C NetSolve interfaces.

### **Document Conventions**

Program Output

Text that is output from a program.

#### UNIX>

The UNIX prompt at which commands can be entered.

#### **User Input**

Data to be entered by the user.

#### Replaceable

Content that may or must be replaced by the user.

#### Action

A response to a user event.

#### Constant

A program or system constant.

#### Function

The name of a function or subroutine.

```
Parameter
```
A value or symbolic reference to a value.

### Type

The classification of a value.

### Variable

The name of a variable.

#### Application

The name of a software program.

### **Command**

The name of an executable program or other software command.

### ENVAR

A software environment variable.

#### Filename

The name of a file.

### **Request for Comments**

Please help us improve future editions of this document by reporting any errors, inaccuracies, bugs, misleading or confusing statements, and typographical errors that you find. Email your bug reports and comments to us at netsolve@cs.utk.edu. (mailto:netsolve@cs.utk.edu) Your help is greatly appreciated.

# **I. Introduction**

### **Chapter 1. A NetSolve Overview**

### **An Introduction to Distributed Computing**

The efficient solution of large problems is an ongoing thread of research in scientific computing. An increasingly popular method of solving these types of problems is to harness disparate computational resources and use their aggregate power as if it were contained in a single machine. This mode of using computers that may be distributed in geography, as well as ownership, has been termed *Distributed Computing*. Some of the major issues concerned with Distributed Computing are resource discovery, resource allocation and resource management, fault-tolerance, security and access control, scalability, flexibility and performance. Various organizations have developed mechanisms that attempt to address these issues, each with their own perspectives of how to resolve them.

### **What is NetSolve?**

NetSolve (http://icl.cs.utk.edu/netsolve/) is an example of a Distributed Computing system that hopes to present functionalities and features that a wide variety of scientists will find highly useful and helpful.

### **Background**

Various mechanisms have been developed to perform computations across diverse platforms. The most common mechanism involves software libraries. Unfortunately, the use of such libraries presents several difficulties. Some software libraries are highly optimized for only certain platforms and do not provide a convenient interface to other computer systems. Other libraries demand considerable programming effort from the user. While several tools have been developed to alleviate these difficulties, such tools themselves are usually available on only a limited number of computer systems and are rarely freely distributed. Matlab [matlab] and Mathematica [mathematica] are examples of such tools.

These considerations motivated the establishment of the NetSolve project. *NetSolve* (http://icl.cs.utk.edu/netsolve) project. The basic philosophy of NetSolve is to provide a uniform, portable and efficient way to access computational resources over a network.

### **Overview and Architecture**

The NetSolve project is being developed at the University of Tennessee's Computer Science Department. It provides remote access to computational resources, both hardware and software. Built upon standard

Internet protocols, like TCP/IP sockets, it is available for all popular variants of the UNIX™ operating system, and parts of the system are available for the Microsoft Windows 95™, Windows 98™, Windows NT™, and Windows 2000™ platforms. Testing has not yet been conducted on the Windows ME™ operating system.

The NetSolve system is comprised of a set of loosely connected machines. By *loosely* connected, we mean that these machines are on the same local, wide or global area network, and may be administrated by different institutions and organizations. Moreover, the NetSolve system is able to support these interactions in a *heterogeneous* environment, i.e. machines of different architectures, operating systems and internal data representations can participate in the system at the same time.

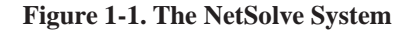

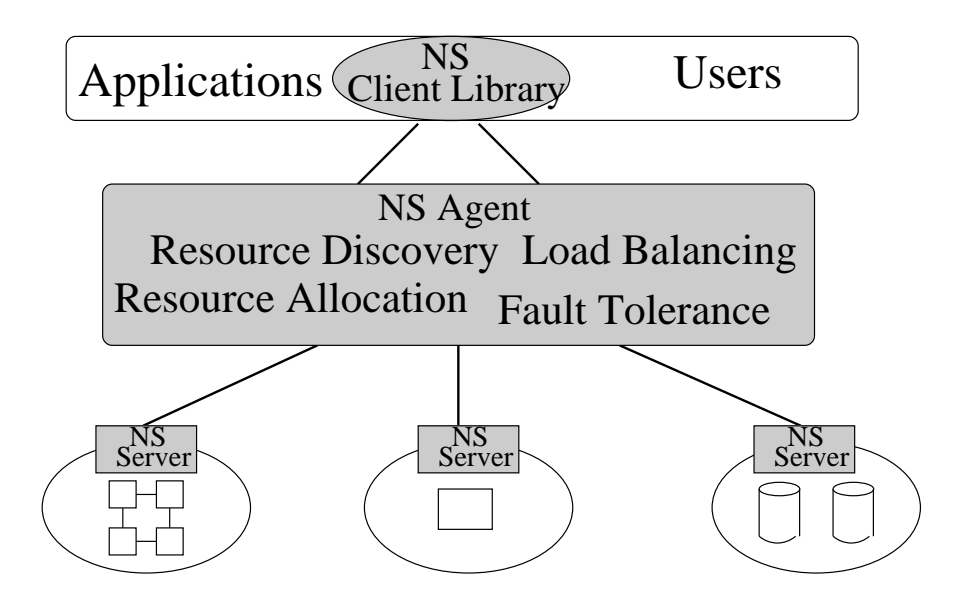

Figure 1-1 shows the global conceptual picture of the NetSolve system. In this figure, we can see the three major components of the system:

- The NetSolve client,
- The NetSolve agent,
- The NetSolve computational resources (or servers).

The figure also shows the relation NetSolve has to the applications that use it. NetSolve and systems like it are often referred to as Grid Middleware; this figure helps to make the reason for this terminology

clearer. The shaded parts of the figure represent the NetSolve system. It can be seen that NetSolve acts as a glue layer that brings the application or user together with the hardware and/or software it needs to complete useful tasks.

At the top tier, the NetSolve client library is linked in with the user's application. The application then makes calls to NetSolve's application programming interface (API) for specific services. Through the API, NetSolve client-users gain access to aggregate resources without the users needing to know anything about computer networking or distributed computing. In fact, the user does not even have to know remote resources are involved.

The NetSolve agent maintains a database of NetSolve servers along with their capabilities (hardware performance and allocated software) and dynamic usage statistics. It uses this information to allocate server resources for client requests. The agent finds servers that will service requests the quickest, balances the load amongst its servers and keeps track of failed ones.

The NetSolve server is a daemon process that awaits client requests. The server can run on single workstations, clusters of workstations, symmetric multi-processors or machines with massively parallel processors. A key component of the NetSolve server is a source code generator which parses a NetSolve problem description file (PDF). This PDF contains information that allows the NetSolve system to create new modules and incorporate new functionalities. In essence, the PDF defines a wrapper that NetSolve uses to call functions being incorporated.

The (hidden) semantics of a NetSolve request are:

- i. Client contacts the agent for a list of capable servers.
- ii. Client contacts server and sends input parameters.
- iii. Server runs appropriate service.
- iv. Server returns output parameters or error status to client.

No root/superuser privileges are needed to install or use any component of the NetSolve system.

### **Who is the NetSolve User?**

There are two types of NetSolve users. The first type of user is one who installs and accesses only the client interface(s) and utilizes existing pools of resources (agent(s) and server(s)). The second type of NetSolve user installs and administrates his own NetSolve system (client, agent(s), server(s)), and potentially enables his software to be used by NetSolve. This Users' Guide addresses the needs of both types of users. If the user wishes to only install the client interface(s), he should follow instructions in *Part II. The User's Manual.* However, if the users wishes to install client, agent(s), and server(s), he should follow the instructions in *Part III. The Administrator's Manual*.

Note that the term "administrates" or "administrator" here simply refers to the person setting up and maintaining the NetSolve agent and server components -- NO ROOT PRIVILEGES ARE NEEDED TO INSTALL OR USE ANY COMPONENT OF THE NetSolve SYSTEM.

### **The Status of NetSolve**

The official release of NetSolve-1.4 is July, 2001. Features implemented in this release include a new Java GUI to aid in the creation of PDFs, IBP-enabled clients and servers, and more server modules for sparse matrix computations. The Java interface and the Globus proxy are currently being updated and are not available for this release. A Microsoft Excel interface is also under development. NetSolve has been recognized as a significant effort in research and development, and was named in *R & D Magazine's top 100 list for 1999*.

## **Chapter 2. Related Projects and Systems**

There are a variety of related projects.

### **CONDOR**

*Condor (http://www.cs.wisc.edu/condor/)is a software system that runs on a cluster of workstations to harness wasted CPU cycles. A Condor pool consists of any number of machines, of possibly different architectures and operating systems, that are connected by a network.*

NetSolve currently has the ability to access CONDOR pools as its computational resource. With little effort, the server can be configured to submit the client's request to an existing CONDOR pool, collect the results, and send them to the client.

#### Globus

*The Globus project (http://www.globus.org/) is developing the fundamental technology that is needed to build computational grids, execution environments that enable an application to integrate geographically-distributed instruments, displays, and computational and information resources. Such computations may link tens of hundreds of these resources.*

In its testing phase is a new NetSolve client which implements a Globus proxy to allow the client to utilize the Globus grid infrastructure if available. If not, the client resorts to its present behavior.

#### IBP (Internet Backplane Protocol)

IBP (http://icl.cs.utk.edu/ibp/) is a storage management system which serves up writable storage as a wide-area network resource, allows for the remote direction of storage activities, and decouples the notion of user identification from storage.

Currently available in NetSolve are IBP-enabled clients and servers that allow NetSolve to allocate and schedule storage resources as part of its resource brokering. This leads to much improved performance and fault-tolerance when resources fail.

#### Legion

Legion (http://legion.virginia.edu/) has been incorporated in such a way to allow the client-user to program using the NetSolve interface while leveraging the Legion meta-computing resources. The NetSolve client side uses Legion data-flow graphs to keep track of data dependencies. This effort has been extended only to the FORTRAN interfaces and was done by the Legion group at the University of Virginia.

### metaNEOS

*The metaNEOS project (http://www-unix.mcs.anl.gov/metaneos/) integrates fundamental algorithmic research in optimization with research and infrastructure tool development in distributed systems management. Algorithms that can exploit the powerful but heterogeneous, high-latency and possibly failure-prone virtual hardware platform typical of metacomputing platforms have been developed in such areas as global optimization, integer linear optimization, integer nonlinear optimization, combinatorial optimization, and stochastic optimization.*

### Ninf

Ninf (http://ninf.etl.go.jp) and NetSolve are remote computing systems which are oriented to provide numerical computations. These two systems are very similar to each other in their design and motivation. Adapters have been implemented to enable each system to use numerical routines installed on the other.

#### NWS (Network Weather Service)

NWS (http://www.nws.npaci.edu/NWS/) is a system that uses sensor processes on workstations to monitor the cpu and network connection. It constantly collects statistics on these entities and has the ability to incorporate statistical models to run on the collected data to generate a forecast of future behavior.

NetSolve has integrated NWS into its agent to help its efforts of determining which computational servers would yield results to the client most efficiently.

## **II. The User's Manual**

The user has two choices when installing NetSolve. He can install only the client software and use existing pools of resources (agent(s) and server(s)), or he can install his own stand-alone NetSolve system (client, agent(s) and server(s)). If the user wishes to only install the client interface(s), he should follow instructions in *Part II. The User's Manual*. However, if the users wishes to install client, agent(s), and server(s), he should follow the instructions in *Part III. The Administrator's Manual*.

## **Chapter 3. Downloading, Installing, and Testing the Client**

The NetSolve client software is available for UNIX/UNIX-like operating systems and Windows environments. All of the client, agent, and server software is bundled into one tar-gzipped file. There is a separate distribution tar file for Unix and Windows installations. No root/superuser privileges are needed to install or use any component of the NetSolve system.

### **Installation on Unix Systems**

The NetSolve distribution tar file is available from the NetSolve homepage. (http://icl.cs.utk.edu/netsolve/download/NetSolve-1.4.tgz) Once the file has been downloaded, the following UNIX commands will create the NetSolve directory:

### **gunzip -c NetSolve-1.4.tgz | tar xvf -**

From this point forward, we assume that the UNIX SHELL is from the **csh** family.

The installation of NetSolve is configured for a given architecture using the GNU tool **configure**.

UNIX> cd NetSolve UNIX> ./configure

UNIX> ./configure --help

For a list of all options that can be specified to configure, type

```
Usage: configure [--with-cc=C_COMPILER] [--with-cnooptflags=C_NOOPT_FLAGS]
                  [--with-coptflags=C_OPT_FLAGS] [--with-fc=F77_COMPILER]
                  [--with-fnooptflags=F77_NOOPT_FLAGS]
                  [--with-foptflags=F77_OPT_FLAGS]
                  [--with-ldflags=LOADER_FLAGS]
                  [--with-nws=NWSDIR]
                  [--with-ibp=IBPDIR]
                  [--with-kerberos]
                  [--with-proxy=PROXY_TYPE]
                  [--with-outputlevel=OUTPUT_LEVEL]
                  [--enable-infoserver=INFOSERVER]
                  [--with-mpi=MPI_DIR]
                  [--with-petsc=PETSCDIR]
```

```
[--with-aztec=AZTEC_DIR]
[--with-azteclib=AZTEC_LIB]
[--with-superlu=SUPERLU_DIR]
[--with-superlulib=SUPERLU_LIB]
[--with-scalapacklib=SCALAPACK_LIB]
[--with-blacslib=BLACS_LIB]
[--with-lapacklib=LAPACK_LIB]
[--with-blaslib=BLAS_LIB]
[--with-mldk=MLDK_PATH]
```

```
where
```
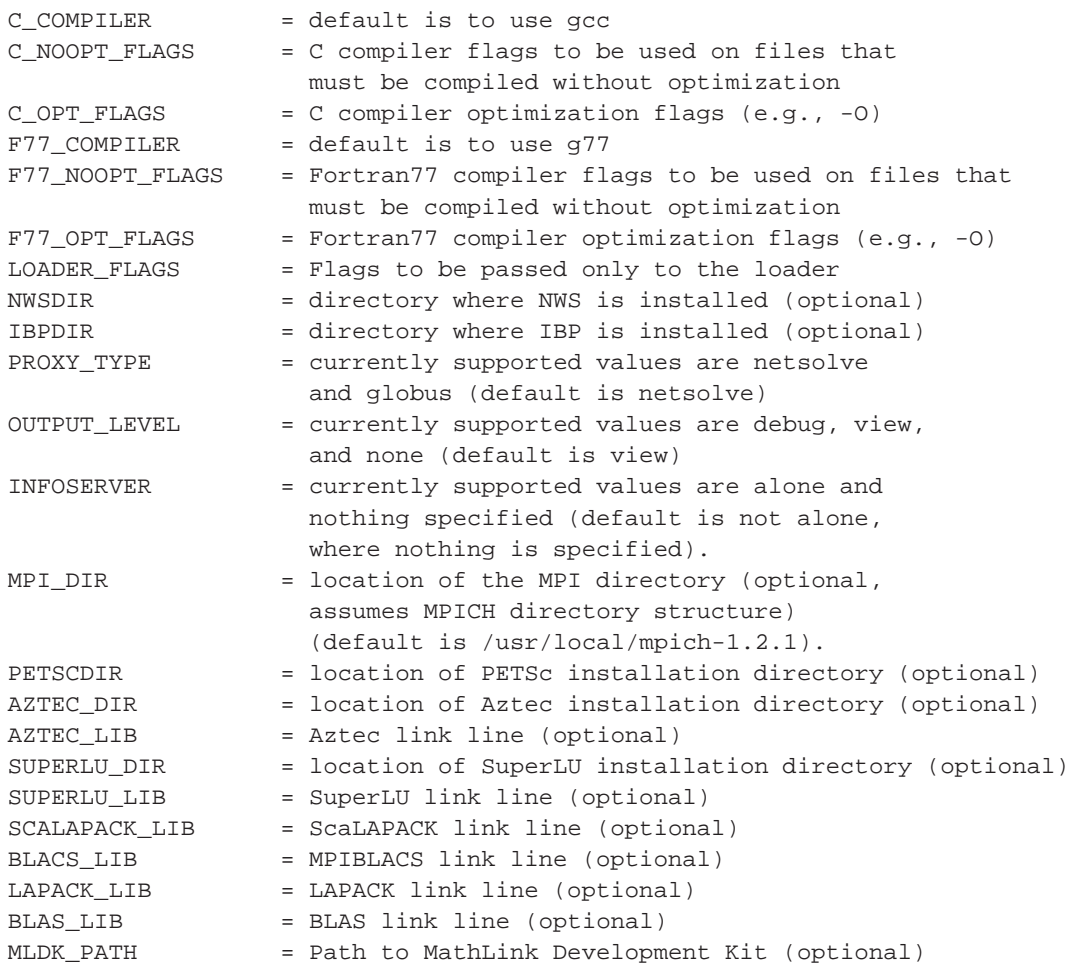

All arguments are optional. The options particularly pertinent to NetSolve are:

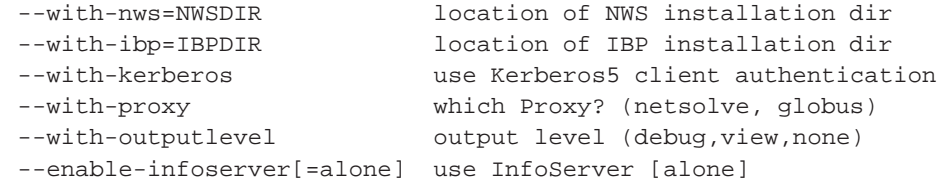

#### The NetSolve service options are:

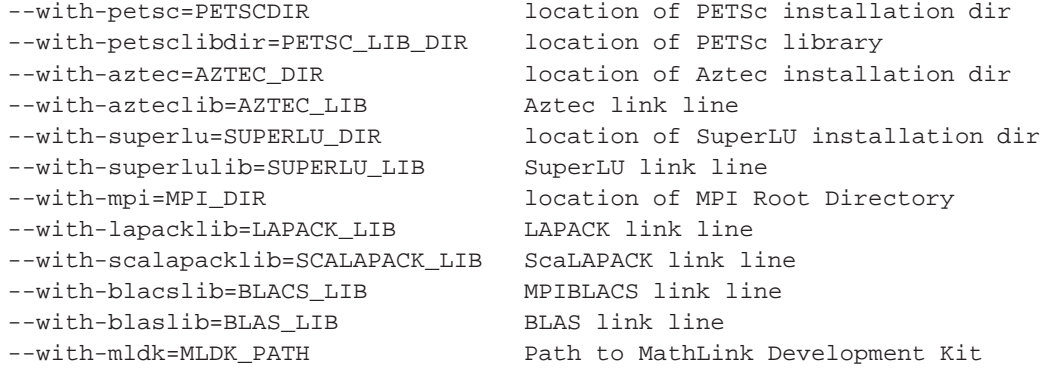

The configure script creates two main files, ./conf/Makefile.\$NETSOLVE\_ARCH.inc and ./conf/Makefile.inc. These files are created from the templates ./conf/Makefile.generic-arch and ./conf/Makefile.inc.in respectively. \$NETSOLVE\_ARCH is the string printed by the command ./conf/config.guess, with all '-' and '.' characters converted to '\_' characters. The variable \$NETSOLVE\_ROOT is the complete path name to the installed NetSolve directory and defined in ./conf/Makefile.inc. These \*.inc files are included by the Makefiles that build the NetSolve system. Manually editing these configuration files is strongly discouraged. However, if the user prefers to edit this file, details of the \$NETSOLVE\_ROOT/conf/Makefile.\$NETSOLVE\_ARCH.inc file are explained in the section called *Details of the Makefile.NETSOLVE\_ARCH.inc File* in Chapter 12.

Typing **make** in the NetSolve directory will give instructions to complete the compilation. A typical client compilation includes:

UNIX> make C Fortran tools test

to build the C and Fortran client interfaces, NetSolve management tools (see Chapter 16), and NetSolve test suite (see the section called *Testing the Software* in Chapter 13). To build the Matlab client interface to NetSolve, type

UNIX> make matlab

and to build the Mathematica client interface to NetSolve, type

```
UNIX> make mathematica
```
As previously stated, the Java client interface is in the process of being updated, and is not available in release 1.4 of NetSolve. After a successful compilation process, the appropriate binaries and/or libraries can be found in the \$NETSOLVE\_ROOT/bin/\$NETSOLVE\_ARCH and/or

\$NETSOLVE\_ROOT/lib/\$NETSOLVE\_ARCH directories respectively. Thus, to execute a NetSolve binary, the user must either execute the command from within the \$NETSOLVE\_ROOT/bin/\$NETSOLVE\_ARCH directory, or add this directory name to his UNIX path variable.

### **Testing the Unix installation**

Testing solely the client software means that a pre-existing NetSolve system will be contacted, possibly the default agent and servers running at the University of Tennessee. That system can be contacted via the host **netsolve.cs.utk.edu** which should always be running an agent. The step-by-step procedure to test your NetSolve client installation is as follows:

- 1. **cd NetSolve**
- 2. **make test**
- 3. **setenv NETSOLVE\_AGENT netsolve.cs.utk.edu**
- 4. **Test**

While the tester is running, it prints messages about its execution. This test tests only the C and Fortran77 interfaces. Details of this process are explained in the following chapters. For more information on the C and Fortran77 interfaces, see Chapter 5. Chapter 6 and Chapter 7 detail how to test the Matlab and Mathematica interfaces, respectively.

If an error is encountered during testing, refer to the Troubleshooting section of the *Errata file* (http://icl.cs.utk.edu/netsolve/errata.html) for NetSolve.

### **Installation on Windows systems**

This section describes the installation and testing of the Windows version of the NetSolve client software. At present, the software is distributed in the form of a self-extracting exe file. An *InstallShield* setup is being developed to simplify the installation instructions, and this setup will be available soon.

The contents of the self-extracting exe file are as follows, where NETSOLVE\_DIR refers to the directory where you have unzipped the distribution.

NETSOLVE\_DIR\

This directory contains the readme file and an installation script.

#### NETSOLVE\_DIR\lib

This directory contains the NetSolve client library.

#### NETSOLVE\_DIR\matlab

This directory contains the matlab binaries.

#### NETSOLVE\_DIR\tools

This directory contains various tools for managing NetSolve.

#### NETSOLVE\_DIR\testing

This directory contains various sample binary test programs that you can run to verify your installation.

The installation process is quite simple.

a. Run the exe you downloaded from the NetSolve webpage.

To determine the agent host name, the user can issue the following command:

### a. **cd NETSOLVE\_DIR\tools**

b. **getagent**

To set a new agent host name, the user must issue the following command:

#### a. **cd NETSOLVE\_DIR\tools**

#### b. **setagent [agent host name]**

If the agent host name is not specified on the command line, you will be prompted for a host name. You will have the option of specifying a name or accepting the current agent name set in the registry.

The de-installation process is quite similar.

#### a. **cd NETSOLVE\_DIR**

#### b. **netsolve\_install -uninstall**

The above program removes the keys from the Windows registry.

c. **delete NETSOLVE\_DIR**

### **Testing the Windows installation**

You can use the various programs in the NETSOLVE\_DIR\testing directory to test your NetSolve installation. Remember that a valid NetSolve agent and server should already be running, and the required problems should be installed on the servers. Here is a list of test programs and the problems they make use of:

### **c\_test**

chartest, doubletest, inttest, stringlisttest, stringtest, totaltest

#### **farming\_test**

doubletest

### **sequence\_test**

mpass, vpass, pass, multipass

For example, to perform a sample run of **c\_test**, the user must do the following:

- a. Use **setagent** to point to the correct agent host
- b. Run **c\_test.exe**

### **Using NetSolve from Windows Matlab**

A user new to Netsolve will find the Matlab interface very simple. The matlab interface is in NETSOLVE\_DIR\matlab. To access the interface

- a. Start up Matlab
- b. Click on File -> Set Path ...
- c. Add the NETSOLVE\_DIR\matlab directory to the path

The interface consists of 4 NetSolve calls

**netsolve.dll netsolve\_nb.dll netsolve\_err.dll netsolve\_errmsg.dll**

Testing NetSolve within Matlab involves the following steps:

### **netsolve('?')**

This command prints the agent and servers currently available.

### **netsolve**

This command prints the list of problems that can be solved.

Help on any call can be obtained by typing just the call on the Matlab prompt.

### **Using the NetSolve Management Tools in Windows**

There are various tools in the NETSOLVE\_DIR\tools directory that allow the user to explore the NetSolve metacomputing system.

#### **netsolveconfig.exe [agent\_name]**

provides a list of agents and servers as seen by agent\_name

### **netsolveproblems.exe [agent\_name]**

provides a list of problems that can be solved within the NetSolve framework as seen by agent\_name

### **Chapter 4. Introduction to the NetSolve Client**

### **NetSolve Problem Specification**

Solving a computational problem with NetSolve is a function evaluation:

<output> = <name>(<input>)

where

- <name> is a character string containing the name of the problem,
- <input> is a list of input objects,
- <output> is a list of output objects.

An object is itself described by an *object type* and a *data type*. The types available in the current version of NetSolve are shown in Table 17-1 and Table 17-2. Rather than giving examples for each object type, we refer the reader to the programs in: \$NETSOLVE\_ROOT/src/Examples and \$NETSOLVE\_ROOT/src/Testing. The user can also refer to the section called *Mnemonics* in Chapter 17 for a description of the requirements for each NetSolve *object type* as it relates to the problem description file.

### **Available Client Interfaces**

NetSolve provides a variety of client interfaces:

- C, Fortran interfaces are detailed in Chapter 5.
- Matlab interface is detailed in Chapter 6.
- Mathematica interface is detailed in Chapter 7.

We are in the process of updating our Java interface, thus this interface is not available in version 1.4 of NetSolve. We are also developing an Excel interface.

In the section called *NetSolve Problem Specification*, we described the input and output arguments of a NetSolve problem as lists of *objects*. The Matlab, Mathematica, and Java interfaces to NetSolve can manipulate objects directly and it is therefore very easy to call NetSolve from their interfaces once

problem descriptions are known. From interfaces that are not object-oriented (C and Fortran), it is necessary to use a *calling sequence* that describes the objects' features individually. For complete details, the user should refer to Chapter 5 and the section called *Sparse Matrix Representation in NetSolve* in Chapter 17.

### **Problems that can be solved with NetSolve**

In order for a problem to be solved (i.e., a function or library routine to be invoked) using NetSolve, there must exist a problem description file (PDF) corresponding to the problem/routine. A variety of PDFs are included with the NetSolve distribution. A user can also write his own PDF for his function, as described in Chapter 17.

The default NetSolve distribution provides only a limited subset of enabled software to test the various client interfaces. Interfaces have been written for a variety of software libraries (refer to  $$NETSOLVE$  ROOT/problems/), but as the libraries themselves are not included in the NetSolve distribution, the library interfaces are not enabled. The user can, therefore, customize his installation to include these existing interfaces and/or new interfaces. Refer to the section called *Installation on Unix Systems* in Chapter 13 for further details.

It is possible to query a NetSolve agent to obtain a list and descriptions of the problems that can be solved by its respective servers. There are several ways of sending such queries.

- 1. From the NetSolve homepage, it is possible to specify an agent name and run CGI scripts to obtain detailed information about NetSolve problems, including C and Fortran calling sequence specifications.
- 2. Problem lists and descriptions are also directly available from the Matlab interface, the Mathematica interface, and the Java GUI.
- 3. The NetSolve management tools described in Chapter 16 give access to that information from the UNIX prompt.

### **Naming Scheme for a NetSolve problem**

The full name of a NetSolve problem has two parts:

- i. the *path*, and
- ii. the *nickname*.

Let us demonstrate this with an example. The problem nicknamed ddot, which computes the inner product of two double-precision vectors, has the full name /BLAS/Level1/ddot. This problem can be found in \$NETSOLVE\_ROOT/problems/blas. This full name has two purposes. First, when we display a list of problems, they are sorted alphabetically by their full name, and the problems are grouped by "directory". Second, by convention, the first element of the full name (e.g., **BLAS**) is the name of the numerical library containing the operation (problem). This convention has proven to be useful, as seen in the section called *What is the Calling Sequence?* in Chapter 5.

### **Chapter 5. C and Fortran77 Interfaces**

### **Introduction**

As previously mentioned in the section called *Installation on Unix Systems* in Chapter 3, the C/Fortran77 client interfaces for NetSolve are built by typing

UNIX> make C Fortran

in the directory \$NETSOLVE\_ROOT. This compilation produces the following two archive files:

- \$NETSOLVE\_ROOT/lib/\$NETSOLVE\_ARCH/libnetsolve.a : the C library
- \$NETSOLVE\_ROOT/lib/\$NETSOLVE\_ARCH/libfnetsolve.a : the Fortran77 library

where NETSOLVE\_ROOT is the full path name to the NetSolve directory and NETSOLVE\_ARCH is the architecture name generated by configure.

Before linking to one of these libraries, the user must include the appropriate header file in his program:

- \$NETSOLVE\_ROOT/include/netsolve.h in C,
- \$NETSOLVE\_ROOT/include/fnetsolve.h in Fortran77.

The Fortran77 include file is not mandatory, but increases the source program readability by allowing calling subroutines to manipulate the NetSolve error codes by variable name rather than by integer value.

The Fortran77 interface is built on top of the C interface since all of the networking underneath NetSolve is written in C. However, we chose to write the Fortran77 interface with subroutines instead of functions (for reasons of compiler compatibilities). The C functions all return a NetSolve *error code* equal to **0** if the call was successful or to a negative value in case of error. Chapter 24 contains the list of all possible error codes. The Fortran77 subroutines take an extra output integer argument (passed by reference) at the end of the calling sequence that contains the error code after completion of the call. The reference manuals for C and Fortran77 are in Chapter 22 and Chapter 23.

The basic concepts here are the same as the ones we have introduced in Chapter 6 for the Matlab interface, especially the ability to call NetSolve in a blocking or nonblocking fashion.

We describe the C and Fortran77 interfaces by the means of an example. In the following section we start developing the example by demonstrating how a user can obtain information about the calling sequence to a given problem.

### **What is the Calling Sequence?**

As described in the section called *NetSolve Problem Specification* in Chapter 4, the C and Fortran77 interfaces, as they are not object-capable, need to use specific calling sequences that are more involved than the ones used from Matlab or Mathematica.

Let us take a very simple example: the user wants to perform a dense linear system solve. The first thing to know, as stated in earlier chapters, is the name or IP address of a host running a NetSolve agent. The default NetSolve agent running at the University of Tennessee is aware of many servers that can perform the computation. In fact, a dense linear system solve is provided with the NetSolve distribution as default numerical software for the server. The user has now two possible courses of action to find out about the problem. Let us assume that the user chooses to use the UNIX command line management tools (see Chapter 16 for a complete description of these tools). The alternative would be to use the CGI scripts on the NetSolve homepage.

the section called *Expanding the Server Capabilities* in Chapter 13 shows how the servers specify the calling sequence to a given problem. It is usual for servers to enforce the same calling sequence as the original numerical software and to give a problem the name of the original library function. In the example, dgesv() is the name of an LAPACK subroutine and the user can therefore expect the calling sequence for the problem dgesv to match the one of the subroutine. One can see in the problem list returned by **NS\_problems** a problem called linsol. In this example, linsol is a simplified version of dgesv and has a simplified calling sequence chosen by whomever started the first server that provides access to that problem. Since linsol is not the name of an LAPACK subroutine, its calling sequence can be arbitrary.

```
UNIX> NS_problems netsolve.cs.utk.edu
/ImageProcessing/Filters/blur
/LAPACK/LinearSystems/dgesv
/LAPACK/LinearSystems/linsol
```
Next, two situations are possible. First, the user already knows the numerical software (e.g., LAPACK) and may even have code already written in terms of this software. In this case, the *switching* to NetSolve is immediate. The second possibility is that the user does not know the software. If this is the case, he needs to pay close attention to the output given by **NS\_probdesc**. The output from this command first gives the calling sequence as it would be invoked from Matlab, and then gives the calling sequence from C/Fortran.

```
UNIX> NS_probdesc netsolve.cs.utk.edu dgesv
-- dgesv -- From LAPACK -
Compute the solution to a real system of linear equations
 A * X = bwhere A is an N-by-B matrix and X and B are N-by-NRHS matrices.
Matlab Example : [x \ y \ z \ info ] = netsolve('degsv',a,b)
```

```
http://www.netlib.org/lapack/index.html
* 2 objects in INPUT
- input 0: Matrix Double Precision Real.
Matrix A
- input 1: Matrix Double Precision Real.
Right hand side
* 4 objects in OUTPUT
- output 0: Matrix Double Precision Real.
LU factors (A = P^*L^*U)
- output 1: Vector Integer.
Vector of pivots (defines the P matrix)
- output 2: Matrix Double Precision Real.
Solution
 - output 3: Scalar Integer.
INFO
  0 successful
 <0 error on calling ?
 >0 QR algorithm failed
* Calling sequence from C or Fortran
8 arguments
- Argument #0:
   - number of rows of input object #0 (A)
  - number of columns of input object #0 (A)
   - number of rows of input object #1 (RHS)
 - Argument #1:
   - number of columns of input object #1 (RHS)
 - Argument #2:
  - pointer to input object #0 (A)
   - pointer to output object #0 (LU)
   - pointer to output object #0 (LU)
 - Argument #3:
   - leading dimension of input object #0 (A)
 - Argument #4:
   - pointer to output object #1 (PIVOT)
 - Argument #5:
   - pointer to input object #1 (RHS)
  - pointer to output object #1 (PIVOT)
   - pointer to output object #2 (SOLUTION)
 - Argument #6:
   - leading dimension of input object #1 (RHS)
 - Argument #7:
   - pointer to output object #3 (INFO)
```
This output can appear rather cryptic at first. Let us work through it step by step. First, the number of arguments in the calling sequence is 8. This means that the call from C will look like:

status = netsl('dgesv()',X0,X1,X2,X3,X4,X5,X6,X7);

And from Fortran77, the call to NetSolve would be:

CALL FNETSL('dgesv()',STATUS,X0,X1,X2,X3,X4,X5,X6,X7)

Now, each argument is described in the information returned by **NS\_probdesc** and this description can be translated into meaningful variable names in the user source code. For instance, X2 should be a pointer to the matrix of the linear system, and X3 should be an integer that is the leading dimension of the matrix. We can now move on to the descriptions of the different ways of calling NetSolve from C or Fortran77.

### **Blocking Call**

The blocking call to NetSolve from C or Fortran77 is the easiest to implement. Specifically, if the main program is in C, one calls the function, netsl(), and if the main program is in Fortran77, one calls the function, FNETSL(). This C function returns an error code. It takes as arguments the name of a problem and the list of input data. These inputs are listed according to the calling sequence discussed in the section called *What is the Calling Sequence?*. The C prototype of the function is

```
int netsl(char *problem_name, ... < argument list > ...)
```
and the Fortran77 prototype is

```
SUBROUTINE FNETSL( PROBLEM NAME, STATUS, ...
\& < argument list > ...)
```
where PROBLEM\_NAME is a string and STATUS is the integer status code returned by NetSolve.

Let us resume our example of the call to dgesv. In Fortran77, the direct call to LAPACK looks like

CALL DGESV( N, 1, A, LDA, IPIV, B, LDB, INFO )

The equivalent blocking call to NetSolve is

CALL FNETSL('DGESV()', STATUS, N, 1, A, LDA, IPIV, & B, LDB, INFO )

The call in C is

status = netsl('dgesv()',n,1,a,lda,ipiv,b,ldb,&info);

Notice that the name of the problem is *case insensitive* and that it is appended by an opening and a closing parenthesis. The parentheses are used by NetSolve to handle Fortran/C interoperability on certain platforms. In Fortran77, every identifier represents a pointer, but in C we actually had the choice to use pointers or not. We chose to use integer (int) for the sizes of the matrices/vectors, but pointers for everything else.

From the user's point of view, the call to NetSolve is exactly equivalent to a call to LAPACK. One detail, however, needs to be mentioned. Most numerical software is written in Fortran77 and requires users to provide workspace arrays as well as data, since there is no possibility for dynamic memory allocation. Because we preserved the exact calling sequence of the numerical software, we require the user to pass those arrays. But, since the computation is performed remotely, workspace on the client side is meaningless. It will, in fact, be dynamically created on the server side. Therefore, when the numerical software would require workspace, the NetSolve user may provide a one-length array for workspace.

This is signaled in the output of **NS\_probdesc** by an argument description such as:

```
- Argument #6:
  - ignored
```
### **Nonblocking Call**

We developed this nonblocking call for the same reason we developed one for Matlab (see the section called *Calling* netsolve\_nb() in Chapter 6): to allow the user to have some *NetSolve-parallelism*. The nonblocking version of netsl() is netslnb(). Similarly, the nonblocking version of FNETSL() is FNETSLNB(). The user calls it exactly as he would call netsl() or FNETSL(). If the call to netslnb() or FNETSLNB() is successful, it returns a request handler in the form of a (positive) integer. If it is not successful, it returns an error code. Continuing with our example:

```
CALL FNETSLNB( 'DGESV()', REQUEST, N, 1, A, LDA, IPIV,
& B, LDB, INFO )
and in C :
request = netslnb('dgesv()',n,1,a,max,ipiv,b,max,&info);
```
In case of an error, the request handler actually contains the (negative) NetSolve error code.

The next step is to check the status of the request. As in the Matlab interface, the user can choose to probe or to wait for the request. Probing is done by calling netslpr() or FNETSLPR() which returns a NetSolve error code:

```
CALL FNETSLPR( REQUEST, INFO )
and in C :
info = netslpr(request);
```
Typical error codes returned are NetSolveNotReady and NetSolveOK (see Chapter 24). Waiting is done by using netslwt() or FNETSLWT(). This function blocks until the computation is complete and the result is available. Here is the Fortran77 call:

```
CALL FNETSLWT( REQUEST, INFO )
and the C call :
info = netslwt(request);
```
If the call is successful, the function/subroutine returns the error code NetSolveOK and the result is in the user memory space.

### **Catching errors**

Given a NetSolve error code, there is a function in the C and Fortran77 interface that prints explicit error messages to the standard error. The C call is :

```
netslerr(info);
and in Fortran77
CALL FNETSLERR( INFO )
```
The user should refer to Chapter 24 for a list of all possible error codes.

### **Row- or column-major**

To allow the NetSolve user to store her/his matrices either in row-wise or column-wise fashion, we also provide the function netslmajor() in C and FNETSLMAJOR() in Fortran77. This function can be called at any time in the user's program in C:

netslmajor("col"); netslmajor("row"); or in Fortran77:

```
CALL FNETSLMAJOR('col')
CALL FNETSLMAJOR('row')
```
All of the subsequent calls to NetSolve will assume the corresponding major. The default values are of course row-wise for C and column-wise for Fortran77.

### **Limitations of the Fortran77 interface**

Due to Fortran77's restrictions for the use of pointer and its inability to dynamically allocate memory, the Fortran77 interface to NetSolve does not support the PACKEDFILES and STRINGLIST object type. It also does not support output objects of type STRING.

### **Built-in examples**

C and Fortran77 and Java examples are included in the NetSolve distribution in \$NETSOLVE\_ROOT/src/Examples. To build them, the user simply types **make examples** in the top directory. The examples use different problems that have been given servers at the University of Tennessee. They should help the user to understand how the system works. We also have full examples in C and Fortran in Appendix A and Appendix B.
## **Chapter 6. Matlab Interface**

### **Introduction**

Building the Matlab interface by typing

UNIX> make matlab

in the directory \$NETSOLVE\_ROOT produces the four following *mex-files* :

\$NETSOLVE\_ROOT/bin/\$NETSOLVE\_ARCH/netsolve.mex### \$NETSOLVE\_ROOT/bin/\$NETSOLVE\_ARCH/netsolve\_nb.mex### \$NETSOLVE\_ROOT/bin/\$NETSOLVE\_ARCH/netsolve\_err.mex### \$NETSOLVE\_ROOT/bin/\$NETSOLVE\_ARCH/netsolve\_errmsg.mex###

The **###** part of the extension depends on the architecture (for instance, the extension is **.mexsol** for the Solaris Operating System). These four files alone are the Matlab interface to NetSolve. To make these four files accessible to Matlab, the user must modify the MATLABPATH environment variable as:

UNIX> setenv MATLABPATH \$NETSOLVE\_ROOT/bin/\$NETSOLVE\_ARCH

It is also possible to use the Matlab command **addpath**. For more information about mex-files, the user can refer to [matlab]. In the following sections, the user will learn to call four new functions from Matlab: netsolve(), netsolve\_nb(), netsolve\_err(), and netsolve\_errmsg().

### **What to Do First**

Let us assume that the user has compiled the Matlab interface, set an agent name, started a Matlab session and is now ready to use NetSolve. In this section we describe those features of the interface that allow the user to obtain information about the currently available NetSolve system.

As stated briefly in the section called *Problems that can be solved with NetSolve* in Chapter 4, it is possible to obtain the list of solvable problems from Matlab, as well as from the homepage CGI scripts or the management tools. In the case of Matlab, this information is obtained by typing the following command

```
>> netsolve
NetSolve - List of available problems -
```

```
/BLAS-wrappers/Level3/dmatmul
/BLAS-wrappers/Level3/zmatmul
/BLAS/Level1/daxpy
/BLAS/Level1/ddot
/BLAS/Level1/zaxpy
/BLAS/Level2/dgemv
/BLAS/Level3/dgemm
/BLAS/Level3/zgemm
/LAPACK-wrapper/Simple/Eig_and_Singular/eig
/LAPACK-wrapper/Simple/Linear_Equations/linsol
/LAPACK/Simple/Linear_Equations/dgesv
/LAPACK/Auxiliary/dlacpy
/Mandelbrot/mandelbrot
/QuickSort/DoublePrecision/dqsort
/QuickSort/Integer/iqsort
/SCALAPACK/LinearSystem/pdgesv
/SCALAPACK/LinearSystem/pdposv
/SCALAPACK/LinearSystem/plinsol
/SuperLU-MA28/sparse_direct_solve
-----------------------
[ output args ] = netsolve(problem name, input args)
-----------------------
Information on a specific problem : netsolve(problem name)
Information on the servers : netsolve('?')
-----------------------
>>
```
where each line contains a full problem name. If the user would like more detailed information on a specific problem, e.g., eig, he can type

```
>> netsolve('eig')
-- eig -- Wrapper around the LAPACK routine DGEEV --
Simplified version of DGEEV.
Computes the eigenvalues of a double precision real
matrix A. Returns two double precision real
vectors containing respectively the real parts and
the imaginary parts of the eigenvalues.
MATLAB Example : [r i] = netsolve('eig', a)* 1 objects in INPUT
- input 0: Matrix Double Precision Real.
Matrix A
* 2 objects in OUTPUT
```

```
- output 0: Vector Double Precision Real.
```
Real parts of the eigen values - output 1: Vector Double Precision Real. Imaginary parts of the eigen values -------------------------------------- Output Objects 0 and 1 can be merged. >>

This output gives a short description of the problem, an example in Matlab using netsolve(), the *input* objects that must be supplied by the user, and the *output* that will be returned to the user. This particular problem requires only one double-precision matrix on input. Notice that this matrix must be square (as stated in the description of the problem). If the user tries to call NetSolve for this problem with a rectangular matrix, he will receive an error message stating that the dimensions of the input are invalid. On output, the problem eig will return two vectors, the real and imaginary parts of the eigenvalues of the input matrix, respectively.

Since Matlab provides a mechanism to manipulate complex objects, it is probable that the user would like to have eig return one single complex vector instead of two separate real vectors. Thus, in the Matlab interface it is possible to *merge* these two real output vectors into one complex vector. This point is further developed in the next section.

The Matlab interface has another feature that is concerned not with the actual problem solving but with providing information about the NetSolve configuration itself. We have just seen how to get information about the problems handled by the NetSolve servers; it is also possible to obtain the physical locations of these servers. Let us assume that our NETSOLVE\_AGENT environment variable is set to **netsolve.cs.utk.edu** (see Chapter 14). The command

>> netsolve('?')

produces the following output:

```
NetSolve - List of available agents -
netsolve.cs.utk.edu(128.169.93.161)
NetSolve - List of available servers -
maruti.cs.berkeley.edu(128.32.36.83)
cupid.cs.utk.edu(128.169.94.221)
torc3.cs.utk.edu(128.169.93.74) (0 failures)
```
The same information can be obtained from the homepage CGI scripts or the management tools.

### **Calling netsolve() to perform computation**

The easiest way to perform a numerical computation in NetSolve is to call the function netsolve(). With this function, the user sends a blocking request to NetSolve. By *blocking* we mean that after typing the command in the Matlab session, the user resumes control only when the computation has been successfully completed on a server. The other way to perform computation is to send a *nonblocking* request as described in the section called *Calling* netsolve\_nb().

Let us continue with the eig example we started to develop in the preceding section. The user now knows that he has to provide a double-precision square matrix to NetSolve, and he knows that he is going to get two real vectors back (or one single complex vector). He first creates a  $300 \times 300$  matrix, for instance,

 $\Rightarrow$  a = rand(300);

The call to NetSolve is now

>> [x y] = netsolve('eig',a)

All the calls to netsolve() will look the same. The left-hand side must contain the output arguments, in the same order as listed in the *output description* (see the section called *What to Do First*). The first argument to netsolve() is always the name of the problem. After this first argument the input arguments are listed, in the same order as they are listed in the *input description* (see the section called *What to Do First*). This function does not have a fixed calling sequence, since the number of inputs and outputs depends on the problem the user wishes to solve.

Let us see what happens when we type:

```
>> [x y] = netsolve('eig',a)
Sending Input to Server zoot.cs.utk.edu
Downloading Output from Server zoot.cs.utk.edu
```
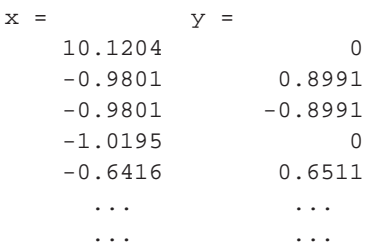

As mentioned earlier, the user can decide to regroup **x** and **y** into one single complex vector. Let us make it clear again that this possibility is a specificity of eig and is not available in general for all problems. To merge **x** and **y**, the user has to type:

>> [x] = netsolve('eig',a)

```
Sending Input to Server zoot.cs.utk.edu
Downloading Output from Server zoot.cs.utk.edu
x =10.1204
   -0.9801 + 0.8991i
    -0.9801 - 0.8991i-1.0195
    -0.6416 + 0.6511i
        .........
        .........
```
### **Calling netsolve\_nb()**

The obvious drawback of the function netsolve() is that while the computation is being performed remotely, the user must wait to regain control of the prompt. To address this drawback, we provide a *nonblocking* function, netsolve\_nb(). The user can then do work in *parallel* and check for the completion of the request later. He can even send multiple requests to NetSolve. Thanks to the load-balancing strategy implemented in the NetSolve agent, all these requests will be solved on different machines if possible, achieving some *NetSolve-parallelism*. Let us now describe this function with the eig example.

As in the section called *Calling* netsolve() *to perform computation*, the user creates a 300 × 300 matrix and calls NetSolve:

```
\Rightarrow a = rand(300);
>> [r] = netsolve_nb('send','eig',a)
```
Obviously, the calling sequence to netsolve\_nb() is a little different from the one to netsolve(). The left-hand side always contains one single argument. Upon completion of this call, it will contain a *NetSolve request handler*. The right-hand side is composed of two parts: the *action* to perform and the arguments that would be passed to netsolve(). In this example, the action to perform is **'send'**, which means that we send a request to NetSolve. Throughout this section, we will encounter all of the possible actions, and they will be summarized in Chapter 21.

Let us resume our example and see what NetSolve answers to the first call to netsolve\_nb():

```
>> [r] = netsolve_nb('send','eig',a)
Sending Input to Server zoot.cs.utk.edu
rd->request_id = 0
```
 $r =$ 

0

>>

netsolve\_nb() returns a request handler: **0**. This request handler will be used in the subsequent calls to the function. The request is being processed on **cupid**, and the result will eventually return. The user can obtain this result in one of two ways. The first one is to call netsolve\_nb() with the **'probe'** action:

```
>> [status] = netsolve_nb('probe',r)
```
netsolve\_nb() returns the *status* of a pending request. The right-hand side contains the action, as is required for netsolve\_nb(), and the request handler. This call returns immediately, and prints a message. Here are the two possible scenarios:

```
>> [status] = netsolve_nb('probe',r)
Not ready yet
status = -1...
>> [status] = netsolve_nb('probe',r)
Result available
status = 1
```
To obtain the result of the computation one must call netsolve\_nb() with the **'wait'** action:

 $\Rightarrow$  [x y] = netsolve\_nb('wait',r) Downloading Output from Server zoot.cs.utk.edu

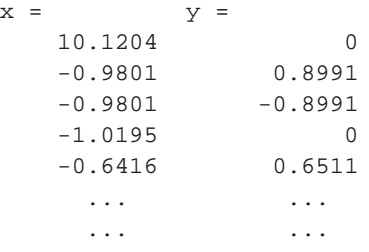

As with the netsolve() function, one can merge the real part and the imaginary part into a single complex vector. The typical scenario is to call netsolve\_nb() with the action **'send'**, then make repeated calls with the action **'probe'** until there is nothing more to do than wait for the result. The user then calls netsolve\_nb() with the action **'wait'**. It is of course possible to call

netsolve\_nb() with the action **'wait'** before making any call with the action **'probe'**. One last action can be passed to netsolve\_nb(), as shown here:

```
>> netsolve_nb('status')
```
This command will return a description of all of the pending requests. Let us see how it works on this last complete example:

```
\Rightarrow a=rand(100); b = \text{rand}(150);
>> [r1] = netsolve_nb('send','eig',a)
Sending Input to Server zoot.cs.utk.edu
rd->request_id = 0
r1 =0
>> [r2] = netsolve_nb('send','eig',b)
Sending Input to Server zoot.cs.utk.edu
rd->request_id = 1
r2 =1
Now let us see what 'status' does:
```

```
>> netsolve_nb('status')
--- NetSolve: pending requests ---
Requests #0: 'eig', submitted to zoot.cs.utk.edu (160.36.58.152)
       was started 24 seconds ago.
netsolveProbeRequest returned: 1, ns_errno = 0
        Completed
Requests #1: 'eig', submitted to zoot.cs.utk.edu (160.36.58.152)
       was started 7 seconds ago.
netsolveProbeRequest returned: 1, ns_errno = 0
        Completed
```
The user can check what requests he has sent so far and obtain an estimation of the completion times. By using the **'status'** action, the user can also determine whether a request is still running or has been completed. By sending multiple non-blocking requests to NetSolve and relying on the agent for load balancing, the user can achieve parallelism.

### **What Can Go Wrong?**

During a computation, two classes of error can occur: NetSolve failures and user mistakes. Let us demonstrate a few examples:

```
>> netsolve
NS:netsolveproxybasics.c:225: : connection refused
Cannot contact agent
...
>> [x] = netsolve('foo',a)
unknown problem
x =[]
...
\Rightarrow [x y] = netsolve('eig',a,a)
'eig' requires 1 objects in input (2 provided)
bad problem input/output
x =[]
y =[]
\rightarrow
```
In case of error, the different NetSolve functions print appropriate error messages. However, when the user writes Matlab scripts that call NetSolve, he/she needs ways to catch the errors while the script is running. Hence the functions described in the next section.

### **Catching NetSolve errors**

There are two NetSolve functions that can be called from Matlab to catch errors. The first function, netsolve\_err() takes no arguments and returns an integer that is the NetSolve error code returned by the last call to a NetSolve function (see Chapter 24 for a list of the possible error codes). Here is a call:

>> e = netsolve\_err

```
e = -11
```
The other function, netsolve\_errmsg() takes an error code as an argument and returns a string that contains the corresponding error message. A typical call to netsolve\_errmsg() is as follows:

```
>> [msg] = netsolve_errmsg(netsolve_err)
msq =
```
bad problem input/output

With these two functions, it is possible to write Matlab scripts that call NetSolve and handle all of the NetSolve errors at runtime.

### **Demo**

A NetSolve-Matlab demo is available with the NetSolve distribution. It consists of a set of Matlab scripts that call NetSolve to compute parts of the Mandelbrot set. The main script is called mandel.m and is located in \$NETSOLVE\_ROOT/src/Demo/mandelbrot/. To run the demo, just type **mandel** at the Matlab prompt.

### **Optional: Testing the NetSolve BLAS interfaces**

A NetSolve-Matlab BLAS test suite is available with the NetSolve distribution, and tests a subset of BLAS routines available in the NetSolve distribution. The user can test the reference implementation BLAS included in NetSolve or he could have enabled an optimized BLAS library during the configuration phase of NetSolve (**./configure --with-blaslib=BLAS\_LIB**) or hand modified the \$NETSOLVE\_ROOT/conf/Makefile.\$NETSOLVE\_ARCH.inc to point to the optimized BLAS library. The user must then enable the BLAS in the \$NETSOLVE\_ROOT/server\_config file, and he/she is ready to run this test suite. The test suite consists of a set of Matlab scripts that test each of the BLAS interfaces available in NetSolve. The main script is called blas\_test.m and is located in \$NETSOLVE\_ROOT/src/Testing/matlab/. To run the BLAS test suite, type **blas\_test** at the Matlab prompt.

### **Optional: Testing the NetSolve LAPACK interfaces**

A NetSolve-Matlab LAPACK test suite is available with the NetSolve distribution. If the user enabled LAPACK during the configuration phase of NetSolve as instructed in the section called *Enabling the LAPACK library* in Chapter 13 or hand modified the

\$NETSOLVE\_ROOT/conf/Makefile.\$NETSOLVE\_ARCH.inc to point to the LAPACK library and BLAS library, and has enabled LAPACK in the \$NETSOLVE\_ROOT/server\_config file, he/she may choose to run this test suite. Note that only a subset of LAPACK is included in the NetSolve distribution. The complete LAPACK library is not included as default numerical software for the server, and must be installed separately. The test suite consists of a set of Matlab scripts that test each of the LAPACK interfaces available in NetSolve. The main script is called lapack\_test.m and is located in \$NETSOLVE\_ROOT/src/Testing/matlab/. To run the LAPACK test suite, type **lapack\_test** at the Matlab prompt.

### **Optional: Testing the NetSolve ScaLAPACK interfaces**

Likewise, a NetSolve-Matlab ScaLAPACK test suite is available with the NetSolve distribution. If the user enabled ScaLAPACK during the configuration phase of NetSolve as instructed in the section called *Enabling the ScaLAPACK library* in Chapter 13 or hand modified the \$NETSOLVE\_ROOT/conf/Makefile.\$NETSOLVE\_ARCH.inc to point to the ScaLAPACK, MPIBLACS, BLAS, and MPI libraries, and has enabled ScaLAPACK in the \$NETSOLVE\_ROOT/server\_config file, he/she may choose to run this test suite. The ScaLAPACK library is not included as default numerical software for the server, and must be installed separately (as well as MPI). The test suite consists of a set of Matlab scripts that test each of the ScaLAPACK interfaces available in NetSolve. The main script is called scalapack\_test.m and is located in \$NETSOLVE\_ROOT/src/Testing/matlab/. To run the ScaLAPACK test suite, type **scalapack\_test** at the Matlab prompt.

### **Optional: Testing the NetSolve 'sparse\_iterative\_solve' interface**

The NetSolve *'sparse iterative solve'* interface to PETSc, Aztec, and ITPACK can only be tested if the user has enabled *sparse\_iterative\_solve* in the \$NETSOLVE\_ROOT/server\_config file and has configured NetSolve with the respective paths to the PETSc library, Aztec library, and MPI library. The PETSc, Aztec, and ITPACK libraries are not included as default numerical software for the server, and must be installed separately (as well as MPI). Refer to the section called *Enabling Sparse Iterative Solvers (PETSc, Aztec, and ITPACK)* in Chapter 13 for further details.

This interface can be tested most effectively by using sparse matrices generated from collections such as

the Harwell Boeing test collection on the *Matrix Market homepage* (http://math.nist.gov/MatrixMarket/). Refer to the section on the webpage entitled *Software*, where the test matrices are available in C, Fortran, and Matlab. For ease of testing, several of the test matrices from this collection are included in the distribution of NetSolve.

After Matlab has been invoked, the user can then call the test scripts petsc\_test.m, aztec\_test.m, and itpack\_test.m in the \$NETSOLVE\_ROOT/src/Testing/matlab/ directory, by typing

```
>> petsc_test
and
>> aztec_test
and
>> itpack_test
```
These scripts invoke the PETSc, Aztec, and ITPACK interfaces and check the validity of the computed solution.

Alternatively, the user can generate a series of Harwell Boeing matrix types (1-5), using the generate.m script. To see a list of Harwell Boeing matrix types that can be generated, type

```
>> generate(0);
```
And then call the functions petsc.m and/or aztec.m by typing

```
\Rightarrow [A, rhs] = generate(1);
\Rightarrow [x1, its1] = petsc(A, rhs);
\Rightarrow [x2, its2] = aztec(A, rhs);
```
Note that the user can query for the list of arguments in the calling sequence to the routine by using the NetSolve tool routine.

```
>> netsolve('sparse_iterative_solve')
```
### **Optional: Testing the NetSolve 'sparse\_direct\_solve' interface**

The NetSolve *'sparse\_direct\_solve'* interface to MA28 and SuperLU can only be tested if the user has enabled *sparse\_direct\_solve* in the \$NETSOLVE\_ROOT/server\_config file and has configured NetSolve with the respective paths to the SuperLU and MPI libraries. The MA28 library is distributed with NetSolve in \$NETSOLVE\_ROOT/src/SampleNumericalSoftware/MA28/ as a small modification to the library was necessary to enable its use in NetSolve. The SuperLU library is not included as default numerical software for the server, and must be installed separately (as well as MPI). Refer to the section called *Enabling Sparse Direct Solvers (SuperLU and MA28)* in Chapter 13 for further details.

This interface can be tested most effectively by using sparse matrices generated from collections such as the Harwell Boeing test collection on the *Matrix Market homepage* (http://math.nist.gov/MatrixMarket/). Refer to the section on the webpage entitled *Software*, where the test matrices are available in C, Fortran, and Matlab. For ease of testing, several of the test matrices from this collection are included in the distribution of NetSolve.

After Matlab has been invoked, the user can then call the test scripts  $ma28 \text{ test}$ . m and superlu\_test.m in the \$NETSOLVE\_ROOT/src/Testing/matlab/ directory, by typing

```
>> ma28_test
```
and

>> superlu\_test

These scripts invoke the MA28 and SuperLU interfaces and check the validity of the computed solution.

Alternatively, the user can generate a series of Harwell Boeing matrix types (1-5), using the generate.m script. To see a list of Harwell Boeing matrix types that can be generated, type

```
>> generate(0);
```
And then call the functions ma28.m and/or superlu.m by typing

```
\Rightarrow [A, rhs] = generate(1);
\Rightarrow [x1] = ma28(A, rhs);
\Rightarrow [x2] = superlu(A, rhs);
```
Note that the user can query for the list of arguments in the calling sequence to the routine by using the NetSolve tool routine.

```
>> netsolve('direct_solve_serial')
```
# **Chapter 7. Mathematica Interface**

### **Introduction**

Before compiling the NetSolve-Mathematica client interface, the user must have specified the pathname to the MathLink Development Kit during the configure phase of NetSolve (**./configure --with-mldk=MLDK\_PATH**), where MLDK\_PATH is the pathname. By default this value is set to \$(HOME)/AddOns/MathLink/DevelopersKits/Linux/CompilerAdditions. Alternatively, the user could have manually edited the \$NETSOLVE\_ROOT/conf/Makefile.\$NETSOLVE\_ARCH.inc file to set this variable instead of specifying the path as a configure command line option.

The Mathematica client interface for NetSolve is then built by typing

UNIX> make mathematica

in the directory \$NETSOLVE\_ROOT.

Details of this interface can be found in [ns:mathematica] and quick instructions/requirements for building it are in the file: \$NETSOLVE\_ROOT/src/Mathematica/INSTALL Full details of the installation procedure can be found in: \$NETSOLVE\_ROOT/src/Mathematica/doc/UsersGuide.tex

### **What to do first**

Once the interface is successfully installed, the first thing to do is to start a Mathematica client and type

```
NetSolve[]
```
which prints information on how to use the interface:

```
In[1]:= NetSolve[]
usage:
 NetSolve[FuncName[arg1, ...]] - blocking problem call
 NetSolveNB[FuncName[arg1, ...]] - nonblocking problem call
 NetSolveProbe[request] - checks if a request has been completed<br>NetSolveWait[request] - waits for a request to complete
                                 - waits for a request to complete
 NetSolveGetAgent[] - returns the current agent name
 NetSolveSetAgent[AgentName] - changes the agent we are working with
 NetSolveError[] - Teturns the result code of the last
                                      executed NetSolve function
 NetSolveErrorMsg[rc] - returns a string describing
```

```
the result code passed
NetSolve["?problems"] - shows a list of available problems
NetSolve["?servers"] - shows a list of available servers
NetSolve["?FuncName[]"] - shows a problem description
```
Let us review the possibilities:

```
Information functions -- NetSolve["?problems"], NetSolve["?servers"] and
NetSolve["?FuncName[]"]
```
This set of functions provides information about a specific problem's calling sequence and which problems and servers are available through the user's agent.

Blocking problem solving -- NetSolve[ProblemName[arguments, ... ]]

This function is a blocking call to NetSolve to solve a certain problem. When utilizing this type of call to NetSolve, the user does not regain execution control until the result becomes available.

Nonblocking problem solving -- NetSolveNB[ProblemName[arguments, ... ]]

This function is a non-blocking call to NetSolve to solve a certain problem. Unlike a blocking call to NetSolve, a non-blocking call returns the execution control, as well as a request handler, immediately to the user. The request handler can then be "probed" for the status of the calculation.

Getting/setting an agent -- NetSolveGetAgent[], NetSolveSetAgent[AgentName]

NetsolveGetAgent[] returns a string containing the host name of the agent. The user can change the current agent by the NetSolveSetAgent[] function at any time.

Let us now assume that the user has started Mathematica and is ready to use NetSolve. We can check who our agent is by typing

```
In[1]:= NetSolveGetAgent[]
Out[1]= torc0.cs.utk.edu
```
If there is no agent set, the result would be the \$Null symbol. One can change the agent by the function NetSolveSetAgent[]. For instance

In[2]:= NetSolveSetAgent["netsolve.cs.utk.edu"]

The agent can be changed at any time provided there is another NetSolve agent running on the host whose name has been passed as an argument. However, if the agent is changed, then the set of servers and possibly the set of solvable problems has also been changed.

A list of the solvable problems can be obtained by the function NetSolve["?problems"]. Here is a possible list (clipped to save space).

```
In[3]:= NetSolve["?problems"]
/BLAS-wrappers/Level3/dmatmul
/BLAS-wrappers/Level3/zmatmul
/BLAS/Level1/daxpy
/BLAS/Level1/ddot
/BLAS/Level1/zaxpy
/BLAS/Level2/dgemv
/BLAS/Level3/dgemm
/BLAS/Level3/zgemm
/LAPACK-wrapper/Simple/Eig_and_Singular/eig
/LAPACK-wrapper/Simple/Linear_Equations/linsol
/QuickSort/DoublePrecision/dqsort
/QuickSort/Integer/iqsort
. . .
--------------------
Handle 41 problem(s).
--------------------
```
Similarly, a list of the servers can be printed by the function NetSolve["?servers"]

```
In[4]:= NetSolve["?servers"]
Initializing NetSolve...
Initializing NetSolve Complete
---- List of NetSolve agents ----
netsolve.cs.utk.edu (160.36.58.76) Host: Up
---- List of NetSolve servers ----
cetus3a.cs.utk.edu (160.36.56.94) (0 failures)
cetus3b.cs.utk.edu (160.36.56.95) (0 failures)
torc1.cs.utk.edu (160.36.56.200) (0 failures)
torc2.cs.utk.edu (160.36.56.201) (0 failures)
torc3.cs.utk.edu (160.36.56.202) (0 failures)
```
. . .

For every server associated with a specific agent, the following information is given: its name, IP address, host and server status, and how many different problems it can solve.

The user can easily determine information about a specific problem, i qsort for instance, by typing

```
NetSolve["?iqsort[]"]
```
The brackets after the problem name are required because every NetSolve problem is treated as a function defined in Mathematica.

The output of that command is as follows:

```
In[5]:= NetSolve["?iqsort[]"]
iqsort: Quicksort -
Sorts a vector of integers
Input:
 # 0 : Integer Vector
 Vector of integers to Sort
Output:
 # 0 : Integer Vector
 Sorted Vector
Mathematica example:
 rI0 = NetSolve[iqsort[I0]]
examples for types:
        Char Byte/Integer Single/Double Complex
Scalar: "c" 42 66.32 4 - 7 I
Vector: "vector" {1,2,3} {3,4.5,7} {3, -5+3I, 8}
Matrix: {\text{}'line 1", {\{1,2,3\}}, {\{6.4,2,1\}}, {\{1+2I, 3+4I\}},
        "line 2" \{4,5,6\} \{-7,1.2,4\} \{5-61, 7\}
```
The first part of the output is a brief general description of the problem. The second part describes the input and output objects, their type and description. And lastly, an example is provided.

If the user does not provide the number, the type, and the sequence of arguments correctly, an error message message will be printed and the \$Null symbol will be returned.

The arguments shown in the example are variables but the user may also choose to pass numerical values, symbols with assigned data or function calls.

Here are some rules the user must remember.

- 1. Characters are passed as strings (only the first character is used).
- 2. Integers can be passed instead of reals and vice versa (conversion is performed automatically).
- 3. Integers and reals can be passed instead of complex numbers.
- 4. Vectors of characters are passed as strings.

5. Matrices of characters are passed as vectors of strings.

### **Blocking call to NetSolve**

In the previous section we explained how the user can obtain information about a problem and its calling sequence. For the call itself, the function NetSolve[] is invoked with the problem name and its arguments. For example,

```
In[6]:= NetSolve[iqsort[\{7,2,3,5,1\}]]contacting server torc0.cs.utk.edu ...
Out[6] = \{1, 2, 3, 5, 7\}
```
As stated earlier the user can pass not only numerical values, but also symbols that contain data of proper type or functions that return a result of this type. Indeed, Mathematica calculates these expressions and passes the arguments by value. For example

```
In[7]:= v = -Range[5]Out [7] = \{-1, -2, -3, -4, -5\}In[8]:= NetSolve[iqsort[v]]
contacting server torc0.cs.utk.edu ...
Out [8] = \{-5, -4, -3, -2, -1\}
```
or to sort a random vector of size 7

```
In[9]:= NetSolve[iqsort[Table[Ceiling[10*Random[]], {7}]]]
contacting server torc0.cs.utk.edu ...
```
 $Out[9] = \{1, 2, 2, 2, 4, 6, 7\}$ 

Since NetSolve[] is a function defined in Mathematica, it can be used in expressions like:

In[9]:= NetSolve[iqsort[Table[Ceiling[10\*Random[]], {7}]]] contacting server torc0.cs.utk.edu ...

 $Out[9] = \{1, 2, 2, 2, 4, 6, 7\}$ 

In[10]:= Print["The minimal element of v is ", NetSolve[iqsort[v]][[1]]] contacting server torc0.cs.utk.edu ...

The minimal element of v is -5

Let us consider a more complex problem such as the Level 3 BLAS subroutine dgemm[] which calculates where  $\text{Sop}(X) = X\$  or  $\text{Sop}(X) = X'\$ .

The routine dgemm[] requires the following 7 arguments.

Let us generate three random matrices.

```
In[11]:= RandomMatrix[m_, n_.] := Table[Ceiling[10*Random[]], {\uparrow} \uparrow, {\uparrow} \uparrow]In[12]:= a = RandomMatrix[2,3]Out[12]= \{\{9, 2, 3\}, \{6, 3, 9\}\}\In[13]:= b = RandomMatrix[3,2]Out[13]= \{\{6, 4\}, \{4, 10\}, \{2, 9\}\}\In[14]:= c = RandomMatrix[2,2]Out[14]= \{\{4, 7\}, \{4, 8\}\}\
```
and call dgemm[].

```
In[15]:= NetSolve[dgemm["N", "N", 2, a, b, 3, c]]
contacting server cetus2a.cs.utk.edu ...
Out[15]= {{148., 187.}, {144., 294.}}
In[16]:= 2 a . b + 3 cOut[16]= \{\{148, 187\}, \{144, 294\}\}\
```
### **Nonblocking Call to NetSolve**

As in the Matlab interface (see Chapter 6), the Mathematica interface can be called in an asynchronous fashion. Nonblocking calls are performed by the function NetSolveNB[], and its calling sequence is the same as the blocking call NetSolve[]. The difference is in the result returned. NetSolveNB[] always returns a request handler.

NetSolveProbe[] returns an integer value to indicate if the problem has been completed. A value of 0 indicates that the result is available and a value of 1 indicates that the computation is still in progress. Other values are error codes (see the section called *Catching Errors*).

Let us multiply two complex matrices using NetSolveNB[]. We generate the matrices **ac** and **bc** using already generated matrices **a**, **b** and **c**.

```
In[17]:= ac = a - 2 a IOut[17]= \{9 - 18 \text{ I}, 2 - 4 \text{ I}, 3 - 6 \text{ I}\}, \{6 - 12 \text{ I}, 3 - 6 \text{ I}, 9 - 18 \text{ I}\}\In[18]:= bc = b - 3 b I
Out[18]= \{6 - 18 \text{ I}, 4 - 12 \text{ I}\}, \{4 - 12 \text{ I}, 10 - 30 \text{ I}\}, \{2 - 6 \text{ I}, 9 - 27 \text{ I}\}\}\In[19]: = request = Netsolve[zmatmul[ac, bc]]contacting server cetus2a.cs.utk.edu ...
Out[19] = 0In[20]:= NetSolveProbe[request]
Out[20]= 0
```
As the computation is still in progress, the user can choose to perform other work, or wait for the request to complete:

```
In[21]:= NetSolveWait[request]
Out[21]= \{[-340. - 340. I, -415. - 415. I\}, \{-330. - 330. I, -675. - 675. I]\}
```
### **Catching Errors**

As in the Matlab interface, it is possible to detect errors with the functions NetSolveError[] and NetSolveErrorMsg[]. The first function returns an integer which is the error code of the last executed NetSolve function. NetSolveErrorMsg[] takes an error code as an input argument and returns a string describing the error.

With these two functions, it is possible to write Mathematica scripts that call NetSolve and handle all of the NetSolve errors at runtime.

#### **Demo**

A NetSolve-Mathematica demo is available with the NetSolve distribution. It invokes and explains the various NetSolve features available within Mathematica. The main script is called NSdemo.m and is located in \$NETSOLVE\_ROOT/src/Testing/mathematica/. To run the demo, just type **<<NSdemo'** at the Mathematica prompt.

### **Optional: Testing the NetSolve BLAS interfaces**

A NetSolve-Mathematica BLAS test suite is available with the NetSolve distribution, and tests a subset of BLAS routines available in the NetSolve distribution. The user can test the reference implementation BLAS included in NetSolve, or he can enable an optimized BLAS library during the configuration phase of NetSolve (**./configure --with-blaslib=BLAS\_LIB**) or hand modify the

\$NETSOLVE\_ROOT/conf/Makefile.\$NETSOLVE\_ARCH.inc to point to the optimized BLAS library. The user must then enable the BLAS in the \$NETSOLVE\_ROOT/server\_config file, and he/she is ready to run this test suite. The test suite consists of a set of Mathematica scripts that test each of the BLAS interfaces available in NetSolve. The main script is called NSblastest.m and is located in \$NETSOLVE\_ROOT/src/Testing/mathematica/. To run the BLAS test suite, type **<<NSblastest'** at the Mathematica prompt.

### **Optional: Testing the NetSolve LAPACK interfaces**

A NetSolve-Mathematica LAPACK test suite is available with the NetSolve distribution. If the user enabled LAPACK during the configuration phase of NetSolve as instructed in the section called *Enabling the LAPACK library* in Chapter 13 or hand modified the

\$NETSOLVE\_ROOT/conf/Makefile.\$NETSOLVE\_ARCH.inc to point to the LAPACK library and BLAS library, and has enabled LAPACK in the \$NETSOLVE\_ROOT/server\_config file, he/she may choose to run this test suite. Note that only a subset of LAPACK is included in the NetSolve distribution. The complete LAPACK library is not included as default numerical software for the server, and must be installed separately. The test suite consists of a set of Mathematica scripts that test each of the LAPACK interfaces available in NetSolve. The main script is called NSlapacktest.m and is located in \$NETSOLVE\_ROOT/src/Testing/mathematica/. To run the LAPACK test suite, type **<<NSlapacktest'** at the Mathematica prompt.

## **Chapter 8. NetSolve Request Farming**

Farming is a new way of calling NetSolve to manage large numbers of requests for a single NetSolve problem. Many NetSolve users are confronted by situations when many somewhat similar computations must be performed in parallel. Previously, the way to do this in NetSolve was to write non-blocking calls to netslnb() in C for instance. However, this becomes very cumbersome. Not only because the user must manage all of the requests himself, but also because the NetSolve system is at a loss trying to manage such a large number of requests without flooding the servers. This is the motivation for distributing a new call in NetSolve: netsl\_farm(). In the present distribution, this call is only available from C, but will soon be made available from Matlab, Mathematica, and Java. A Fortran interface will most likely not be provided because of pointer management. For now, linking to the C NetSolve client library (generated as explained in the section called *Installation on Unix Systems* in Chapter 3) makes netsl\_farm() available from the user's program.

### **How to call farming**

Like  $nest()$  and  $netslnb()$ , the  $netsl_farm()$  function takes a variable number of arguments. Its first argument is a string that describes the *iteration range*. This string is of the form **"i=%d,%d"** (in C string format symbols). The second argument is a problem name appended with an opening and a closing parenthesis. The arguments following are similar in intent to the ones supplied to  $nets1()$ , but are *iterators* as opposed to integers or pointers. Where the user was passing, say an integer, to netsl(), he now needs to pass an array of integers and tell netsl\_farm() which element of this array is to be used for which iteration. This information is encapsulated in an *iterator* and we provide three functions to generate iterators:

```
ns_int()
ns_int_array()
ns_ptr_array()
```
Let us review these functions one by one.

```
ns_int()
```
This function takes only one argument: a character string that contains an *expression* that is evaluated to an integer at each iteration. The format of that string is based on a Shell syntax. **\$i** represents the current iteration index, and classic arithmetic operators are allowed. For instance:

ns  $int("$i+1")$ 

returns an iterator that generates an integer equal to one plus the current iteration index at each iteration.

ns\_int\_array()

This function takes two arguments:

i. a pointer to an integer array (**int \***);

ii. a character string that contains an expression.

For instance,

ns\_int\_array(ptr,"\$i")

returns an iterator that generates at each iteration an integer equal to the **i**-th element of the array **ptr** where **i** is the current iteration index.

ns\_ptr\_array()

This function takes two arguments:

i. a pointer to an array of pointers (**void \*\***);

ii. a character string that contains an expression.

For instance,

ns\_ptr\_array(ptr,"\$i")

returns an iterator that generates at each iteration a pointer which is the **i**-th element of the array **ptr** where  $\angle$  is the current iteration index.

### **An example**

Let us assume that the user wants to sort an array of integers with NetSolve using the C interface. The default NetSolve server comes with a default problem called iqsort that does a quicksort on an integer vector. The call looks like

status = netsl('iqsort()',size,ptr,sorted);

where **size** is the size of the array to be sorted,  $ptr$  is a pointer to the first element of the array, and sorted is a pointer to the memory space that will hold the sorted array on return. What if the user wants to sort 200 arrays? One way is to write 200 calls as the one above. Not only would it be tedious, but also inefficient as the sorts would be done successively, with no parallelism. In order to obtain some parallelism, one must call netslnb() and make the corresponding calls to netslpr() and netslwt() as explained in Chapter 5. Again, this is tedious and as it is a rather common situation we decided to address it with netsl\_farm(). Before calling netsl\_farm(), the user needs to construct arrays of pointers and integers that contain the arguments of each of the NetSolve calls. This is straightforward: where the user would have called NetSolve as:

```
requests1 = netslnb('iqsort',size1,ptr1,sorted1);
requests2 = netslnb('iqsort',size2,ptr2,sorted2);
...
requests200 = netslnb('iqsort',size200,array200,sorted200);
```
and then to have calls to netslpr() and netslwt() for each request.

With farming, one only needs to construct three arrays as:

```
int size_array[200];
void *ptr_array[200];
void *sorted_array[200];
size_array[0] = size1;
ptr_array[0] = ptr1;
sorted array[0] = sorted1;...
```
Then, netsl\_farm() can be called as:

```
status_array = netsl_farm("i=0,199",netsl_int_array(size_array,"$i"),
                                   netsl_ptr_array(ptr_array,"$i"),
                                   netsl_ptr_array(sorted_array,"$i"));
```
In short, netsl\_farm() is a concise, convenient way of farming out groups of requests. Of course, it uses netslnb() underneath, thereby ensuring fault-tolerance and load-balancing.

### **Catching errors**

netsl\_farm() returns an integer array. That array is dynamically allocated and must be freed by the user after the call. The array is at least of size 1. The first element of the array is either 0 or -1. If it is 0, then the call was completed successfully and the array is of size 1. If first element of the array is -1, then at least one of the requests failed. The array is then of size one plus the number of requests and the (1+i)-th element of the array is the error code for the i-th request. Here is an example on how to print error messages:

```
status = netsl_farm('i=0,200",...);if (status[0] == 0)fprintf(stderr,"Success\n");
  free(status);
} else {
  for (i=1; i<201; i++) {
```

```
fprintf(stderr,"Request #%d:",i);
   netslerr(status[i]);
  }
}
free(status);
```
### **Current Implementation and Future Improvements**

One of the advantages of farming is that the user does not have the responsibility of managing the requests. As it would be unreasonable to send all of the requests if there are not enough servers to perform the computations, the netsl\_farm() farming algorithm avoids this problem by dynamically tuning the maximum number of pending requests to reflect changes in the computational server pool (size and load). This is done by constantly measuring the throughput of the computations.

# **Chapter 9. NetSolve Request Sequencing**

### **Goals and Methodologies**

Our aim in request sequencing is to decrease network traffic amongst NetSolve client and server components in order to decrease overall request response time. Our design ensures that i) no unnecessary data is transmitted and ii) all necessary data is transferred. As briefly discussed below, we also reduce execution time by executing computational modules simultaneously when possible. All this is accomplished by performing a detailed analysis of the input and output parameters of every request in the sequence to produce a directed acyclic graph (DAG) that represents the tasks and their execution dependences. This DAG is then sent to a server in the system where it is scheduled for execution. More details regarding this interface and some results can be found in [sequencing].

In order to build the DAG or task graph, we need to analyze every input and output in the sequence of requests. We evaluate two parameters as the same if they share the same reference. We use the size fields and reference pointer of the input parameters to calculate when inputs overlap in the memory space. Only matrices and vectors are checked for recurrences on the premise that these are the only objects that tend to be large enough for the overhead of the analysis to pay dividends. Through this analysis we build a DAG in which the nodes represent computational modules or NetSolve services and the arcs represent data dependencies amongst these modules. The graph is acyclic because looping control structures are not allowed within the sequence, and therefore, a node can never be its own descendant.

### **The Application Programming Interface**

For request sequencing, we add three functions to the NetSolve client API:

```
void netsl_sequence_begin();
```
This function takes no arguments, and returns nothing. It notifies the NetSolve system to collect information from subsequent calls to netsl() from which to construct a DAG as explained above. The netsolve services will not be scheduled for execution until a subsequent call to netsl\_sequence\_end()

```
int netsl_sequence_end(void *, ...);
```
This function takes as arguments an NS\_NULL-terminated list of pointers. (For technical reasons, the user must use the special variable NS\_NULL defined in the netsolve.h header file. These pointers are to be references to objects designated as output pointers in previous calls made to

netsl() after the most recent call to netsl\_sequence\_begin(). These pointers designate to the NetSolve system which output parameters *NOT* to return to the client program. In other words, these output parameters serve only as intermediary input to calls within the chain or sequence. At the point where netsl\_sequence\_end() is called, the NetSolve system will transfer the collected sequence (in the form of a DAG) to a computational server(s) for execution.

netsl\_sequence\_end() returns an error code that can be used to determine success or failure, and the cause in the case of the latter.

```
int netsl_sequence_status();
```
This function takes no arguments, and returns TRUE (non-zero) if the system is currently collecting NetSolve requests (i.e. constructing a DAG or is in the middle of a sequence) and FALSE (zero) otherwise.

Figure 9-1 illustrates what a sequencing call might look like. Two points to note in this example: i)for all requests, only the last parameter is an output, and ii)the user is instructing the system not to return the intermediate results of command1 and command2.

#### **Figure 9-1. Sample C Code Using Request Sequencing Constructs**

```
...
begin sequence();
submit_request("command1", A, B, C);
submit_request("command2", A, C, D);
submit_request("command3", D, E, F);
begin_end(C, D, NS_NULL);
...
```
For the system to be well-behaved, we must impose certain restrictions upon the user. Our first restriction is that no control structure that may change the execution path is allowed within a sequence. We impose this restriction because the conditional clause of this control structure may be dependent upon the result of a prior request in the sequence, and since the requests are not scheduled for execution until the end of the sequence, the results will likely not be what the programmer expects.

The other restriction is that statements that would change the value of any input parameter of any component of the sequence are forbidden within the sequence (with the exception of calls to the NetSolve API itself that the system can track.) This is because during the data analysis, only references to the data are stored. So if changed, the data transferred at the end of the sequence will not be the same as the data that was present when the request was originally made. We contemplated saving the entire data, rather than just the references, but this directly conflicts with one of our premises -- that the data sets are large; multiple copies of these data are not desirable.

### **Execution Scheduling at the Server**

Once the entire DAG is constructed, it is transferred to a NetSolve computational server. In this first version of request sequencing, the NetSolve agent uses a large granularity and decides which server should execute the entire sequence. We execute a node if all its inputs are available and there are no conflicts with its output parameters. Currently the only mode of execution we support is on a single NetSolve server -- though, that server may be a symmetric multi-processor (SMP).

For data partitioning, we transfer the union of the input parameter sets to the selected server host. This makes input for all nodes, except those which are intermediate output from prior nodes, available for the execution of the sequence. Our scheduling algorithm can be summarized as follows:

```
while(problems left to execute)
{
  execute all problems with satisfied dependencies;
 wait for at least one problem to finish;
  update dependencies;
}
```
# **Chapter 10. Security in NetSolve Client**

### **Introduction**

This is the first version of NetSolve with (rudimentary) Kerberos support. NetSolve components include clients, agents, and servers. Currently the only requests that require authentication are requests that the client makes to the server, and of those, only the "run problem" request. Other requests could be authenticated (an obvious one being "kill server"), but drastic changes along these lines would probably require drastic restructuring of NetSolve. For instance, a client can currently inform an agent that a particular server is down, and the agent will not advertise that server for use in other problems. It seems of dubious value to require authentication for such requests until there is a mechanism for specifying the trust relationship between clients and agents.

An attempt has been made to allow Kerberized NetSolve clients to interoperate with both Kerberized and non-Kerberized NetSolve servers. In either case the client sends a request to the server. An ordinary server will return a status code indicating that he will accept the requested operation. By contrast, a Kerberized server will immediately return an "authentication required" error in response to the request. The client is then required to send Kerberos credentials to the server before the request will be processed. This allows the server to require authentication of the client. Currently there is no mechanism to allow the client to insist on authentication of the server - a Kerberized client will happily talk with either Kerberized or non-Kerberized servers.

The server implements access control via a simple list of Kerberos principal names. This list is kept in a text file which is consulted by the server. A request to a NetSolve server must be made on behalf of one of those principal names. If the principal name associated with the Kerberos credentials in the request appears in the list, and the credentials are otherwise valid, the request will be honored. Otherwise, the request will be denied.

Since the NetSolve server was not designed to run as a set-uid program, it is not currently feasible to have the NetSolve server run processes using the user-id of the particular UNIX user who submitted the request. NetSolve thus uses its own service principal name of "netsolve" rather than using the "host" principal. What this means (among other things) is that you need to generate service principals and keytabs for each of your NetSolve servers, even if you already have host principals in place.

The NetSolve server, by default, runs in non-Kerberized mode. To start up the server in Kerberized mode you need to add the **-k** option to the command-line, and also set environment variables NETSOLVE\_KEYTAB (pointing to the keytab) and NETSOLVE\_USERS pointing to the list of authorized users).

This version of Kerberized NetSolve performs no encryption of the data exchanged among NetSolve clients, servers, or agents. Nor is there any integrity protection for the data stream.

### **Compiling a Kerberized Server**

- 1. Compile Kerberos. See the Kerberos V5 Installation Guide for instructions for how to do this.
- 2. Compile the NetSolve client libraries with Kerberos support. Refer to the instructions in the the section called *Installation on Unix Systems* in Chapter 13 section following the notes that talk about authentication and authentication libraries. In part, this involves editing the \$NETSOLVE\_ROOT/conf/Makefile.NETSOLVE\_ARCH.inc and modifying the KLIBS field to point to the appropriate Kerberos libraries and setting the AUTHENTICATION field to KERBEROS5.

### **Running a Kerberized NetSolve Client**

1. Set up the necessary environment variables:

UNIX> setenv NETSOLVE\_AGENT netsolve.agent.host

- 2. Run **kinit** to get a ticket-granting ticket for yourself. You don't have to do this if you already have a ticket and it has not expired.
- 3. Run your NetSolve program. If the server contacted requires authentication, the NetSolve client automatically contacts the Kerberos Key Distribution Center for a ticket and sends it to the server. If this client is authorized to utilize the NetSolve server services will be granted to the client, if not, an AUTHENTICATION\_REJECTED error protocol will be returned to the client.

# **Chapter 11. The User-Supplied Function Feature**

### **Motivation**

In the preceding sections, we described all the client interfaces to NetSolve. In these descriptions we assumed that the only input the user had to supply to NetSolve was numerical data, that is, matrices, vectors, or scalars. This assumption is valid for a lot of numerical software. However, for some software that we would like to include in NetSolve via NetSolve servers, we need an additional feature. Indeed, numerous scientific packages require the user to provide numerical data as well as a *function*. Typically, nonlinear software requires the user to pass a pointer to a subroutine that computes the nonlinear function. This is a problem in NetSolve because the computation is performed remotely and the user cannot provide NetSolve with a pointer to one of his linked-in subroutines. The only solution is to send code over the network to the server. This approach raises a lot of issues, including *security*.

### **Solution**

Let us describe here the solution we have adopted. This is really a first attempt, and there is definitely room for improvement. However, we believe that it provides reasonable capabilities for now, considering that NetSolve is still at an early stage of development. As we noted, we need to ship code over to the computational server. Since NetSolve works in a heterogeneous environment, it is not possible to migrate compiled code. Thus, we require that the user have his subroutine or function in a separate file, written either in C or Fortran. We send this file to the computational server. The server compiles it and is then able to use this user-supplied function.

The security implementation is quite simple. When compiling the user's function, we use the **nm** UNIX command to disallow any system call. The approach is very restrictive for the user, but typically the subroutine that has to be passed needs only to perform computations. If course, there are a lot of *hacker* ways to go around this problem, and our system currently does not pretend to be a real security manager. We are investigating Java to deal with this user-supplied function issue.

### **For the Client**

#### **Determining the Format of the Function to Supply**

We now understand that the user has to write a Fortran subroutine or a C function to call a problem that requires a user-supplied function. For now, the prototype of this subroutine/function can be found in the description of the problem, available from Matlab or the CGI scripts of the NetSolve homepage (see the section called *Problems that can be solved with NetSolve* in Chapter 4). Following the usual philosophy of NetSolve, the prototype of the user-supplied function is exactly the same as if the user were using the numerical software directly. Some softwares require the user to provide more than one function. When that is the case, the description of the problem mentions it and gives all the prototypes for all the functions to supply.

#### **From Matlab, Mathematica, C and Fortran**

A UPF is passed to NetSolve as a string that contains the path to the file that contains the source code of the function.

#### **From the NetSolve Java API**

Users of the NetSolve API may specify a UPF input item as they would any other input item, using the **pushArg()** method. However, an extra argument is required when pushing a UPF item: the language that the UPF is written in. For example:

n.pushArg(new String(upf0,0),GlobalDefs.LANG\_FORTRAN); n.pushArg(new String(upf1,0),GlobalDefs.LANG\_C);

Currently, the user must pass the UPF as a String. Therefore, if the UPF is stored in a file, it is up to the user to read the file into a String. Future versions of the API will allow the user to simply pass the name of the file.

#### **From the Java GUI**

Entering a user-supplied function via the Java interface is very much similar to entering any other kind of data. If the problem requires a user-supplied function, there will be an entry in the *Input List* called "User Provided Function" for which data must be specified, just like any other input object. The user may choose to enter the user-supplied function manually into the *Data Input Box* or from a file specified in the *Filename Selection Box*. If the user enters the function manually, the language must also be specified by choosing either C or FORTRAN from an "option menu" that appears just above the *Data Input Box*.

If the user-supplied function comes from a file, the file must end with either ".c" or ".f" (with names ending in ".c" interpreted as C functions and names ending in ".f" interpreted as FORTRAN functions).

### **For the Server**

The problem description of a problem that requires one or more user-supplied functions must contain a line:

```
@OBJECT UPF CHAR
```
for each function as an input object so that mnemonics can be used in the description of the calling sequence (after the **'@FORMAT'** clause). In the pseudo-code section, the functions should be declared as extern like:

```
extern int upf0();
extern double upf1();
etc....
```
for instance. The identifiers **upf0**, **upf1**, . . . can be used in the rest of the pseudo code to designate the user-supplied functions. This is not very natural. It would be better to be able to use mnemonics as for classic objects, but it makes compilation difficult on some platforms.

### **Conclusion**

This new feature of NetSolve is still under investigation. We are aware that security is an important issue here. For now, NetSolve is still a research project developed to allow experimentations with this relatively new type of software. In the future, more attention will be given to the user-supplied mechanism in order to make it as safe as possible. As mentioned earlier, we may use Java in order to set up a viable security manager. Using Java currently appears to be the best solution for security, but it has obvious drawbacks. First, the user would have to write his function in Java: the typical NetSolve user is a scientist who does not have the time or inclination to learn new languages, especially object-oriented ones. Second, with the current implementations of Java, efficiency would also be a problem.

## **Chapter 12. Troubleshooting**

If an error occurs during the invocation of NetSolve, a variety of diagnostic runtime error messages, as well as error codes that can be returned when calling a NetSolve function from the C or Fortran interfaces, are provided. The error codes and runtime error messages are listed in Chapter 24 and may have several possible explanations/causes. If one of these error messages occurs, the user should first check the agent and server log files, \$NETSOLVE\_ROOT/nsagent.log or \$NETSOLVE\_ROOT/nsserver.log, respectively. These files may contain more information to clarify the reason for the error message.

For diagnostic help in explaining the reasons for specific NetSolve run-time error messages, refer to the *NetSolve Errata File* (http://icl.cs.utk.edu/netsolve/errata.html)

### **Details of the Makefile.NETSOLVE\_ARCH.inc File**

Although suitable default options are provided for the compilation of the software, one may look in the NetSolve/conf directory to edit the Makefile.NETSOLVE\_ARCH.inc file. This file contains parameters to customize the compilation process.

**Note::** All of the parameters in this include file can (and should) be modified using command line arguments to **configure**.

Most of the contents of this file are straightforward, including definitions for compilers, linkers, etc., and will not be explained here. There are however a few entries that may need explanation.

#### NETSOLVE SPECIFIC OPTIONS:

The OUTPUT\_LEVEL macro defines the amount of debug output to print during installation. PROXY specifies which client proxy to use. CPU\_STAT defines which method to use to monitor server processes in terms of workload, etc. and what method to use to assign tasks to servers. The AUTH\_LIBS and AUTHENTICATION macros define the authentication to use (if any) in the system. Currently, the only options are KERBEROS5 or NO\_AUTH (no authentication) for the AUTHENTICATION macro. If authentication is set to KERBEROS4, then AUTH\_LIBS must be set to the location of the appropriate libraries needed to use the kerberos application programming interface.

#### AUXILIARY PACKAGES:

If NWS is enabled, i.e., CPU\_STAT = NWS, the variable NWSDIR provides the path to the NWS distribution. See Chapter 19) for further details.

In the case of a parallel server, it is necessary to set the MPI\_DIR, MPI\_INCLUDE\_DIR, and MPI\_INCDIR variables to the proper paths.

If IBP is enabled, i.e., IBPDIR provides the path to the IBP distribution. See Chapter 20 for further details.

Auxiliary Libs:

This section contains variables for setting path names and to optional software packages such as PETSc, Aztec, ITPACK, SuperLU, LAPACK, ScaLAPACK, MPIBLACS, and BLAS.

An example Makefile.NETSOLVE\_ARCH.inc for IRIX is listed below.

```
# Generated automatically from Makefile.generic-arch.in by configure.
# Never include this file directly!
# Always include ./Makefile.inc and make sure it is appropriately
# set to include the proper platform specific file.
# CUSTOMIZING CONFIGURATION
#
SHELL = /bin / sh#############################
#### INSTALL DIRECTORIES ####
#############################
PLATFORM = mips-sgi-irix6.5
NETSOLVE_VERSION = 1.4
EXEC_PREFIX = $(NETSOLVE_ROOT)/$(NETSOLVE_ARCH)
BINDIR = $ (NETSOLVE\_ROOT)/bin/$ (NETSOLVE\_ARCH)LIBDIR = $(NETSOLVE_ROOT)/lib/$(NETSOLVE_ARCH)
OBJDIR = $(NETSOLVE_ROOT)/obj/$(NETSOLVE_ARCH)
MATLABOBJDIR = $(OBJDIR)/MATLAB
PDFGUICLASSDIR = $(BINDIR)/PDFGUICLASSDIR
###############################
#### COMPILERS AND OPTIONS ####
###############################
CC = /usr/bin/ccC_OPT_FLAGS = -03
C_NOOPT_FLAGS = -n32 -mips4 -r12000 -commonCFLAGS = $ (C_OPT_FLAGS) $ (C_NOOPT_FLAGS)NS_C_OPT_FLAGS = $(C_OPT_FLAGS) $(HBMFLAG) $(F2CFLAG) $(OUT-
PUT_LEVEL) $(ARCHCFLAGS) \
                  \frac{1}{2}(INCDIR) \frac{1}{2}(PROXY) \frac{1}{2} (CPU_STAT} \frac{1}{2} {IBPFLAG} \
```

```
${AUTHENTICATION} $(DSIFLAGS)
NS_C_NOOPT_FLAGS = $(C_NOOPT_FLAGS) $(HBMFLAG) $(F2CFLAG) $(OUT-
PUT_LEVEL) $(ARCHCFLAGS) \
                    \frac{1}{2}(INCDIR) \frac{1}{2}(PROXY) \frac{1}{2} (CPU_STAT \frac{1}{2} \frac{1}{2} [IBPFLAG \frac{1}{2}${AUTHENTICATION} $(DSIFLAGS)
NS_CFLAGS = $(CFLAGS) $(HBMFLAG) $(F2CFLAG) $(OUT-PUT_LEVEL) $(ARCHCFLAGS) \
                    $(INCDIR) $(PROXY) ${CPU_STAT} $[IBPFIAG] \setminus${AUTHENTICATION} $(DSIFLAGS)
FC = /usr/bin/f77F OPT FLAGS = -03F_NOOPT_FLAGS = -n32 -mips4 -r12000FFLAGS = $(F\_OPT\_FLAGS) $(F\_NOOPT\_FLAGS)NS_FFLAGS = $(FFLAGS) $(INCDIR) $(ARCHCFLAGS)
NS_F_OPT_FLAGS = $(F_OPT_FLAGS) $(INCDIR) $(ARCHCFLAGS)
NS_F_NOOPT_FLAGS = $(F_NOOPT_FLAGS) $(INCDIR) $(ARCHCFLAGS)
LINKER = \zeta(FC)<br>LDFLAGS = -LD M
           = -LD MSG:OFF=15,84 -n32 -mips4 -r12000
MEX = /usr/local/matlab/bin/mex
MEXFLAGS = -OMEXEXT = . mexsg
NS_MEXFLAGS = $(MEXFLAGS) $(HBMFLAG) $(F2CFLAG) $(OUTPUT_LEVEL) $(ARCHM-
FLAGS) \
               $(INCDIR) $(PROXY) ${CPU_STAT} $[IBPFIAG] \setminus${AUTHENTICATION} $(DSIFLAGS) -g -DMATLAB
JAVAC =
NS_JAVAFLAGS = -
classpath $(NETSOLVE_ROOT)/src/PDF_GUI/classes:$(PDFGUICLASSDIR) \
               -d $(PDFGUICLASSDIR)
##############################
### LIBS, DIRS AND DEFINES ###
##############################
\begin{array}{lcl} \texttt{LIBS} & = & -\texttt{lm} \ -\texttt{lc} \end{array}INCDIR = -I$(NETSOLVE_ROOT)/include \
                $ (NWS_INCDIR) \
                $(IBP_INCDIR) \
                $(MPI_INCDIR)
ARCHCFLAGS = -D$ (NETSOLVE OS)
```

```
-D$(F2CSTR) -D$(F2CINT) -D$(F2CNAMES) -D$(RUSAGE) \
                -DNETSOLVE_ROOT=\"$(NETSOLVE_ROOT)\" \
                -DNETSOLVE_ARCH=\"$(NETSOLVE_ARCH)\" \
  -DMPI_DIR=\\\
"ARCHMFLAGS = -D$ (NETSOLVE OS)-D$(F2CSTR) -D$(F2CINT) -D$(F2CNAMES) -D$(RUSAGE) \
                -D'NETSOLVE_ROOT=\"$(NETSOLVE_ROOT)\"' \
                -D'NETSOLVE_ARCH=\"$(NETSOLVE_ARCH)\"'
#### $F2CINT options
#### FINT2CLONG : F77 INTEGER -> C long
#### FINT2CINT : F77 INTEGER -> C int (default)
#### FINT2CSHORT : F77 INTEGER -> C short
F2CINT = FINT2CINT
#### $F2CNAMES options
#### F2CADD_ : F77 netsl( ) -> C netsl_( ) (default)
#### F2CADD__ : F77 netsl( ) -> C netsl__( )
#### F2CNOCHANGE : F77 netsl( ) -> C netsl( )
#### F2CUPCASE : F77 netsl( ) -> C NETSL( )
F2CNAMES = F2CADD_
#### $F2CSTR options
#### F2CSTRSUNSTYLE : Sun style of passing strings from f2c
#### F2CSTRCRAYSTYLE : Cray style of passing strings from f2c
#### F2CSTRSTRUCTPTR : Struct * style of passing strings from f2c
#### F2CSTRSTRUCTVAL : Struct style of passing strings from f2c
F2CSTR = F2CSTRSUNSTYLE
##########################
### AUXILIARY PROGRAMS ###
##########################
FLEX = /usr/bin/flexBISON = /usr/bin/bison
AR = /usr/bin/arARFLAGS = cr
RANLIB = :RUSAGE = HAVERUSAGE
```
################################### #### NETSOLVE SPECIFIC OPTIONS #### ###################################
```
#================#
# F2C
#================#
F2CFLAG = -DNOCHANGE
#================#
# Program Output #
#================#
#### DEBUG : For really verbose debugging information
#### VIEW : For smooth information during the execution
#### NO_OUTPUT : no output
OUTPUT_LEVEL = -DVIEW
#==============#
# Client Proxy #
#==============#
#### Proxies are currently mutually exclusive
#### GLOBUS_PROXY : build and enable globus proxy
#### NETSOLVE_PROXY : build and enable netsolve proxy
PROXY = -DNETSOLVE_PROXY
#====================#
# Information Server #
#====================#
# options for INFOSERVERFLAGS
# INFOSERVERFLAGS = (blank means do not use)
# INFOSERVERFLAGS = -DINFOSERVER (use as part of agent)
# INFOSERVERFLAGS = -DINFOSERVER -DSTANDALONEISERV (use in standalone mode)
INFOSERVERFLAGS =
INFOSERVER =
#=================#
# Workload Prober #
#=================#
## Which probes? options are NWS, NS_WORKLOAD (NetSolve)
CPU_STAT = -DNS_WORKLOAD
#=====#
# DSI #
#=====#
DSIFLAGS =
########################
## AUXILIARY PACKAGES ##
```

```
########################
#================#
# AUTHENTICATION #
#================#
## options are NO_AUTH, KERBEROS5
AUTHENTICATION = -DNO_AUTH
AUTH_LIBS =
#=====#
# NWS #
#=====#
NWSDIR =
NWS_INCDIR =
NWSLIBS =
NWSEXECSSTUB =
\# == == == ## MPI #
#=====#
MPI_DIR = /usr/local/mpich
MPI_INCLUDE_DIR = $(MPI_DIR)/include
MPI_INCDIR = -I$(MPI_INCLUDE_DIR)
#=====#
# IBP #
#=====#
IBPDIR =
IBPARCH =
IBP_INCDIR =
IBPLIB =
IBPOBJS_STUB =
IBPOBJS =
IBPFLAG =
#========#
# Globus #
#========#
#GLOBUS_DIR =
#include $(GLOBUS_DIR)/etc/makefile_header
#G_LIBS = -L$(GLOBUS_DIR)/lib $(GLOBUS_GRAM_CLIENT_LIBS) $(LIBS)
#G_CFLAGS = $(GLOBUS_GRAM_CLIENT_CFLAGS) -I$(GLOBUS_DIR)/include
#G_LDFLAGS = $(GLOBUS_GRAM_CLIENT_LDFLAGS)
#LDAP_DIR = /usr/local/ldap
```

```
#LDAP_LIBS = -L$(LDAP_DIR)/lib
#LDAP_CFLAGS = -I$(LDAP_DIR)/include
#LDAP_LDFLAGS = -lldap -llber
#================#
# Auxiliary Libs #
#================#
HAVE_petsc = 0
PETSC_DIR = /src/icl2/petsc/petsc-2.0.29/
PETSC_ARCH = linux
BOPT = OPETSC_LIB_DIR = $(PETSC_DIR)/lib/lib$(BOPT)/$(PETSC_ARCH)
HAVE_aztec = 0
AZTEC_DIR = /src/icl2/Aztec/
AZTEC_LIB_DIR = /src/icl2/Aztec/lib/libg/linux
HAVE\_superlu = 0SUPERLU_DIR = /src/icl2/SuperLU/
SUPERLU_LIB_DIR = /src/icl2/SuperLU/lib/sequential/linux
USE_SUPERLU_SERIAL = -DUSE_SERIAL
USE_SUPERLU_DIST =
LAPACK_LIB_LINK = /usr/local/lib/liblapack-n32.a
SCALAPACK_LIB_LINK = /usr/local/lib/libscalapack.a
BLAS_LIB_LINK = /usr/lib32/mips4/libblas.a
BLACS_LIB_LINK = /usr/local/lib/libmpiblacsCinit-
p4.a /usr/local/lib/libmpiblacs-p4.a /usr/local/lib/libmpiblacsCinit-p4.a
```
# **III. The Administrator's Manual**

The user has two choices when installing NetSolve. He can install only the client software and use existing pools of resources (agent(s) and server(s)), or he can install his own stand-alone NetSolve system (client, agent(s) and server(s)). If the user wishes to only install the client interface(s), he should follow instructions in *Part II. The User's Manual*. However, if the users wishes to install client, agent(s), and server(s), he should follow the instructions in *Part III. The Administrator's Manual*.

## **Chapter 13. Downloading, Installing, and Testing the Agent and Server**

The NetSolve agent and server software is currently only available for UNIX and UNIX-like operating systems. All of the client, agent, and server software is bundled into one tar-gzipped file. There is a separate distribution tar file for Unix and Windows installations. No root/superuser privileges are needed to install or use any component of the NetSolve system.

### **Installation on Unix Systems**

The NetSolve distribution tar file is available from the NetSolve homepage. (http://icl.cs.utk.edu/netsolve/download/NetSolve-1.4.tgz) Once the file has been downloaded, the following UNIX commands will create the NetSolve directory:

#### **gunzip -c NetSolve-1.4.tgz | tar xvf -**

From this point forward, we assume that the UNIX SHELL is from the **csh** family.

The installation of NetSolve is configured for a given architecture using the GNU tool **configure**.

```
UNIX> cd NetSolve
UNIX> ./configure
```
UNIX> ./configure --help

For a list of all options that can be specified to configure, type

```
Usage: configure [--with-cc=C_COMPILER] [--with-cnooptflags=C_NOOPT_FLAGS]
                  [--with-coptflags=C_OPT_FLAGS] [--with-fc=F77_COMPILER]
                  [--with-fnooptflags=F77_NOOPT_FLAGS]
                  [--with-foptflags=F77_OPT_FLAGS]
                  [--with-ldflags=LOADER_FLAGS]
                  [--with-nws=NWSDIR]
                  [--with-ibp=IBPDIR]
                  [--with-kerberos]
                  [--with-proxy=PROXY_TYPE]
                  [--with-outputlevel=OUTPUT_LEVEL]
                  [--enable-infoserver=INFOSERVER]
                  [--with-mpi=MPI_DIR]
                  [--with-petsc=PETSCDIR]
                  [--with-aztec=AZTEC_DIR]
```

```
[--with-azteclib=AZTEC_LIB]
[--with-superlu=SUPERLU_DIR]
[--with-superlulib=SUPERLU_LIB]
[--with-scalapacklib=SCALAPACK_LIB]
[--with-blacslib=BLACS_LIB]
[--with-lapacklib=LAPACK_LIB]
[--with-blaslib=BLAS_LIB]
[--with-mldk=MLDK_PATH]
```
where

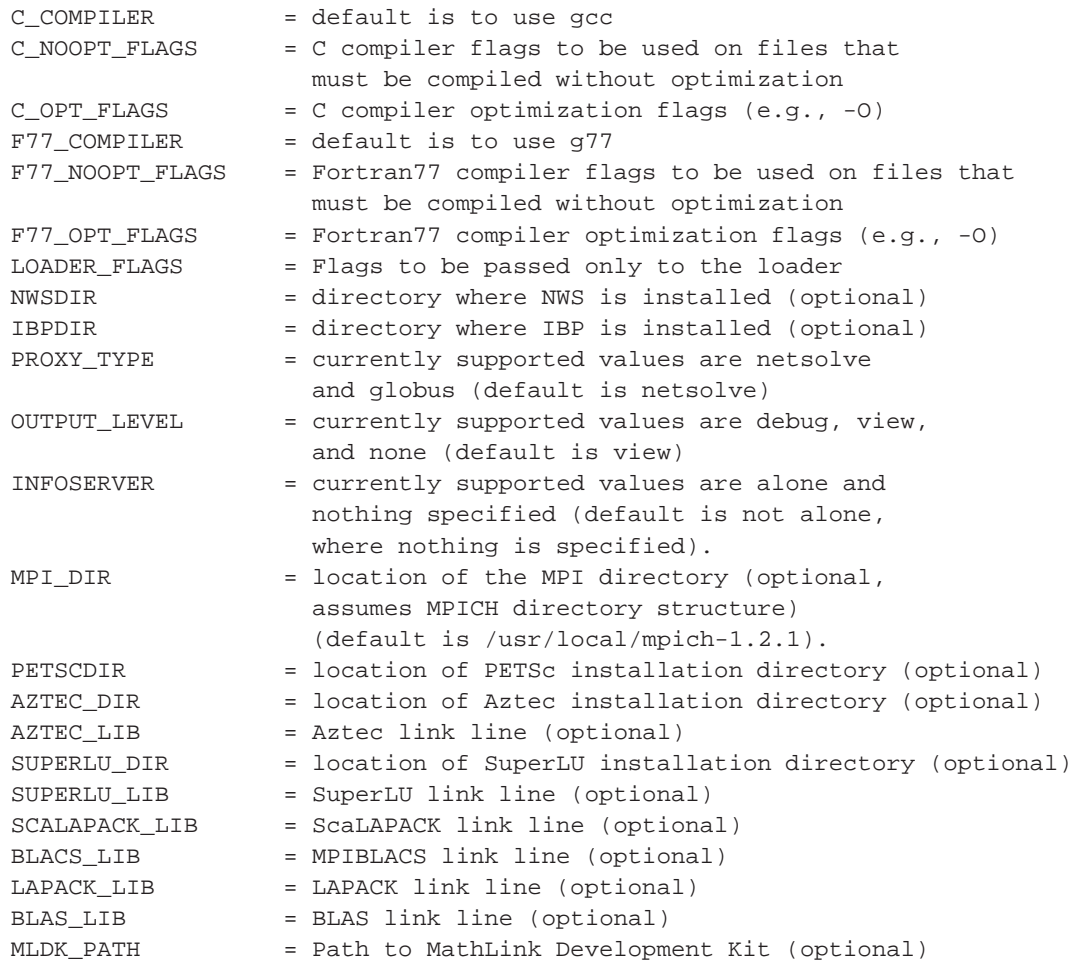

All arguments are optional. The options particularly pertinent to NetSolve are:

--with-nws=NWSDIR location of NWS installation dir

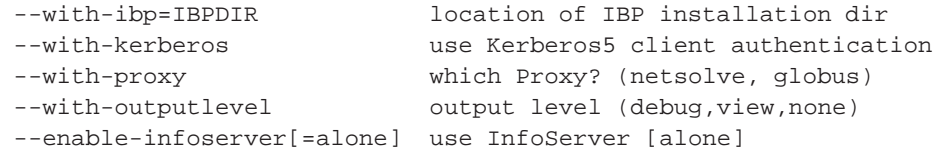

The NetSolve service options are:

```
--with-petsc=PETSCDIR location of PETSc installation dir
--with-petsclibdir=PETSC_LIB_DIR location of PETSc library
--with-aztec=AZTEC_DIR location of Aztec installation dir
--with-azteclib=AZTEC_LIB Aztec link line
--with-superlu=SUPERLU_DIR location of SuperLU installation dir
--with-superlulib=SUPERLU_LIB SuperLU link line
--with-mpi=MPI_DIR location of MPI Root Directory
--with-lapacklib=LAPACK_LIB LAPACK link line
--with-scalapacklib=SCALAPACK_LIB ScaLAPACK link line
--with-blacslib=BLACS_LIB MPIBLACS link line
--with-blaslib=BLAS_LIB BLAS link line
--with-mldk=MLDK_PATH Path to MathLink Development Kit
```
The configure script creates two main files, ./conf/Makefile.\$NETSOLVE\_ARCH.inc and ./conf/Makefile.inc. These files are created from the templates ./conf/Makefile.generic-arch and ./conf/Makefile.inc.in respectively. \$NETSOLVE\_ARCH is the string printed by the command ./conf/config.guess, with all '-' and '.' characters converted to '\_' characters. The variable \$NETSOLVE\_ROOT is the complete path name to the installed NetSolve directory and defined in ./conf/Makefile.inc. These \*.inc files are included by the Makefiles that build the NetSolve system. Manually editing these configuration files is strongly discouraged. However, details of the \$NETSOLVE\_ROOT/conf/Makefile.\$NETSOLVE\_ARCH.inc file are explained in the section called *Details of the Makefile.NETSOLVE\_ARCH.inc File* in Chapter 12.

Typing **make** in the NetSolve directory will give instructions to complete the compilation. A typical agent and server compilation includes:

UNIX> make standard

to build the agent, server, NetSolve management tools (see Chapter 16), and NetSolve test suite (see the section called *Testing the Software*). After a successful compilation process, the appropriate binaries and/or libraries can be found in the \$NETSOLVE\_ROOT/bin/\$NETSOLVE\_ARCH and/or \$NETSOLVE\_ROOT/lib/\$NETSOLVE\_ARCH directories respectively. Thus, to execute a NetSolve binary, the user must either execute the command from within the \$NETSOLVE\_ROOT/bin/\$NETSOLVE\_ARCH directory, or add this directory name to his UNIX path variable.

### **Testing the Software**

Testing the software consists of starting an agent and a server and running a client test (the section called *Agent-Server-Client Test*). Alternatively, the default agent and servers running at the University of Tennessee can be used to test the client only (see the section called *Testing the Unix installation* in Chapter 3). We describe here the step-by-step procedure that involves manipulations that will be detailed and explained in the following chapters.

### **Agent-Server-Client Test**

- 1. Choose a machine to run the agent, server and client (say **netsolve.world.net**),
- 2. **cd NetSolve**,
- 3. edit the file ./server\_config to replace **netsolve.cs.utk.edu** by **netsolve.world.net**, and save the file.
- 4. **setenv NETSOLVE\_AGENT netsolve.world.net**
- 5. **\$NETSOLVE\_ROOT/bin/\$NETSOLVE\_ARCH/agent**
- 6. **\$NETSOLVE\_ROOT/bin/\$NETSOLVE\_ARCH/server**
- 7. **cd \$NETSOLVE\_ROOT/bin/\$NETSOLVE\_ARCH**
- 8. **Test**

While the test suite is running, it prints messages about its execution. This test tests only the C and Fortran interfaces. See Chapter 6 for details on how to test the Matlab interface. Successful completion of these tests assures you that you have properly installed the NetSolve agent and server.

If an error is encountered during testing, refer to the Troubleshooting section of the *Errata file* (http://icl.cs.utk.edu/netsolve/errata.html) for NetSolve.

### **Expanding the Server Capabilities**

It is possible to add new functionalities to a NetSolve computational server by specifying additional problem description files in the server configuration file. In fact, a number of PDFs have been written for a variety of serial and parallel software packages: ARPACK, Aztec, BLAS, ITPACK, LAPACK, MA28, PETSc, ScaLAPACK, and SuperLU. These PDFs are available in the \$NETSOLVE\_ROOT/problems/

directory. If a user has one of these software libraries compiled on the architecture to which he is installing NetSolve, he can easily add this functionality to his server in three steps.

- During the configure phase of NetSolve, specify the configure option(s) for enabling the respective library. Refer to the section called *Installation on Unix Systems* for details. This step will automatically set the needed @LIB line(s) in the respective \$NETSOLVE\_ROOT/problems/ PDF file, as well as set the required variables in the \$NETSOLVE\_ROOT/conf/Makefile.\$NETSOLVE\_ARCH.inc file.
- Uncomment the respective line in the *keyword* section @PROBLEMS: of the \$NETSOLVE\_ROOT/server\_config file.
- Recompile the server by typing **make server** in the \$NETSOLVE\_ROOT/ directory.

**Note:** If you are enabling sparse\_iterative\_sovle or sparse\_direct\_solve, you will need to type **make wrappers** followed by **make server**.

NetSolve's distributed memory services (e.g., ScaLAPACK, PETSc) are spawned using MPI (**mpirun -machinefile MPImachines ...**) and thus require an MPI machine file describing the parallel machine on which to run. The name of the file containing this list of homogeneous machines is called \$NETSOLVE\_ROOT/MPImachines and is referenced in the file \$NETSOLVE\_ROOT/server\_config for configuring the server. Therefore, if you are enabling parallel services within a server, the user *MUST* edit this \$NETSOLVE\_ROOT/MPImachines file to list the specific machines to be used. The current implementation of NetSolve allows only one MPImachines file per server. This spawning file is tied to the server, and *not* to a specific service enabled. Thus, unfortunately, if you wish to enable parallel services on different clusters, then you must enable the software on different servers -- i.e., maintain a separate NetSolve source code tree for each server enablement so that each parallel service can have its own MPImachines file from which to spawn. A future release of NetSolve should identify a separate MPImachines file with each parallel service that can be enabled.

#### **Enabling the LAPACK library**

To enable LAPACK within NetSolve, one must perform the following steps:

• During the configure phase of the NetSolve installation, type

UNIX> ./configure --with-lapacklib=LAPACK\_LIB --with-blaslib=BLAS\_LIB

where LAPACK\_LIB denotes the name of the LAPACK library, and BLAS\_LIB denotes the name(s) of the BLAS library. If these libraries are not already available on the user's machine, he can download

LAPACK from the *LAPACK web page* (http://www.netlib.org/lapack/lapack.tgz). If an optimized BLAS library is not available on the user's machine, he can view the *BLAS FAQ* (http://www.netlib.org/blas/faq.html#1.6) for details of availability; otherwise, he can download ATLAS from the *ATLAS webpage* (http://www.netlib.org/atlas/) and it will automatically generate an optimized BLAS library for the installation architecture.

• The user must then uncomment the respective line

```
#./problems/lapack
```
- in the @PROBLEMS: section of the \$NETSOLVE\_ROOT/server\_config file by removing the # from the beginning of the line.
- And lastly, the user must recompile the server by typing **make server** in the \$NETSOLVE\_ROOT/ directory.

### **Enabling the ScaLAPACK library**

To enable ScaLAPACK within NetSolve, one must perform the following steps.

• During the configure phase of the NetSolve installation, type

```
UNIX> ./configure --with-scalapacklib=SCALAPACK_LIB \
      --with-blacslib=BLACS_LIB --with-blaslib=BLAS_LIB \
      --with-mpidir=MPI_DIR
```
- where SCALAPACK\_LIB denotes the name of the ScaLAPACK library, BLACS\_LIB denotes the name(s) of the MPIBLACS libraries, and BLAS\_LIB denotes the name(s) of the BLAS library. If these libraries are not already available on the user's machine, he can download ScaLAPACK from the *ScaLAPACK web page* (http://www.netlib.org/scalapack/scalapack.tgz), and the MPIBLACS from the *BLACS web page* (http://www.netlib.org/blacs/mpiblacs.tgz). If an optimized BLAS library is not available on the user's machine, he can view the *BLAS FAQ* (http://www.netlib.org/blas/faq.html#1.6) for details of availability; otherwise, he can download ATLAS from the *ATLAS webpage* (http://www.netlib.org/atlas/) and it will automatically generate an optimized BLAS library for the installation architecture. MPI\_DIR denotes the location of the MPI library (assumes the standard MPICH distribution).
- The user must then uncomment the respective line

```
#./problems/scalapack
```
in the @PROBLEMS: section of the \$NETSOLVE\_ROOT/server\_config file by removing the # from the beginning of the line.

• And lastly, the user must recompile the server by typing **make server** in the \$NETSOLVE\_ROOT/ directory.

#### **Enabling Sparse Iterative Solvers (PETSc, Aztec, and ITPACK)**

NetSolve offers a *'sparse\_iterative\_solve'* service as a convenient interface to sparse iterative methods packages such as PETSc, Aztec, and ITPACK. If the user would like to enable PETSc, Aztec, or ITPACK within NetSolve, he must perform the following steps.

• During the configure phase of the NetSolve installation, type

```
UNIX> ./configure --with-petsc=PETSC_DIR --with-aztec=AZTEC_DIR \
      --with-azteclib=AZTEC_LIB --with-lapacklib=LAPACK_LIB \
      --with-blaslib=BLAS_LIB --with-mpidir=MPI_DIR
```
- where PETSC\_DIR denotes the location of the PETSc directory containing the standard distribution, AZTEC\_DIR denotes the location of the Aztec directory where the include files can be found, AZTEC\_LIB is the link line for the Aztec library, LAPACK\_LIB denotes the name of the LAPACK library, BLAS\_LIB denotes the name(s) of the BLAS library, and MPI\_DIR denotes the location of the MPI library (assumes the standard MPICH distribution). If these libraries are not already available on the user's machine, he can download and install the software from the respective webpages -- (*PETSc homepage* (http://www-fp.mcs.anl.gov/petsc/), and *Aztec homepage* (http://www.cs.sandia.gov/CRF/aztec1.html)). The PETSc interface is compatible with PETSc, version 2.0.29. LAPACK can be downloaded from the *LAPACK web page* (http://www.netlib.org/lapack/lapack.tgz). If an optimized BLAS library is not available on the user's machine, he can view the *BLAS FAQ* (http://www.netlib.org/blas/faq.html#1.6) for details of availability; otherwise, he can download ATLAS from the *ATLAS webpage* (http://www.netlib.org/atlas/) and it will automatically generate an optimized BLAS library for the installation architecture. The ITPACK library is distributed with NetSolve in \$NETSOLVE\_ROOT/src/SampleNumericalSoftware/ITPACK/ since a small modification to the library was necessary to enable its use in NetSolve.
- The user must then uncomment the respective line

#./problems/sparse\_iterative\_solve

- in the @PROBLEMS: section of the \$NETSOLVE\_ROOT/server\_config file by removing the # from the beginning of the line.
- And second, the user must compile the server by typing **make wrappers** and **make server** in the \$NETSOLVE\_ROOT/ directory.

#### **Enabling Sparse Direct Solvers (SuperLU and MA28)**

NetSolve offers a *'sparse\_direct\_solve'* service as a convenient interface to sparse direct methods packages such as SuperLU and MA28. If the user would like to enable SuperLU or MA28 within NetSolve, he must perform the following steps.

• During the configure phase of the NetSolve installation, type (for example, to enable SuperLU)

```
UNIX> ./configure --with-superlu=SUPERLU_DIR --with-
superlulib=SUPERLU_LIB \
      --with-lapacklib=LAPACK_LIB --with-blaslib=BLAS_LIB \
      --with-mpidir=MPI_DIR
```
- where SUPERLU\_DIR denotes the location of the SuperLU directory where the include files can be found, SUPERLU\_LIB is the link line for the SuperLU library, LAPACK\_LIB denotes the name of the LAPACK library, BLAS\_LIB denotes the name(s) of the BLAS library, and MPI\_DIR denotes the location of the MPI library (assumes the standard MPICH distribution). If these libraries are not already available on the user's machine, he can download and install the software from the respective webpage -- *SuperLU homepage* (http://www.nersc.gov/~xiaoye/SuperLU/). The MA28 library is distributed with NetSolve in \$NETSOLVE\_ROOT/src/SampleNumericalSoftware/MA28/ since a small modification to the library was necessary to enable its use in NetSolve. LAPACK can be downloaded from the *LAPACK web page* (http://www.netlib.org/lapack/lapack.tgz). If an optimized BLAS library is not available on the user's machine, he can view the *BLAS FAQ* (http://www.netlib.org/blas/faq.html#1.6) for details of availability; otherwise, he can download ATLAS from the *ATLAS webpage* (http://www.netlib.org/atlas/) and it will automatically generate an optimized BLAS library for the installation architecture.
- The user must then uncomment the respective line

```
#./problems/sparse_direct_solve
```
- in the @PROBLEMS: section of the \$NETSOLVE\_ROOT/server\_config file by removing the # from the beginning of the line.
- And lastly, the user must compile the server by typing **make wrappers** and **make server** in the \$NETSOLVE\_ROOT/ directory.

## **Chapter 14. Running the NetSolve Agent**

After compiling the agent as explained in the section called *Installation on Unix Systems* in Chapter 13, the executable of the NetSolve agent is located in:

\$NETSOLVE\_ROOT/bin/\$NETSOLVE\_ARCH/agent.

The proper command line for this program is

**agent** [-a agent\_name] [-l logfile]

When invoked with no arguments, a stand-alone agent is started. This agent is now available for registrations of NetSolve servers wanting to participate in a new NetSolve system. After servers are registered, client programs can contact this agent and have requests serviced by one or more of the registered servers.

**Note::** Only one NetSolve agent can be running on a given machine at a given time.

When the **-a** option is used, as in:

UNIX> agent -a netsolve.cs.utk.edu

the new agent will register itself with the agent running on the host specified by the agent\_name argument. If no agent is running on this host, the new agent will exit with an appropriate error message. However, when it is able to contact that agent, it will receive from that agent, a list of servers (who have given the previous agent the permission to broadcast their status, see Chapter 15) and possibly other agents. These servers then also become available for the servicing of requests sent via the new agent.

The **-l** option specifies the name of a file to use for logging purposes.

UNIX> agent -l /home/me/agent\_logfile

This file is where the agent logs all of its interactions (and possibly errors) since it is a daemon with no controlling terminal and therefore has no way to do this otherwise. This log file also produces very useful information about requests, among other things, that helps administrators know how their NetSolve system is being used. If no **-l** option is specified, the default log file is

\$NETSOLVE\_ROOT/nsagent.log. This means that successive runs of the agent with no specification of a log file will overwrite the original log file, so if the information is needed, it must be copied to another file.

To terminate an existing agent (or query an existing NetSolve system), the user should refer to the NetSolve management tools, particularly **NS\_killagent**, as outlined in Chapter 16.

## **Chapter 15. Running the NetSolve Server**

### **Starting a Server**

After compiling the server as explained in the section called *Installation on Unix Systems* in Chapter 13, the executable of the NetSolve server is located in:

\$NETSOLVE\_ROOT/bin/\$NETSOLVE\_ARCH/server.

The proper command line for this program is

**server** [-f config\_file] [-l logfile] [-k]

This executable uses a *configuration file* for initializing the NetSolve server. When invoked with no arguments as:

UNIX> server

the default configuration file located in \$NETSOLVE\_ROOT/server\_config is used. This is the file that should be used for first experiments and for testing the system. However, it is possible to customize or expand the functionality of a server (the section called *The Server Configuration File*), or to specify another configuration file by calling the executable as in

```
UNIX> server -f /home/me/my_config
```
for instance.

The **-l** option specifies the name of a file to use for logging purposes.

UNIX> server -l /home/me/agent\_logfile

This file is where the server logs all of its interactions (and possibly errors) since it is a daemon with no controlling terminal and therefore has no way to do this otherwise. If the **-l** option is not specified, the default log file is \$NETSOLVE\_ROOT/nsserver.log. Successive runs of the server with no specification of a log file will overwrite the original log file, so if the information is needed, it must be copied to another file!

**Note::** Multiple NetSolve servers can be running on a given machine if and only if they have a different NetSolve agent.

When the server has been compiled with the Kerberos libraries, the administrator has the option of having the server require clients to authenticate before rendering services. To mandate this authentication, the **-k** option must be used, otherwise no authentication will be asked for, and the server will be available to service requests to ANY client asking for services.

To terminate an existing server (or query an existing NetSolve system), the user should refer to the NetSolve management tools as outlined in Chapter 16.

### **The Server Configuration File**

The server configuration file is used to customize the server. The default configuration file in \$NETSOLVE\_ROOT/server\_config should be used as a template to create new configuration files. This configuration file is organized as follows. A line can start with a **'#'** in which case the line is ignored and can be used for comments. A line can also start with a *keyword* that is prefixed by a **'@'** typically followed by a single value or parameter. Let us review all of the possible keywords and how they can be used to precisely define a NetSolve server as it is done in the default configuration file.

- '@AGENT: <hostname>' [\*] specifies the agent that the NetSolve server must contact to register into a NetSolve system. The agent is identified by the name of the host on which it is running and there can be only one such line in the configuration file. If the '\*' is present, then the server will broadcast its existence to all NetSolve agents known to the one running on <hostname>. Otherwise, the server will only be known to the agent on <hostname>.
- ' $\circ$ PROC: <number>' specifies the number of processors (=1 for a single processor, =2 for a dual processor, =4 for a quad processor) that can be used by the server to perform simultaneous computations on the local hosts. There can only be one such line in the configuration file.
- '@MPIHOSTS <filename> <number>' specifies the path to the file that contains the list of machines that can be used by MPI, and the maximum number of processors that can be spawned by MPI.
- ' @WORKLOADMAX: <max>' specifies the value of the workload beyond which the server refuses new requests (e.g. '@WORKLOADMAX:100'). A value of **-1** means that the server accepts requests regardless of the workload.
- ' @SCRATCH: <path>' specifies where the NetSolve server can put temporary directories and files. The default is /tmp/.
- ' @CONDOR: <path>' specifies that the NetSolve server is using a Condor [condor1] [condor2] pool as a computing resource. The path to the Condor base directory must be provided. There can be only one such line in the configuration file.
- '@PROBLEMS:' marks the beginning of the list of *problem description file (PDF)* names that are enabled in the NetSolve server installation. Each of these problem description files contains interfaces to a number of problems/subroutines from a particular software library. If a particular problem description file is enabled in the server configuration file, then the problems/subroutines contained therein become available on that server. A number of PDFs have been written for a variety of software packages, but the default NetSolve installation only enables a small subset, as there is only a limited amount of software included with the NetSolve distribution. Details of description files are given in the section called *Expanding the Server Capabilities* in Chapter 13.
- '@RESTRICTIONS:' marks the beginning of the list of access restrictions that are applicable to the NetSolve server. The list consists of lines formatted as:

<domain name> <number of pending requests allowed>

The symbol **'\*'** is used as a wildcard in the domain name. For instance, the line:

\*.edu 10

means that only 10 requests from clients residing on a **.edu** machine can be serviced simultaneously. When the server receives a request from some machine, it determines which line in the list must be used to accept or reject the request by taking the most refined domain name. For instance, if the list of the restrictions is:

> \*.edu 5 \*.utk.edu 10

then the server accepts at most 5 simultaneous requests coming from **.edu** machines that are *not* in the *ath.edu* sub-domain, and at most 10 requests that come from machines in the **.utk.edu** sub-domain for a total of 15 possible simultaneous requests.

## **Chapter 16. NetSolve Management Tools for Administrators**

The NetSolve distribution comes with a set of tools to manage/query a NetSolve system. After compiling the tools as explained in the section called *Installation on Unix Systems* in Chapter 13, the following six executables are available:

**\$NETSOLVE\_ROOT/bin/\$NETSOLVE\_ARCH/NS\_conf \$NETSOLVE\_ROOT/bin/\$NETSOLVE\_ARCH/NS\_problems \$NETSOLVE\_ROOT/bin/\$NETSOLVE\_ARCH/NS\_probdesc \$NETSOLVE\_ROOT/bin/\$NETSOLVE\_ARCH/NS\_killagent \$NETSOLVE\_ROOT/bin/\$NETSOLVE\_ARCH/NS\_killserver \$NETSOLVE\_ROOT/bin/\$NETSOLVE\_ARCH/NS\_killall**

Let us review these executables one by one.

### **NS\_conf**

This executable takes one argument on the command line, the name of a host running a NetSolve agent:

UNIX> NS\_conf netsolve.cs.utk.edu

It prints the list of hosts participating in the NetSolve system:

```
AGENT: netsolve.cs.utk.edu (128.169.93.161)
SERVER: maruti.cs.berkeley.edu (128.32.36.83)
SERVER: cupid.cs.utk.edu (128.169.94.221)
```
### **NS\_problems**

This executable takes the name of a host running an agent as single argument on its command line. It prints the list of problems that can be solved by contacting that agent:

```
UNIX> NS_problems netsolve.cs.utk.edu
/BLAS/Matrices/matmul
/ItPack/jsi
```

```
/LAPACK/Matrices/EigenValues/eig
/LAPACK/Matrices/SingularValues/svd
```
### **NS\_probdesc**

This executable takes two arguments on its command line: the name of a host running a NetSolve agent and the nickname of a NetSolve problem. It prints the description of the problem:

```
UNIX> NS_probdesc netsolve.cs.utk.edu linsol
-- linsol -- From LAPACK -
Compute the solution to a real system of linear equations
 A * X = bwhere A is an N-by-B matrix and X and B are N-by-NRHS matrices.
Matlab Example : [x] = netsolve('dgesv',a,b)
http://www.netlib.org/lapack/index.html
* 2 objects in INPUT
- input 0: Matrix Double Precision Real.
Matrix A
- input 1: Matrix Double Precision Real.
Right hand side
* 1 objects in OUTPUT
 - output 0: Matrix Double Precision Real.
Solution
* Calling sequence from C or Fortran
6 arguments
 - Argument #0:
   - number of rows of input object #0 (A)
   - number of columns of input object #0 (A)
   - number of rows of input object #1 (RHS)
 - Argument #1:
   - number of columns of input object #1 (RHS)
 - Argument #2:
   - pointer to input object #0 (A)
 - Argument #3:
   - leading dimension of input object #0 (A)
 - Argument #4:
   - pointer to input object #1 (RHS)
   - pointer to output object #0 (SOLUTION)
 - Argument #5:
   - leading dimension of input object #1 (RHS)
```
### **NS\_killagent**

This executable takes one argument on its command line, the name of a host running a NetSolve agent. After a (basic) user authentication, the executable kills the agent.

UNIX> NS\_killagent netsolve.cs.utk.edu Agent on netsolve.cs.utk.edu : killed

### **NS\_killserver**

This executable takes two arguments on its command line, the name of a host running a NetSolve agent and the name of a host running a NetSolve server. After a (basic) user authentication, the executable kills the server, using the agent as an entry-point into the system.

```
UNIX> NS_killserver netsolve.cs.utk.edu cupid.cs.utk.edu
Server on cupid.cs.utk.edu killed : killed
```
### **NS\_killall**

This Shell script takes one argument on its command line, the name of a host running a NetSolve agent. After a (basic) user authentication, the executable kills the agent, along with all other NetSolve processes (agents and servers) known to that agent:

```
UNIX> NS_killall netsolve.cs.utk.edu
Server on cupid.cs.utk.edu : killed
Server on maruti.cs.berkeley.edu : killed
Agent on netsolve.cs.utk.edu : killed
```
## **Chapter 17. The Problem Description File**

The problem description file (PDF) is the mechanism through which NetSolve enables services for the user. The NetSolve distribution contains the source code for MA28, ITPACK, qsort, and a subset of BLAS and LAPACK routines. This software is contained in the

\$NETSOLVE\_ROOT/src/SampleNumericalSoftware/ directory. Therefore, the default NetSolve enablement (contained in \$NETSOLVE\_ROOT/server\_config) only accesses the PDFs related to the included software packages. The user should refer to the section called *Expanding the Server Capabilities* in Chapter 13 for details on expanding the capabilities of a server, and refer to the section called *Contents of a Problem Description File* for details on the structure of a problem description file.

### **Contents of a Problem Description File**

In what follows we describe the contents of a problem description file (PDF). We offer all of the details because it may be necessary or desirable to be aware of them, but we strongly recommend the use of the GUI application described in the section called *PDF Generator* to create new PDFs.

The rationale for the syntax of the description files is explained in [ima]. Each description file is composed of several *problem descriptions*. Before explaining how to create a problem description, we reiterate the concept of *objects* in NetSolve, and then define the concept of *mnemonics*.

#### **NetSolve Objects**

As detailed in the section called *NetSolve Problem Specification* in Chapter 4, the syntax of a NetSolve problem specification is a function evaluation:

```
<output> = <name>(<input>)
```
where

- <name> is a character string containing the name of the problem,
- <input> is a list of input objects,
- <output> is a list of output objects.

An object is itself described by an *object type* and a *data type*. The types available in the current version of NetSolve are shown in Table 17-1 and Table 17-2.

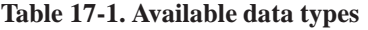

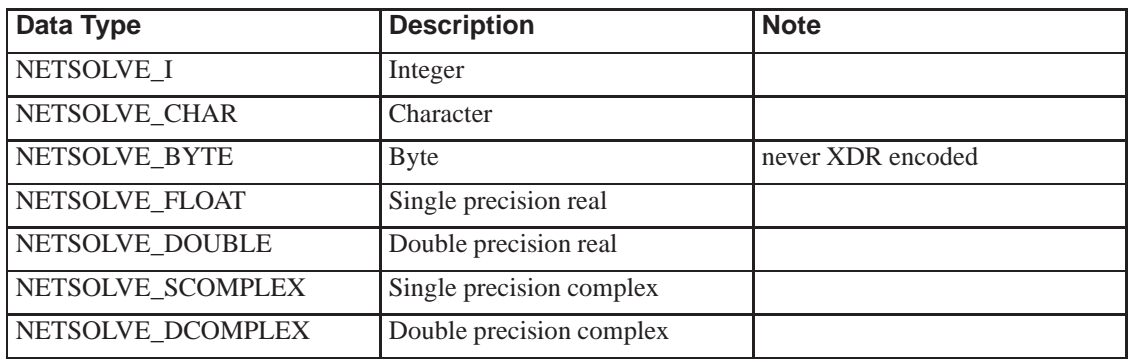

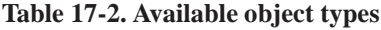

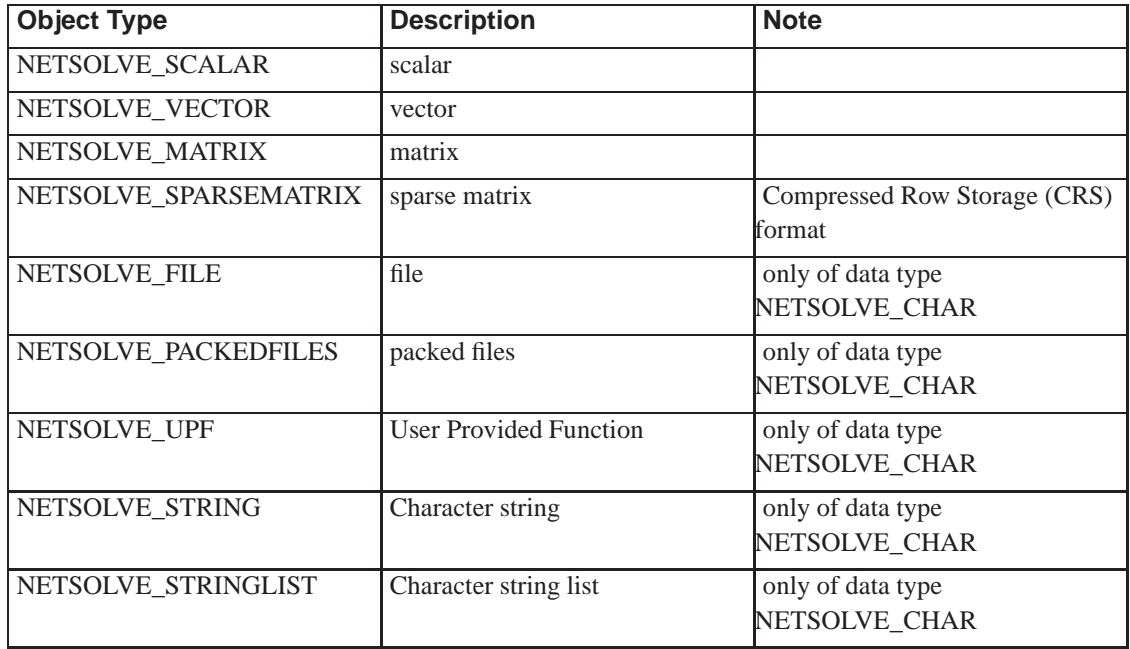

A problem description file (PDF) uses these objects to define a problem specification for a given service. the section called *Mnemonics* describes the requirements for each NetSolve *object type* as it relates to the problem description file.

#### **Sparse Matrix Representation in NetSolve**

NetSolve uses the Compressed Row Storage (CRS) for storing sparse matrices. The Compressed Row Storage (CRS) format puts the subsequent nonzeros of the matrix rows in contiguous memory locations. Assuming we have a nonsymmetric sparse matrix, we create vectors: one for floating-point numbers (val), and the other two for integers (col\_ind, row\_ptr). The val vector stores the values of the nonzero elements of the matrix, as they are traversed in a row-wise fashion. The col\_ind vector stores the column indexes of the elements in the val vector. The row\_ptr vector stores the locations in the val vector that start a row.

For example, if

1 0 3 1  $A = 0 0 5 2$ 6 1 0 8 4 0 0 0 then, val: 1 3 1 5 2 6 1 8 4 col\_ind: 0 2 3 2 3 0 1 3 0 row\_ptr: 0 3 5 8 9

Thus, if a problem in NetSolve has the following specifications:

```
-- sm_prob --
* 1 object in INPUT
- input 0: Sparse Matrix Double Precision Real.
the sparse matrix
* Calling sequence from C or Fortran
11 arguments
 - Argument #0:
  - number of rows of input object #0 (sm)
   - number of columns of input object #0 (sm)
 - Argument #1:
  - number of non-zero values of input object #0 (sm)
 - Argument #2:
   - pointer to input object #0 (sm)
 - Argument #3:
   - column indices of non-zeros of input object #0 (sm)
 - Argument #4:
   - row pointers of the sparse matrix #0 (sm)
```
a Matlab user would call this program as:

```
>> netsolve('sm_prob', SM);
```
where SM is a Matlab constructed sparse matrix object.

and a C user would invoke this problem as:

```
double* val;
int* col_index;
int* row_ptr;
int rows, num_nzeros;
/* initialize the arrays and variables */
 ...
 ...
 ...
status = netsl("sm_prob()", rows, num_nzeros, val, col_index, row_ptr);
```
#### **Mnemonics**

As described in the section called *NetSolve Objects*, the NetSolve system defines data structures that we call NetSolve *objects*. These are high-level objects that are comprised of integers, and arrays of characters and floats. To be able to relate high-level and low-level descriptions of the input and output objects of a given problem, we need to develop some kind of syntax. We decided to term this syntax *mnemonics*. A mnemonic is a character string (typically 2 or 3 characters long) that is used to access low level details of the different input and output objects. We index the list of objects, starting at 0. Therefore, the first object in input to a problem is the input object number 0 and the third object in output to a problem is the output object number 2, for instance. We use an I or an O to specify whether an object is in input or output. Here are the eight types of mnemonics for an object indexed x:

- Pointer to the data :  $[I] \circ ]x$ ,
- Number of rows :  $m[I|O]x$  (only for matrices, vectors, packed files and string lists),
- Number of columns :  $n[I] \circ ] \times (only for matrices),$
- Leading dimensions :  $1[1|0] \times (only for matrices)$ .
- Special descriptor :  $d[I \mid 0] \times (only for distributed memory objects).$
- Nonzero values of the sparse matrix:  $f[I] \circ ]x$
- Row pointers for the sparse matrix:  $i[I]0]x$
- Column indices for the sparse matrix:  $p[I|O]x$

For example,  $mI4$  designates the number of rows of the input object number 4, whereas 01 designates the pointer to the data of output object number 1. In the next section, we describe the different sections that are necessary to build a problem description and will see how the mnemonics are used.

#### **Sections of a Problem Description**

The structure of a problem description file is very similar to that of a server configuration file. The lines starting with a **'#'** are considered comments. Keywords are prefixed by a **'@'** and mark the beginning of sub-sections. In what follows, we describe each section separately as well as each keyword and sub-sections within each section. Keep in mind to look at one existing problem description file as a template when reading this section.

#### **Problem ID and General Information**

The following keywords are required and must occur in the order in which they are presented.

- '@PROBLEM <nickname>' specifies the name of a problem as it will be visible to the NetSolve users (clients).
- '@INCLUDE <name>' specifies a C header file to include (See the example in the section called *A Simple Example*). There can be several such lines as a problem can call several functions.
- ' @DASHI <path>' specifies a default directory in which header files are to be looked for, in a similar way as the **-I** option of most C compilers. There can be several such lines as a problem can call several functions.
- '@LIB <name>' specifies a library or an object file to link to, or a **-L** option for the linker (See the example in the section called *A Simple Example*). If multiple libraries are required, a separate @LIB line must be specified for each library, and the libraries will be linked in the order in which they are specified. The  $@LIB$  line(s) can contain variable name substitutions such as  $$$  (NETSOLVE\_ROOT).
- '  $\circ$  FUNCTION <name>' specifies the name of a function from the underlying numerical software library that is being called to solve the problem. There can be several such lines as a problem can call several functions.
- '@LANGUAGE [C|FORTRAN]' specifies whether the underlying numerical library is written in C or in Fortran. This is used in conjunction with the function names specified with '@FUNCTION' to handle multi-language interoperability.
- '@MAJOR [COL|ROW]' specifies what major should be used to store the input matrices before calling the underlying numerical software. For instance, if the numerical library is LAPACK [lapack], the major must be 'COL'.
- '@PATH <path>' specifies a path-like name for the problems. This path is only a naming convention and is used for presentation purposes.
- '@DESCRIPTION' marks the beginning of the textual description of the problem. This sub-section is mandatory as it is used by the NetSolve management tools to provide information to the NetSolve users (clients) about a specific problem.

#### **Input Specification**

- ' @INPUT <number>' specifies the number of objects in input to the problem. This line is followed by that corresponding <number> of object descriptions (see below).
- '@OBJECT <object type> <data type> <name>' specifies an object type, data type, and name. The name is only used for presentation purposes. This line is followed by a mandatory textual description of the object. The data types are abbreviated by replacing NETSOLVE\_I by I, NETSOLVE\_CHAR by CHAR, NETSOLVE\_BYTE by B, NETSOLVE\_FLOAT by S, NETSOLVE\_DOUBLE by D, NETSOLVE\_SCOMPLEX by C, and NETSOLVE\_DCOMPLEX by Z, (see Table 17-1). Similarly, the object types are abbreviated by replacing NETSOLVE\_SCALAR by SCALAR, NETSOLVE\_VECTOR by VECTOR, NETSOLVE\_MATRIX by MATRIX, NETSOLVE\_SPARSEMATRIX by SPARSEMATRIX, NETSOLVE\_FILE by FILE, NETSOLVE\_PACKEDFILES by PACKEDFILES, NETSOLVE\_UPF by UPF, NETSOLVE\_STRING by STRING, and NETSOLVE\_STRINGLIST by STRINGLIST, (see Table 17-2). The objects of object type FILE, STRING, UPF, and PACKEDFILES do not have a data type. Here are a few examples:

```
@OBJECT VECTOR I X
An integer vector named 'X'
```

```
@OBJECT MATRIX D A
A double precision real matrix named 'A'
```
@OBJECT FILE foo A file named 'foo'

#### **Output Specification**

• ' @OUTPUT <number>' specifies the number of objects in output from the problem. This line is followed by that corresponding <number> of object descriptions (see below).

• '@OBJECT <object type> <data type> <name>' specifies an object type, a data type and a name. This line is followed by a mandatory textual description of the object. The abbreviations for data types and object types are as defined previously in the section called *Input Specification*.

#### **Additional Information**

The following list of tags are optional.

- '@MATLAB\_MERGE <number1>, <number2>' specifies that the output objects number <number1> and  $\langle$ number2> can be merged as a complex object upon receipt of the numerical results from the Matlab client interface (see Chapter 6).
- '@COMPLEXITY <number1>, <number2>' specifies that given the size of the problem, say **n**, the asymptotic complexity, say **C**, of the problem in number of floating point operations is

```
C = number1 * n^{\wedge}(number2)
```
- ' @CUSTOMIZED <name>' is an internal customization used by the code developers. It means that the NetSolve server code will do something different (or custom) before invoking a routine. For example, this option is used for the enablement of ScaLAPACK and the sparse solvers. The functionality of this keyword will be expanded in the future. Novice users are advised to avoid using this keyword.
- '@PARALLEL MPI' specifies that the software enabled in the problem description file is parallel and uses MPI. Thus, MPI must be installed on the server to which you are enabling this service.

#### **Calling Sequence**

The calling sequence to the problem must be defined so that the NetSolve client using the C or Fortran interfaces can call the problem. The material described in this section is ignored by NetSolve when the client is Matlab, Mathematica or Java. To clarify, let us take an example. Let us say that the problem *'toto'* takes a matrix in input and returns a matrix in output. The call from the Matlab interface looks like:

>> [b] = netsolve('toto',a)

for instance. However, there can be several possible calling sequences from C or Fortran. Assuming the following declarations in Fortran:

```
DOUBLE PRECISION A(M,N)
DOUBLE PRECISION B(K,L)
```
the following calling sequences are all possible:

```
CALL FNETSL('toto()',A,B,M,N,K,L)
CALL FNETSL('toto()',A,M,N,B,K,L)
CALL FNETSL('toto()',M,N,A,K,L,B)
etc.....
```
The Calling Sequence sub-section in the problem description specifies the order of the arguments (represented with mnemonics) in the C and Fortran interface calling sequence. Indeed, still with the same example, the integer **N** can be represented by the mnemonic nI0, and the pointer **B** can be represented by the mnemonic O0.

It is very important to note that the number of rows or columns or the leading dimension of input and output arguments must be specified in the @CALLINGSEQUENCE sub-section. If a dimension is not passed as an input argument, or equivalenced with an existing input argument (via @ARG), it must be set/computed using @COMP.

- '@CALLINGSEQUENCE' marks the beginning of a calling sequence description. This description consists of a list of argument specifications (see below).
- '@ARG <comma-separated list of mnemonics>' specifies an argument of the calling sequence. For instance the line

@ARG I0

specifies that the current argument in the calling sequence is the pointer to the data of the first object in input. The line

@ARG mI0, 1I0

specifies that the current argument in the calling sequence is the number of rows *and* the leading dimension of the first object in input (which in this case is a matrix). The line

@ARG ?

- specifies that the current argument in the calling sequence should be ignored by NetSolve (useful in some cases). Note that no argument description contains mnemonics of the form  $[m]n]0^*$ .
- ' @CONST <mnemonic>=<number>' specifies that the number of rows or columns or the leading dimension of an input object is constant and can not be found in the calling sequence. For instance, the line

@CONST mI4=12

means that the number of rows of the fifth object in input is always 12 and is not passed in by the NetSolve user.

• '@COMP <mnemonic>=<expression>' specifies that the number of rows or columns or the leading dimension of an input object has not been supplied as an argument in the calling sequence, but can be computed using arguments in the calling sequence.

Here are some examples:

```
@COMP mI1=mI0
@COMP mI0=op(+,mI3,1) // performs an addition
@COMP mI3=array(I2,0) // performs an indirection
@COMP mI1=op(-,array(10,op(-,mI0,1)),1)@COMP mI2=op(+,op(+,array(I1,0),1),op(*,array(I0,0),2))
@COMP mI2=if(array(10,0)='N', mI1, if(array(10,0)='T', nI1, op(-,0,1)))// conditionals
```
where the op notation is used to perform addition and subtraction, and the array notation is used to access the value of a specific element of an array. For example, mI3 is equal to the value of the zero-th element of the array I2.

This feature of NetSolve is rarely used, and is only necessary in routines when the user's array storage differs from the array storage passed to the computational routine. A good example of such an occurrence is in the interfaces to the LAPACK routines for band and tridiagonal matrices.

#### **Pseudo-Code**

- '@CODE' marks the beginning of the pseudo-code section.
- '@END\_CODE' marks the end of the pseudo-code section.

The pseudo-code is C code that uses the mnemonics described in the section called *Mnemonics*. This code contains call(s) to the numerical library function(s) that the problem is supposed to use as part of its algorithm. The arguments in the calling sequences of these library routines will be primarily the different mnemonics. In the pseudo-code, the mnemonics are pre- and ap-pended by a **'@'** to facilitate the parsing. Let us review again the meaning of some possible mnemonics in the pseudo-code:

- '@I0@': pointer to the elements of the first object in input.
- '@mI0@': *pointer* to an integer that is number of rows of the first object in input.
- '@nO1@': *pointer* to an integer that is number of columns of the second object in output.

Usually, the pseudo-code is organized in three parts. First, the *preparation* of the input (if necessary). Second, the call to the numerical library function(s). Third, the update of the output (pointer and sizes). At this point, it is best to give an example. Let us assume that we have access to a hypothetical numerical C library that possesses a function matvec() that performs a matrix-vector multiply for square matrices. The prototype of the function is

void matvec(float \*a, float \*b, int n, int l);

where **a** is a pointer to the matrix, **b** is a pointer to the vector, **n** is the dimension of the matrix, **l** is the leading dimension of the matrix and the result is stored in **b** (overwriting the input). We may define the problem such that the matrix is the first object in the input, the vector the second object in the input, and the result the only object in output. Possible preparations could be for instance the creation of workspace, test of input values to detect mistakes, test of matching dimensions. In this case, we may want to check that the dimension of vector **b** agrees with the number of columns of matrix **a**. This can be done as follows:

```
@CODE
if (*@mI1@ != *@nI0@)
  return NS_PROT_DIM_MISMATCH;
```
The macro NS\_PROT\_DIM\_MISMATCH is defined by NetSolve. Other macros available are NS\_PROT\_BAD\_VALUES (for invalid input parameters), NS\_PROT\_INTERNAL\_FAILURE (for a malfunction of the numerical software) or NS\_PROT\_NO\_SOLUTION (sometimes useful if no numerical solution has been found and the client is interactive). Notice the use of **'\*'** for accessing the integers at addresses @mI1@ and @nI0@.

The second part of the pseudo-code consists of calling the function matvec and is:

```
matvec(@I0@,@I1@,*@mI0@,*@mI0@);
```
A few things can be said on this call. First, we use the **'\*'** to access integers via the pointers. Note that if matvec() were a Fortran subroutine, we would pass the addresses themselves (see Example below). Second, the leading dimension is taken to be equal to the dimension. This code is executed at the server level where the matrix (or sub-matrix) has been received from the client over the network. As such, it has been stored contiguously in memory and has a leading dimension equal to its number of rows. As a general rule, the mnemonics  $\mathcal{Q}[I] \circ \mathcal{Q}^*$  never appear in the pseudo-code. The last thing to do at this point is to update the output:

```
@00@ = @I1@;*@mO0@ = *@mI1@;
@END_CODE
```
The first line expresses the fact that the input has been overwritten by the output. The second line sets the number of rows of the output. The following section gives a complete example, with all of the sections of the problem description.

#### **A Simple Example**

Let us imagine that we have access to a Fortran numerical library that contains a function, say LINSOL, to solve a linear system according to the following prototype:

```
SUBROUTINE LINSOL( A, B, N, NRHS, LDA, LDB )
DOUBLE PRECISION A( LDA, * ) // Left-hand side (NxN)
DOUBLE PRECISION B( LDB, * ) // Right-hand side (NxNRHS),
                          // overwritten with the solution
INTEGER N
INTEGER NRHS
INTEGER LDA // Leading Dimension of A
INTEGER LDB // Leading Dimension of B
```
Then, an appropriate description for a problem that solves a linear system using LINSOL and that expects from the client the same calling sequence as the one for LINSOL is:

```
@PROBLEM linsol
@INCLUDE <math.h>
@INCLUDE "/home/me/my_header.h"
@LIB -L/home/lib/
@LIB -lstuff
@LIB /home/me/lib_$(NETSOLVE_ARCH).a
@LIB /home/stuff/add.o
@FUNCTION linsol
@LANGUAGE FORTRAN
@MAJOR COL
@PATH LinearAlgebra/LinearSystems/
@DESCRIPTION
Solves the square linear system A*X = B. Where:
A is a double-precision matrix of dimension NxN
B is a double-precision matrix of dimension NxNRHS
X is the solution
@INPUT 2
@OBJECT MATRIX D A
Matrix A (NxN)
@OBJECT MATRIX D B
Matrix B (NxNRHS)
@OUTPUT 1
@OBJECT MATRIX D X
Solution X (NxNRHS)
@COMPLEXITY 3,3
@CALLINGSEQUENCE
@ARG I0
```

```
@ARG I1,O0
@ARG nI0,mI0,mI1
@ARG nI1
@ARG lI0
@ARG lI1,lO0
@CODE
linsol(@I0@,@I1@,@mI0@,@nI1@,@lI0@,@lI1@);
@O0@ =@I1@; /* Pointing to the overwritten input */
*@mO0@ = *@mI1@; /* Setting the number of rows */
*@nO0@ = *@nI1@; /* Setting the number of columns */
@END_CODE
```
### **PDF Generator**

The process of creating new problem descriptions can be difficult, especially for a first time user. It is true that after writing a few files, it becomes rather routine and several NetSolve users have already generated a good number of working PDFs for a variety of purposes (including linear algebra, optimization, image processing, etc.). However, we have designed a graphical Java GUI application that helps users in creating PDFs. To compile this GUI, type

UNIX> make pdgui

from the \$NETSOLVE\_ROOT directory. This creates a set of Java classfiles needed to run the GUI application and places them in the \$NETSOLVE\_ROOT/bin/\$NETSOLVE\_ARCH directory. After this compilation, you can also find a shell script named **NS\_pdgui** that can be used from any directory to properly run the GUI application which needs to locate the abovementioned classfiles. This GUI can be used to create and load PDFs into NetSolve. Apart from being easy to use, the GUI also has a help menu (not implemented yet) and we defer other details about running the GUI to those help files. The user has the option of storing PDFs in nspdf format or both nspdf format and xmlpdf format. The user can only load a PDF if it has been stored in xmlpdf format. As the user has the option of storing in xmlpdf format, there is no need to keep the GUI open until he gets the pdf correct. He must make sure that he has stored the created pdf in xmlpdf format before closing the GUI.

## **Chapter 18. Security in NetSolve**

### **Introduction**

This version of NetSolve has (rudimentary) Kerberos support. NetSolve components include clients, agents, and servers. Currently the only requests that require authentication are requests that the client makes to the server, and of those, only the "run problem" request. Other requests could be authenticated (an obvious one being "kill server"), but drastic changes along these lines would probably require drastic restructuring of NetSolve. For instance, a client can currently inform an agent that a particular server is down, and the agent will not advertise that server for use in other problems. It seems of dubious value to require authentication for such requests until there is a mechanism for specifying the trust relationship between clients and agents.

An attempt has been made to allow Kerberized NetSolve clients to interoperate with both Kerberized and non-Kerberized NetSolve servers. In either case the client sends a request to the server.An ordinary server will return a status code indicating that he will accept the requested operation. By contrast, a Kerberized server will immediately return an "authentication required" error in response to the request. The client is then required to send Kerberos credentials to the server before the request will be processed. This allows the server to require authentication of the client. Currently there is no mechanism to allow the client to insist on authentication of the server - a Kerberized client will happily talk with either Kerberized or non-Kerberized servers.

The server implements access control via a simple list of Kerberos principal names. This list is kept in a text file which is consulted by the server. A request to a NetSolve server must be made on behalf of one of those principal names. If the principal name associated with the Kerberos credentials in the request appears in the list, and the credentials are otherwise valid, the request will be honored. Otherwise, the request will be denied.

Since the NetSolve server was not designed to run as a set-uid program, it is not currently feasible to have the NetSolve server run processes using the user-id of the particular UNIX user who submitted the request. NetSolve thus uses its own service principal name of "netsolve" rather than using the "host" principal. What this means (among other things) is that you need to generate service principals and keytabs for each of your NetSolve servers, even if you already have host principals in place.

The NetSolve server, by default, runs in non-Kerberized mode. To start up the server in Kerberized mode you need to add the **-k** option to the command-line, and also set environment variables NETSOLVE\_KEYTAB (pointing to the keytab) and NETSOLVE\_USERS pointing to the list of authorized users).

This version of Kerberized NetSolve performs no encryption of the data exchanged among NetSolve clients, servers, or agents. Nor is there any integrity protection for the data stream.

### **Compiling a Kerberized Server**

- 1. Compile Kerberos. See the Kerberos V5 Installation Guide for instructions for how to do this.
- 2. Compile the NetSolve server with Kerberos support (**./configure --with-kerberos**).

### **Installing a Kerberized Server**

- 1. Install Kerberos on the server machine. See Kerberos V5 Installation Guide for instructions for how to do this. You do not have to install all of the Kerberos clients just to run a NetSolve server, but you do need **kadmin** and components that deal with Kerberos tickets like **kinit** and **kdestroy**.
- 2. Define a Kerberos service principal for the NetSolve server. To define the principal for machine *foo.bar.com*:
	- a. Get the name and the password of a Kerberos principal that is authorized to run **kadmin** and create principals.
	- b. Log on to the machine where you want to install the Kerberized NetSolve server. Make sure you have a secure connection to the client machine (perhaps you're typing on the machine's keyboard, or perhaps you're using ssh to log in to that machine), so that your password will not be exposed on the net.
	- c. Do a **kinit** to acquire a ticket that identifies you as someone who can create principals.
	- d. Create a service principal for the NetSolve server on your host. If your host is named *foo.bar.com*, the service principal should be named **netsolve/foo.bar.com**:

UNIX> kadmin

(if you don't have a Kerberos ticket yet, **kadmin** will try to get one for you based on your UNIX username. If there is a Kerberos principal for that username, and that principal has the ability to create new principals, just type in your password when asked to do so. Otherwise run **kinit** to get a ticket for some other principal - one that has the ability to create new principals - and then run **kadmin** again.)

UNIX> kadmin: addprincipal -randkey netsolve/foo.bar.com UNIX> kadmin: ktadd -k /etc/netsolve.keytab netsolve/foo.bar.com

This will extract the key into the file /etc/netsolve.keytab. You can put this keytab any place you want it but it must be on a local filesystem. If you put the file on a NFS-mounted filesystem then (a) you will compromise the security of your server by exposing the key to eavesdroppers, and (b) there's a good chance that NFS file locking bugs will cause your NetSolve server to get wedged.

e. While you're at it, you might want to define other service principals for the same host. For instance, a service principal of the form *host/foo.bar.com* is needed if you want to allow Kerberized logins to that host. This is straightforward:

UNIX> kadmin: addprincipal -randkey host/foo.bar.com UNIX> kadmin: ktadd host/foo.bar.com

f. Make sure that  $/$ etc/netsolve.keytab is readable only by the UNIX user-id that will run the NetSolve server. (Permissions should be *0600, -rw-------*). The owner should not be root.

### **Running a Kerberized Server**

- 1. You must have a NetSolve agent running somewhere first.
- 2. You must be logged into UNIX as the owner of the /etc/netsolve.keytab file, since the server needs to be able to read this file.
- 3. Set up the environment variables:

```
UNIX> setenv NETSOLVE_AGENT netsolve.agent.host
UNIX> setenv NETSOLVE_KEYTAB /etc/netsolve.keytab
UNIX> setenv NETSOLVE_USERS /etc/netsolve.users
```
- The NETSOLVE\_USERS file is a text file that contains a list of Kerberos principal names, one per line, who are authorized to use the server. It is reopened each time a user tries to authenticate to the server, so you can add users while the server is running.
	- 4. Start the server

UNIX> /path/to/netsolve/server -k &

If you do not use the **-k** flag, the server will not require authentication.

# **IV. Miscellaneous Features**
# **Chapter 19. Using the Network Weather Service**

### **Introduction**

In NetSolve, as in other metacomputing systems, the scheduling of tasks to available resources is difficult. NetSolve uses a limited load-balancing strategy to improve the utilization of computational resources. This load-balancing strategy takes into account the current workload of the computational resources available in the NetSolve system. In scheduling the client's requests over a network, the workload estimate should be "forecast" for when the computation will execute, and not a workload estimate obtained at a time prior to the request. There are also other characteristics of distributed metacomputing resources such as the CPU speed of the resource, the amount of physical memory of the resource, as well as the latency/bandwidth from the client to the computational resource, that can be effectively utilized in scheduling decisions for the computational resources.

The Network Weather Service (NWS) is a system which provides a way of forecasting dynamically changing performance characteristics, such as the workload, from distributed metacomputing resources. Integrating NWS into NetSolve improves the load-balancing strategy by taking into account the future load instead of the current load of the computational resources.

### **To Use NWS:**

To use NWS within NetSolve, one must enable the NWS feature by typing

UNIX> ./configure --with-nws=NWS\_DIR

during the configure phase of NetSolve, where NWS DIR denotes the location of the NWS directory. NWS is downloadable from the *NWS web page* (http://nws.cs.utk.edu/)

### **NWS Components utilized in NetSolve**

#### Nameserver

This process implements a DNS-like directory capability used to bind process and data names with low-level contact information. It knows which hosts are running in the NWS system, and provides a database (name, location, function) for the NWS processes. To ensure that all hosts are known and

well-referenced, there must be only one nameserver per NWS system. The address of the nameserver process is the only well-known address used by the system, allowing both data and service to be distributed. All NWS processes must register their name, their location and their function with the nameserver as soon as they are started. One role of the nameserver is to know at any time where is the memory corresponding to a sensor.

### Sensor

The sensor is a monitoring process running on each resource. It periodically measures the workload of the resource and sends this information to the memory process described below. Moreover, it empirically measures the network "weather" between a collection of specified hosts. A sensor executes infinitely to provide recent measurements at any time. The earlier the process is started, the more numerous are the measurements and thus the more accurate are the forecasts.

#### Memory

The memory process stores measurements sent by sensors and retrieves measurements for the forecaster. As these measurements represent a key in NWS, they are immediately written to the memory and stored with a time stamp and a value name corresponding to the host/experiment to which they correspond.

### Forecaster

The forecaster generates predictions by requesting the relevant measurement history from the memory process. As the measurements are continually updated by a sensor, the most recent data will be available to the forecaster when it makes its request.

A nameserver must be started first in an NWS system, as all other NWS processes depend upon it. After starting the nameserver, memories can then register themselves, and sensor or forecaster processes can be initialized on any host.

The default port numbers reserved for the NWS processes (nameserver, memory, forecaster, and sensor) are specified in the file \$NETSOLVE\_ROOT/include/nwsutils.h.

The integration of NWS into NetSolve requires the startup of NWS processes, their management and the accurate use of the forecaster. The NWS processes (nameserver, memory, forecaster, and sensor) can be started in various places within NetSolve. We now present our design for the integration and motivate our choices.

### **NetSolve agent and the NWS nameserver, memory and forecast**

As previously stated, only one NWS nameserver can exist in an NWS system, and this process must be placed in NetSolve where it will have full knowledge of the computational resources and be visible to all components of the NetSolve system. The Netsolve agent is the "brain" of the NetSolve system, knowing how many resources exist and where they are located, and making all decisions on the execution of requests in the system. Moreover, the NetSolve agent is known by all components of the NetSolve system. Thus, the logical choice for the placement of the NWS nameserver is on the NetSolve agent.

The first started agent in NetSolve is called the master. During its initialization, a nameserver and a memory are started. In fact the memory is started for the sake of simplicity. Indeed, the master agent is known by the whole system. It enables each sensor to register and easily store its measurements. Furthermore this scheme avoids unnecessary communication costs. A forecaster process is then started by each agent. It generates information as soon as needed by the agent. Thus, each agent possesses its own forecaster and can deal with client requests. We shall now examine what happens on computational resources.

### **NetSolve server and the NWS sensor**

As soon as a NetSolve server (computational resource) is added to the NetSolve system, it is necessary to start an NWS sensor. This sensor is started on the server after its registration with the agent to avoid any incoherency with the NetSolve system. The NWS sensor is totally independent from the NetSolve processes running on the server.

At present, the NWS sensor is only detecting the CPU speed of the computational resource. Future implementations will expand this functionality to include monitoring for the amount of physical memory available per computational resource, as well as the latency/bandwidth of the communication between each server and the client. These improvements will require an additional sensor to be started on the client.

# **Chapter 20. Distributed Storage Infrastructure (DSI) in NetSolve**

### **Introduction**

The Distributed Storage Infrastructure (DSI) in NetSolve1.4 is a new feature added to NetSolve. It is a first attempt towards achieving coscheduling of the computation and data movement over the NetSolve Grid. The DSI APIs help the user in controlling the placement of data that will be accessed by a NetSolve service. This is useful in situations where a given service accesses a single block of data a number of times. Instead of multiple transmissions of the same data from the client to the server, the DSI feature helps to transfer the data from the client to a storage server just once, and relatively cheap multiple transmissions from the storage server to the computational server. Thus the present DSI feature helps NetSolve to operate in a cache-like setting. Presently, only Internet Backplane Protocol (IBP) is used for providing the storage service. In the future, we hope to integrate other commonly available storage service systems.

### **To Use DSI:**

To use DSI, one should enable the DSI feature both at the NetSolve client and the server. Type

UNIX> ./configure --with-ibp=IBP\_DIR

during the initial configure of NetSolve. Here IBP\_DIR denotes the location of the IBP directory. This is specifically the directory of the IBP full distribution downloadable from the IBP web site (http://icl.cs.utk.edu/ibp/)

### **DSI APIs:**

The DSI APIs are modeled after the UNIX file manipulation commands (open, close etc.) with a few extra parameters that are specific to the concepts of DSI. This section provides the syntax and semantics of the different DSI APIs available to the NetSolve user.

DSI\_FILE\* **ns\_dsi\_open**(char\* host\_name, int flag, int permissions, int size, dsi\_type storage\_system);

host\_name

Name of the host where the IBP server resides.

flag

This flag has the same meaning as the flag in open() calls in C. Specifically O\_CREAT is used for creating a dsi file and so on.

permissions

While creating the file with O\_CREAT flag, the user can specify the permissions for himself and others. The permissions are similar to the ones used in UNIX. Hence if the user wants to set read, write, execute permissions for himself and read and write permissions for others, he would call ns\_dsi\_open with 74 as the value for the permissions.

size

Represents the maximum length of the DSI file. Write or read operations over this size limit will return an error.

storage\_system

At present, IBP.

ns\_dsi\_open() is used for allocating a chunk of storage in the IBP storage. On success, ns\_dsi\_open returns a pinter to the DSI file. On failure, returns NULL. Following are the various error values set in case of failure.

```
NetSolveUnknownDsiFile
```
If the file does not exist and if the file is opened without O\_CREAT.

NetSolveIBPAllocateError

Error while allocating IBP storage.

NetSolveDsiDisabled

If DSI is not enabled in the NetSolve configuration.

int **ns\_dsi\_close**(DSI\_FILE\* dsi\_file);

dsi\_file

Pointer to the DSI file.

ns\_dsi\_close() is used for closing a DSI file.

On success returns 1. On failure, returns -1. Following are the various error values set in case of failure.

#### NetSolveIBPManageError

Error in IBP internals while closing.

### NetSolveDsiDisabled

If DSI is not enabled in the NetSolve configuration.

DSI\_OBJECT\* **ns\_dsi\_write\_vector**(DSI\_FILE\* dsi\_file, void\* data, int count, int data\_type);

### dsi\_file

The name of the DSI file where the vector will be written.

### data

Vector to write to the DSI storage.

### count

Number of elements in the vector.

### data\_type

One of netsolve data types.

ns\_dsi\_write\_vector() is used for writing a vector of a particular datatype to a DSI file.

On success, ns\_dsi\_write\_vector() returns a pointer to the DSI object created for the vector. On failure, returns NULL. Following are the various error values set in case of failure.

#### NetSolveIBPStoreError

Error while storing the vector in IBP.

#### NetSolveDsiEACCESS

Not enough permissions for writing to the DSI file.

### NetSolveDsiDisabled

If DSI is not enabled in the NetSolve configuration.

DSI\_OBJECT\* **ns\_dsi\_write\_matrix**(DSI\_FILE\* dsi\_file, void\* data, int rows, int cols, int data\_type);

Same functionality and return values as ns\_dsi\_write\_vector() except ns\_dsi\_write\_matrix() is used to write matrix of rows rows and cols columns.

int **ns\_dsi\_read\_vector**(DSI\_OBJECT\* dsi\_obj, void\* data, int count, int data\_type);

dsi\_obj

Pointer to the DSI object that contains the data to read.

#### data

Actual vector to read.

#### count

Number of elements of the vector to read.

### data\_type

One of NetSolve data types.

On success, returns the number of elements read. On failure, returns -1. Following are the various error values set in case of failure.

#### NetSolveIBPLoadError

Error while loading the vector from IBP.

NetSolveDsiEACCESS

Not enough permissions for reading from the DSI file.

NetSolveDsiDisabled

If DSI is not enabled in the NetSolve configuration.

int **ns\_dsi\_read\_matrix**(DSI\_OBJECT\* dsi\_obj, void\* data, int rows, int cols, int data\_type);

Same functionality and return values as ns\_dsi\_read\_vector() except ns\_dsi\_read\_matrix() is used to read matrix of rows rows and cols columns.

### **Example**

This section shows two example programs. The first program solves quick sort without using the DSI feature. The second program solves the same quick sort, but with using the dsi feature.

### **Figure 20-1. Example 1 (without using DSI)**

```
int main(){
int i;
int length;
int* inputVec;
int* outputVec;
int status;
 printf("Enter the number of vector elements: \n");
  scanf("%d", &length);
  inputVec = (int*)malloc(sizeof(int)*length);
  outputVec = (int*)malloc(sizeof(int)*length);
  for(i=0; i<length; i++){
   printf("Element %d: ", i+1);
   scanf("%d", &inputVec[i]);
  }
  status = netsl("iqsort()", length, inputVec, outputVec);
 printf("\n\nSorted Elements: \n");
  for(i=0; i<length; i++)
   printf("%d ", outputVec[i]);
 printf("\n");
 return 0;
}
```
### **Figure 20-2. Example 2 (using DSI)**

int main(){

```
int i;
int length;
int* inputVec;
int* outputVec;
int status;
DSI_FILE* dsi_file;
DSI_OBJECT* dvec;
 printf("Enter the number of vector elements: \n\cdot );
 scanf("%d", &length);
 inputVec = (int*)malloc(sizeof(int)*length);
 outputVec = (int*)malloc(sizeof(int)*length);
 for(i=0; i<length; i++){
   printf("Element %d: ", i+1);
   scanf("%d", &inputVec[i]);
  }
 dsi_file = ns_dsi_open("torc1.cs.utk.edu", O_CREAT|O_RDWR , 744 , 3000, IBP);
  if(dsi_file == NULL)printf("error in open\n");
  }
 dvec = ns_dsi_write_vector(dsi_file, inputVec, 10, NETSOLVE_D);
  if(dvec == NULL)printf("error in write\n");
  }
 status = netsl("iqsort()", length, dvec, outputVec);
 printf("\n\nSorted Elements: \n");
 for(i=0; i<length; i++)printf("%d ", outputVec[i]);
 print(f("\n'\n');
 ns_dsi_close(dsi_file);
 return 0;
}
```
# **V. References**

# **Chapter 21. Matlab Reference Manual**

In this appendix, we describe all of the NetSolve calls that can be invoked from within Matlab. In the case of an error, all of these calls will print very simple and explicit error messages. The user should refer to Chapter 24 for a list of all possible NetSolve error messages.

### **>> netsolve**

Prints to the screen the list of all problems that are available in the NetSolve system.

```
>> netsolve('<problem name>')
```
Prints all information available from Matlab about a specific problem.

```
>> netsolve('?')
```
Prints the list of all the agents and servers in the NetSolve system, that is, the NetSolve system containing the host whose name is in the environment variable NETSOLVE\_AGENT.

```
>> [ ... ] = netsolve('<problem name>', ...)
```
Sends a *blocking* request to NetSolve. The left-hand side contains the output arguments. The right-hand side contains the problem name and the input arguments. The arguments are listed according to the problem description. Upon completion of this call, the output arguments contain the result of the computation.

```
>> [r] = netsolve_nb('send','<problem name>', ...)
```
Sends a *non-blocking* request to NetSolve. The right-hand side contains the keyword **send**, the problem name, and the list of input arguments. These arguments are listed according to the problem description. The left-hand side will contain a request handler upon completion of the call.

```
>> [ ... ] = netsolve_nb('wait',r)
```
*Waits* for a request's completion. The right-hand side contains the keyword **wait** and the request handler. The left-hand side contains the output arguments. These arguments are listed according to the problem description. Upon completion of this call, the output arguments contain the result of the computation.

```
>> [ status ] = netsolve_nb('probe',r)
```
*Probes* for a request completion. The right-hand side contains the keyword **probe** and the request handler. The left-hand side contains the output arguments. These arguments are listed according to the problem description. The right-hand side contains the keyword **probe** and the request handler. Upon completion of this call, the output arguments contain the result of the computation.

### **>> netsolve\_nb('status')**

Prints out the list of all the pending requests. This list contains estimated time of completion, the computational servers handling the requests and the current status. The status can be **COMPLETED** or **RUNNING**.

### **>> netsolve\_err**

Returns the error code of the most recently called NetSolve function.

### **>> netsolve\_errmsg(e)**

Returns a string containing the error message that corresponds to the error code passed as the argument.

# **Chapter 22. C Reference Manual**

We describe here all of the possible calls to NetSolve from C. All of these calls return a NetSolve code status. The list of the possible code status is given in Chapter 24.

```
status = netsl("<problem name()>()", ...)
```
Sends a *blocking* request to NetSolve. **netsl()** takes as argument the name of the problem and the list of arguments in the calling sequence. See the section called *What is the Calling Sequence?* in Chapter 5 for a discussion about this calling sequence. It returns the NetSolve status code (integer **status**). If the call is successful, the result of the computation is stored in the output arguments. The output arguments are specified in the calling sequence.

```
status = netslnb("<problem name()>()", ...)
```
Sends a *nonblocking* request to NetSolve. **netslnb()** takes as argument the name of the problem, and the list of arguments in the calling sequence. See the section called *What is the Calling Sequence?* in Chapter 5 for a discussion about this calling sequence. It returns the NetSolve status code (integer **status**). If the call is successful, **status** contains the request handler.

```
status = netslwt(<request handler>)
```
*Waits* for a request completion. **netslwt** () takes as argument a request handler (an integer). If the call is successful, the result of the computation is stored in the output arguments. The output arguments are specified in the calling sequence during the call to **netslnb()**.

```
status = netslpr(<request handler>)
```
*Probes* for a request completion. **netslpr()** takes as argument a request handler (an integer). If the call is successful, the result of the computation is stored in the output arguments. The output arguments are specified in the calling sequence during the call to **netslnb()**.

```
netslerr(<error code>)
```
Displays an explicit error message given a NetSolve error code.

### **netslmajor("<major>")**

Sets the way the user has stored her matrices (row- or column-wise). The argument can be **"col"** or **"row"**. It is case-insensitive and in fact only the first character is used by NetSolve.

# **Chapter 23. Fortran Reference Manual**

We describe here all the possible calls to NetSolve from Fortran. All these calls return a NetSolve code status. The list of the possible code status is given in Chapter 24.

### **CALL FNETSL('<problem name()>}()',INFO, ...)**

Sends a *blocking* request to NetSolve. **FNETSL()** takes as argument the name of the problem, an integer, and the list of arguments in the calling sequence. See the section called *What is the Calling Sequence?* in Chapter 5 for a discussion about this calling sequence. When the call returns, the integer **INFO** contains the NetSolve status code. If the call is successful, the result of the computation is stored in the output arguments. The output arguments are specified in the calling sequence.

### **CALL FNETSLNB('<problem name()>}()',INFO, ...)**

Sends a *nonblocking* request to NetSolve. **FNETSLNB()** takes as argument the name of the problem, an integer, and the list of arguments in the calling sequence. See the section called *What is the Calling Sequence?* in Chapter 5 for a discussion about this calling sequence. It returns the NetSolve status code (integer **status**). If the call is successful, **status** contains the request handler.

#### **CALL FNETSLWT(<request handler>,INFO)**

*Waits* for a request completion. **FNETSLWT** () takes as argument a request handler and an integer. When the call returns, **INFO** contains the NetSolve status code. If the call is successful, the result of the computation is stored in the output arguments. The output arguments are specified in the calling sequence during the call to **FNETSLNB()**.

### **CALL FNETSLPR(<request handler>,INFO)**

*Probes* for a request completion. **FNETSLPR()** takes as argument a request handler and an integer. When the call returns, **INFO** contains the NetSolve status code. If the call is successful, the result of the computation is stored in the output arguments. The output arguments are specified in the calling sequence during the call to **FNETSLNB()**.

### **CALL FNETSLERR(<error code>)**

Displays an explicit error message given a NetSolve error code.

### **CALL FNETSLMAJOR('<major>')**

Sets the way the user has stored her matrices (row- or column-wise). The argument can be **'col'** or **'row'**. It is case-insensitive and in fact only the first character is used by NetSolve.

# **Chapter 24. Error Handling in NetSolve**

If an error occurs during the invocation of NetSolve, a variety of diagnostic runtime error messages, as well as error codes that can be returned when calling a NetSolve function from the C or Fortran interfaces, are provided. Table 24-1 lists all of the possible error codes that can be returned when invoking a NetSolve function from the C or Fortran interfaces. These error codes are listed in the \$NETSOLVE\_ROOT/include/netsolveerror.h include file. Each of these return codes has an equivalent runtime error message, also listed in Table 24-1. These runtime error messages are defined in \$NETSOLVE\_ROOT/src/CoreFunctions/netsolveerror.c. If one of these error messages occurs, the user should first check the agent and server log files, \$NETSOLVE\_ROOT/nsagent.log or \$NETSOLVE\_ROOT/nsserver.log, respectively. These files may contain more information to clarify the reason for the error message. Otherwise, the user can refer to Chapter 12 for an explanation of possible causes for specific error messages.

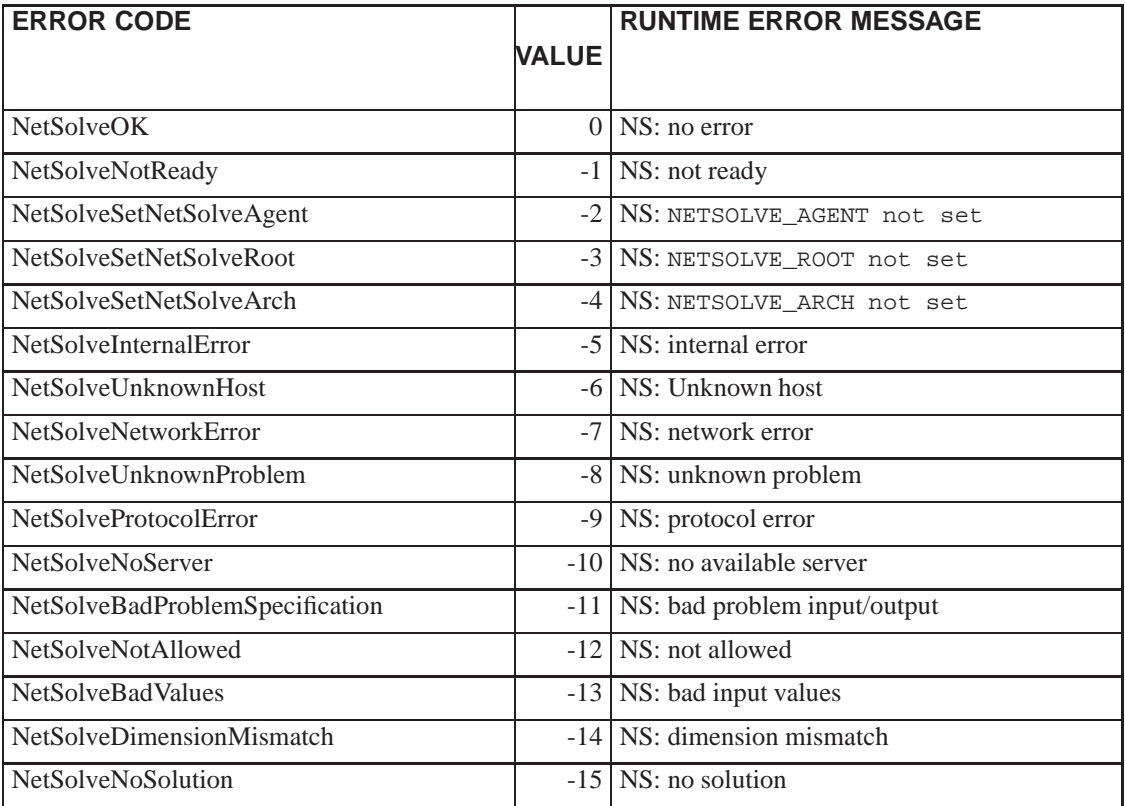

### **Table 24-1. Error Codes**

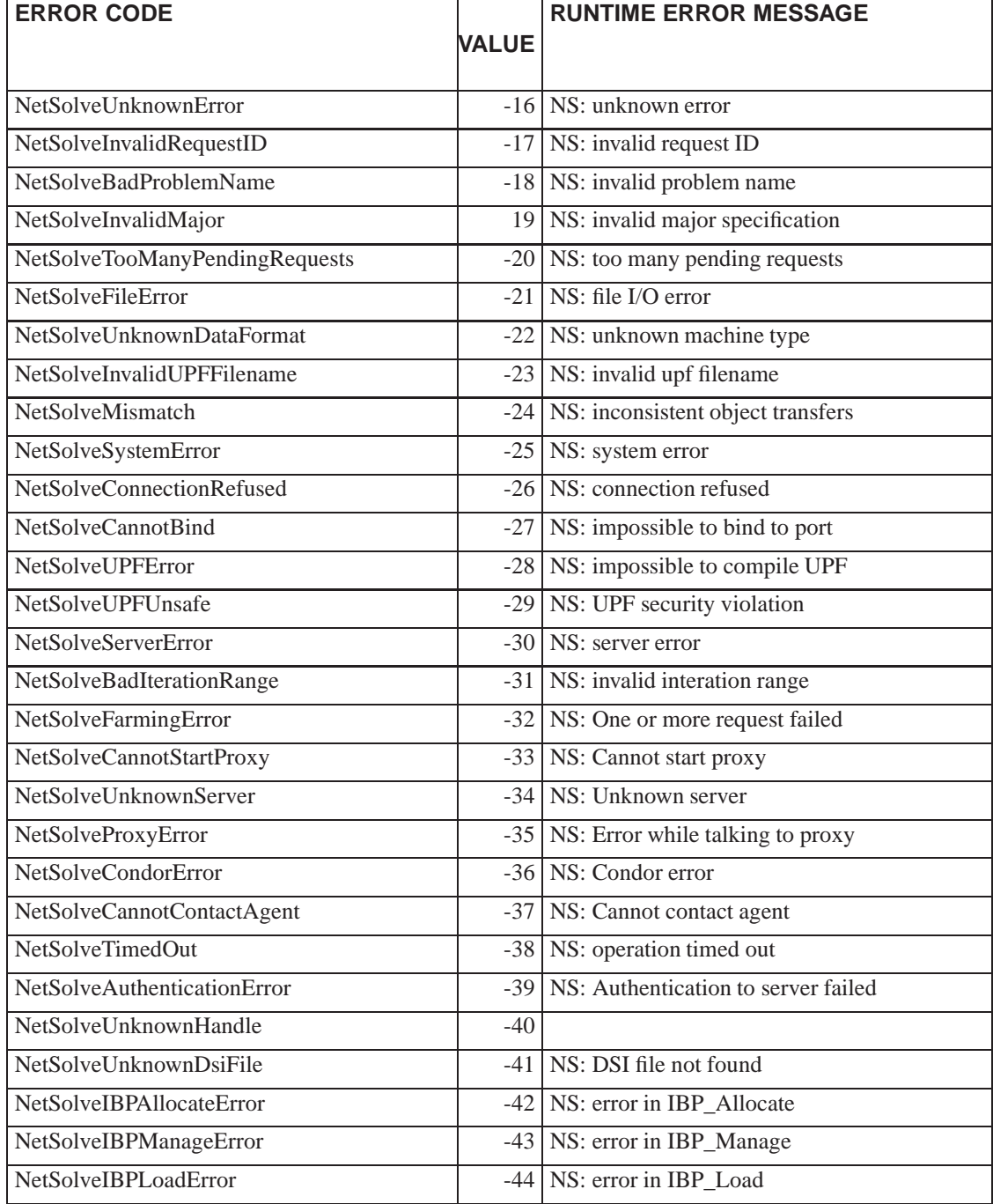

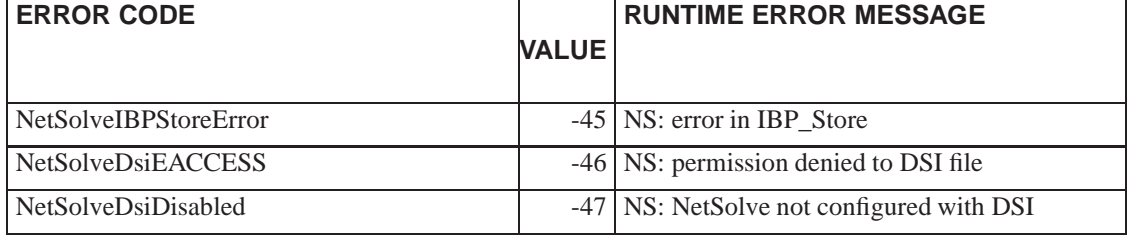

# **VI. Appendices**

### **Appendix A. Complete C Example**

```
/*******************************************************************/
/* Example of the C call to NetSolve */
\frac{1}{2} /* This program sends : \frac{1}{2} /* \frac{1}{2} /* \frac{1}{2} /* \frac{1}{2} /* \frac{1}{2} /* \frac{1}{2} /* \frac{1}{2} /* \frac{1}{2} /* \frac{1}{2} /* \frac{1}{2} /* \frac{1}{2} /* \frac{1}{2} /* \frac{1}{2} /* \frac{1}{2} /* \frac{1\frac{1}{\sqrt{2}} , the set of the set of the set of the set of the set of the set of the set of the set of the set of the set of the set of the set of the set of the set of the set of the set of the set of the set of the set 
/* - One blocking request for the problem 'dgesv' \star//* - One non-blocking request for the problem 'dgesv' */<br>/* *\frac{1}{\sqrt{2}} , \frac{1}{\sqrt{2}} , \frac{1}{\sqrt{2}} , \frac{1}{\sqrt{2}} , \frac{1}{\sqrt{2}} , \frac{1}{\sqrt{2}} , \frac{1}{\sqrt{2}} , \frac{1}{\sqrt{2}} , \frac{1}{\sqrt{2}} , \frac{1}{\sqrt{2}} , \frac{1}{\sqrt{2}} , \frac{1}{\sqrt{2}} , \frac{1}{\sqrt{2}} , \frac{1}{\sqrt{2}} , \frac{1}{\sqrt{2}}\frac{1}{2} and \frac{1}{2} and \frac{1}{2} and \frac{1}{2} and \frac{1}{2} and \frac{1}{2} and \frac{1}{2} and \frac{1}{2} and \frac{1}{2} and \frac{1}{2} and \frac{1}{2} and \frac{1}{2} and \frac{1}{2} and \frac{1}{2} and \frac{1}{2} and \frac{1}{2} a
\frac{1}{\sqrt{2}} , \frac{1}{\sqrt{2}} , \frac{1}{\sqrt{2}} , \frac{1}{\sqrt{2}} , \frac{1}{\sqrt{2}} , \frac{1}{\sqrt{2}} , \frac{1}{\sqrt{2}} , \frac{1}{\sqrt{2}} , \frac{1}{\sqrt{2}} , \frac{1}{\sqrt{2}} , \frac{1}{\sqrt{2}} , \frac{1}{\sqrt{2}} , \frac{1}{\sqrt{2}} , \frac{1}{\sqrt{2}} , \frac{1}{\sqrt{2}}/* - One blocking request for the problem 'linsol' */
/* - One non-blocking request for the problem 'linsol' */
\frac{1}{\sqrt{2}} , \frac{1}{\sqrt{2}} , \frac{1}{\sqrt{2}} , \frac{1}{\sqrt{2}} , \frac{1}{\sqrt{2}} , \frac{1}{\sqrt{2}} , \frac{1}{\sqrt{2}} , \frac{1}{\sqrt{2}} , \frac{1}{\sqrt{2}} , \frac{1}{\sqrt{2}} , \frac{1}{\sqrt{2}} , \frac{1}{\sqrt{2}} , \frac{1}{\sqrt{2}} , \frac{1}{\sqrt{2}} , \frac{1}{\sqrt{2}}/* The problem 'linsol' is a simplified version of 'dgesv' */
\frac{1}{\sqrt{2}} , \frac{1}{\sqrt{2}} , \frac{1}{\sqrt{2}} , \frac{1}{\sqrt{2}} , \frac{1}{\sqrt{2}} , \frac{1}{\sqrt{2}} , \frac{1}{\sqrt{2}} , \frac{1}{\sqrt{2}} , \frac{1}{\sqrt{2}} , \frac{1}{\sqrt{2}} , \frac{1}{\sqrt{2}} , \frac{1}{\sqrt{2}} , \frac{1}{\sqrt{2}} , \frac{1}{\sqrt{2}} , \frac{1}{\sqrt{2}}/* The matrices are stored column-wise in a Fortran fashion */
\frac{1}{\sqrt{2}} , \frac{1}{\sqrt{2}} , \frac{1}{\sqrt{2}} , \frac{1}{\sqrt{2}} , \frac{1}{\sqrt{2}} , \frac{1}{\sqrt{2}} , \frac{1}{\sqrt{2}} , \frac{1}{\sqrt{2}} , \frac{1}{\sqrt{2}} , \frac{1}{\sqrt{2}} , \frac{1}{\sqrt{2}} , \frac{1}{\sqrt{2}} , \frac{1}{\sqrt{2}} , \frac{1}{\sqrt{2}} , \frac{1}{\sqrt{2}}/* WARNING : The matrix may be singular, in which case NetSolve */
/* will print out an error message. */
\frac{1}{\sqrt{2}} , \frac{1}{\sqrt{2}} , \frac{1}{\sqrt{2}} , \frac{1}{\sqrt{2}} , \frac{1}{\sqrt{2}} , \frac{1}{\sqrt{2}} , \frac{1}{\sqrt{2}} , \frac{1}{\sqrt{2}} , \frac{1}{\sqrt{2}} , \frac{1}{\sqrt{2}} , \frac{1}{\sqrt{2}} , \frac{1}{\sqrt{2}} , \frac{1}{\sqrt{2}} , \frac{1}{\sqrt{2}} , \frac{1}{\sqrt{2}}/*******************************************************************/
#include <stdio.h>
#include "netsolve.h"
#include <stdio.h>
#include <stdlib.h>
#include <string.h>
#include <time.h>
#include <unistd.h>
main(int argc,char **argv)
{
   int m; \frac{1}{2} /* Size of the matrix and right-hand side */
   double *al, *bl; /* Matrix and right-hand side for the 1st call */ double *al, *bl; /* Matrix and right-hand side for the 2nd call *//* Matrix and right-hand side for the 2nd call */double *a3,*b3; /* Matrix and right-hand side for the 3rd call */
   double *a4,*b4; /* Matrix and right-hand side for the 4th call */
   int *pivot; /* Vector of pivots returned by 'dgesv' */
   int ierr; /* 'dgesv' error code */
    int i; \hspace{1cm} /* Loop index \hspace{1cm} */
    int init=1325; /* Seed of the random number generator */
```

```
int info; \frac{1}{2} /* NetSolve error code */
int request; \frac{1}{2} /* NetSolve request handler */
if (\text{argc} != 2){
 fprintf(stderr,"Usage : %s <size>\n",argv[0]);
 exit(0);
}
if ((m = atoi(argv[1])) \leq 0){
 fprintf(stderr,"'%s' : Should be a positive integer\n",argv[1]);
 exit(0);
}
/*
 * Generating the random mxm matrices, as well as the
 * random right hand sides.
 */
fprintf(stderr,"Generating the problem \ldots\n");
a1 = (double *)malloc(m*m*sizeof(double));
a2 = (double *)malloc(m*m*sizeof(double));
a3 = (double *)malloc(m*m*sizeof(double));
a4 = (double *)malloc(m*m*sizeof(double));
for (i=0,i<m*m;i++) {
 init = 2315*init % 65536;
 a1[i] = (double)((double)init - 32768.0) / 16384.0;a2[i] = a1[i]; /* *
 a3[i] = a1[i]; /* In this example, we solve 4 times the same problem */a4[i] = a1[i]; /* *
}
b1 = (double *)malloc(m*sizeof(double));
b2 = (double *)malloc(m*sizeof(double));
b3 = (double *)malloc(m*sizeof(double));
b4 = (double *)malloc(m*sizeof(double));
for (i=0:i<m;i++) {
 init = 2315*init % 65536;
 b1[i] = (double)((double)init - 32768.0) / 16384.0;b2[i] = b1[i];b3[i] = b1[i];b4[i] = b1[i];}
pivot = (int *)malloc(m*sizeof(double));
```

```
/* Calling Netsolve for 'dgesv' in a blocking fashion */
/* For 'dgesv', the right-hand side is overwritten */
\frac{1}{2} with the solution \frac{1}{2}netslmajor("Col");
fprintf(stderr,"Calling NetSolve for 'dgesv', blocking :\n");
info = netsl("dgesv()", m, 1, al, m, pivot, bl, m, kierr);if (info <0)
{
 netslerr(info);
  exit(0);
}
if (ierr != 0)
  fprintf(stderr,"Cannot solve for this Matrix and right-hand side\n\binom{n}{r};
else
{
  fprintf(stderr,"Solution :\n");
  for (i=0; i \leq m; i++)fprintf(stderr,"--> %f\n",b1[i]);
}
/* Calling Netsolve for 'dgesv' in a non-blocking fashion */
/* For 'dgesv', the right-hand side is overwritten */
\frac{1}{x} with the solution \frac{1}{x}fprintf(stderr,"Calling NetSolve for 'dgesv', non-blocking :\n");
request = netslnb("dgesv()",m,1,a2,m,pivot,b2,m,&ierr);
if (request <0)
{
 netslerr(request);
  exit(0);
}
fprintf(stderr,"Request #%d being processed\n",request);
fprintf(stderr,"Probing......\n");
info = netslpr(request);
while(info == NetSolveNotReady)
{
  sleep(4);
 fprintf(stderr,".");
 fflush(stderr);
  info = netslpr(request);
}
  fprintf(stderr,"\n");
```

```
if (info == NetSolveOK)
  {
   info = netslwt(request);
 }
if (info < 0)
 netslerr(info);
else
{
  if (ierr != 0)fprintf(stderr,"Cannot solve for this Matrix and right-hand side\n");
  else
  {
    fprintf(stderr,"Solution :\n");
    for (i=0,i=m;i++)fprintf(stderr,"\t--> %f\n",b2[i]);
  }
}
/* Calling Netsolve for 'linsol' in a blocking fashion */
/* For 'linsol', the right-hand side is overwritten */
/* with the solution *fprintf(stderr,"Calling NetSolve for 'linsol', blocking :\n");
info = netsl("linsol()",m,1,a3,m,b3,m);
if (info <0)
{
 netslerr(info);
}
else
{
 fprintf(stderr,"*************\n");
 fprintf(stderr,"** Success **\n");
 fprintf(stderr,"*************\n");
 fprintf(stderr, "Solution :\n");
 for (i=0,i=m;i++)fprintf(stderr,"\t --> f\ln,b3[i]);
}
/* Calling Netsolve for 'linsol' in a non-blocking fashion */
/* For 'linsol', the right-hand side is overwritten */
/* with the solution *fprintf(stderr,"Calling NetSolve for 'linsol', non-blocking :\n");
request = netslnb("linsol()", m, 1, a4, m, b4, m);if (info <0)
```

```
{
   netslerr(info);
   exit(0);}
 fprintf(stderr,"Request #%d being processed\n",request);
 fprintf(stderr,"Probing......\n");
 info = netslpr(request);
 while(info == NetSolveNotReady)
 {
   sleep(4);
   fprintf(stderr,".");
   fflush(stderr);
   info = netslpr(request);
 }
   fprintf(stderr,"\n");
   if (info == NetSolveOK)
   {
     info = netslwt(request);
   }
 if (info < 0)
   netslerr(info);
 else
 {
   fprintf(stderr,"*************\n");
   fprintf(stderr,"** Success **\n");
   fprintf(stderr,"*************\n");
   fprintf(stderr, "Solution :\n");
   for (i=0,i=m;i++)fprintf(stderr,"\t--> f\ln,b4[i]);
 }
 return 1;
}
```
## **Appendix B. Complete Fortran77 Example**

```
C Example of the FORTRAN call to NetSolve
C This program sends :
C
C - One blocking request for the problem 'dgesv'
C - One non-blocking request for the problem 'dgesv'
\mathcal{C}C and
\mathcal{C}C - One blocking request for the problem 'linsol'
C - One non-blocking request for the problem 'linsol'
\GammaC The problem 'linsol' is a simplified version of 'dgesv'
C
C WARNING : The matrix may be singular, in which case NetSolve
C will print an error message.
C
      PROGRAM EXAMPLE
      INCLUDE '../../include/fnetsolve.h'
      INTEGER MAX
      PARAMETER (MAX = 500)
      INTEGER M
      DOUBLE PRECISION A1(MAX, MAX)
      DOUBLE PRECISION A2(MAX, MAX)
      DOUBLE PRECISION A3 (MAX, MAX)
      DOUBLE PRECISION A4(MAX, MAX)
      DOUBLE PRECISION B1(MAX)
      DOUBLE PRECISION B2(MAX)
      DOUBLE PRECISION B3(MAX)
      DOUBLE PRECISION B4(MAX)
      INTEGER PIVOT(MAX)
      INTEGER IERR
      INTEGER I,J, II, III
      INTEGER INIT
      INTEGER INFO,REQUEST
      EXTERNAL FNETSL, FNETSLNB, FNETSLPB, FNETSLWT
```

```
INTRINSIC DBLE, MOD
     WRITE(*,*) 'Enter the size of your matrix M ='READ(*,*) M
     IF(M.GT.MAX) THEN
       WRITE(*,*) 'Too big !!'
       STOP
     ENDIF
C
C Generating the matrices
C
     WRITE(*,*) 'Generating the problem ...'
     INIT = 1325
     DO 10 I = 1,M
       DO 11 J = 1,MINT = MOD(2315*INIT, 65536)A1(J,I) = (DBLE(INIT) - 32768.D0)/16384.D0A2(J,I) = A1(J,I)A3(J,I) = A1(J,I)A4(J,I) = A1(J,I)11 CONTINUE
10 CONTINUE
C
C Generating the right-hand sides
C
     DO 12 I = 1,M
       INIT = MOD(2315*INIT,65536)
       B1(I) = (DBLE(INIT) - 32768.D0)/16384.D0B2(I) = B1(I)B3(I) = B1(I)B4(I) = B1(I)12 CONTINUE
C Calling Netsolve for 'dgesv' in a blocking fashion
C For 'dgesv', the right-hand side is overwritten
C with the solution
     WRITE(*,*) 'Calling NetSolve for "dgesv", blocking :'
     CALL FNETSL( 'dgesv()', INFO, M, 1, A1, MAX, PIVOT, B1, MAX, IERR )
     IF( INFO.LT.0 ) THEN
```

```
CALL FNETSLERR( INFO )
       STOP
     END IF
     IF( IERR.NE.0 ) THEN
       WRITE(*,*) 'Cannot solve for this Matrix and right-hand side'
     ELSE
       WRITE(*,*) '*************'
       WRITE(*,*) '** Success **'
       WRITE(*,*) '*************'
       WRITE(*,*) ' Result :'
       DO 13 I = 1, M
         WRITE(*, *) ' -- ', B1(I)
13 CONTINUE
     END IF
C Calling Netsolve for 'dgesv' in a non-blocking fashion
C For 'dgesv', the right-hand side is overwritten
C with the solution
     WRITE(*,*) 'Calling NetSolve for "dgesv", non-blocking :'
     CALL FNETSLNB( 'dqesv()',REQUEST, M, 1, A2, MAX, PIVOT, B2, MAX, IERR )
     IF( REQUEST.LT.0 ) THEN
       CALL FNETSLERR( REQUEST )
       STOP
     END IF
     WRITE(*,*) 'Request #',INFO,' being processed'
     WRITE(*,*) 'Probing......'
14 CONTINUE
     CALL FNETSLPR( REQUEST, INFO )
     IF( INFO.EQ.NetSolveNotReady ) THEN
        DO 21 II=1,50
           III = II + 3*II
21 CONTINUE
        GO TO 14
     END IF
     IF( INFO.EQ.NetSolveOK )
     $ CALL FNETSLWT( REQUEST, INFO )
     IF( IERR.NE.0 ) THEN
       WRITE(*,*) 'Cannot solve for this Matrix and right-hand side'
     ELSE
       WRITE(*,*) '*************'
       WRITE(*,*) '** Success **'
       WRITE(*,*) '*************'
       WRITE(*,*) ' Result :'
```

```
DO 16 I = 1,M
         WRITE(*,*) ' ---> ',B2(I)
16 CONTINUE
     END IF
C Calling Netsolve for 'linsol' in a blocking fashion
C For 'linsol', the right-hand side is overwritten
C with the solution
     WRITE(*,*) 'Calling NetSolve for "linsol", blocking :'
     CALL FNETSL( 'linsol()',INFO,M,1,A3,MAX,B3,MAX )
     IF( INFO.LT.0 ) THEN
       CALL FNETSLERR( INFO )
     ELSE
       WRITE(*,*) '*************'
       WRITE(*,*) '** Success **'
       WRITE(*,*) '*************'
       WRITE(*,*) ' Result :'
       DO 17 I= 1,M
         WRITE(*, *) ' --->', B3(I)
17 CONTINUE
     END IF
C Calling Netsolve for 'linsol' in a non-blocking fashion
C For 'linsol', the right-hand side is overwritten
C with the solution
     WRITE(*,*) 'Calling NetSolve for "linsol", non-blocking :'
     CALL FNETSLNB( 'linsol()',REQUEST,M,1,A4,MAX,B4,MAX )
     IF( REQUEST.LT.0 ) THEN
       CALL FNETSLERR( INFO )
       STOP
     END IF
     WRITE(*,*) 'Request #',REQUEST,' being processed'
     WRITE(*,*) 'Probing......'
18 CONTINUE
     CALL FNETSLPR(REQUEST,INFO)
     IF (INFO.EQ.NetSolveNotReady) THEN
       DO 22 II=1,50
          III = II + 3*II
22 CONTINUE
        GO TO 18
     END IF
     IF( INFO.EQ.NetSolveOK )
    $ CALL FNETSLWT( REQUEST, INFO )
```

```
IF( INFO.LT.0 ) THEN
        CALL FNETSLERR( INFO )
      ELSE
        WRITE(*,*) '*************'
        WRITE(*,*) '** Success **'
        WRITE(*,*) '*************'
        \texttt{WRITE}(\texttt{'}\texttt{,'}) \quad \texttt{'} \qquad \texttt{Result :'}DO 20 I= 1,M
          WRITE(*, *) ' --->', B4(I)
20 CONTINUE
      END IF
      STOP
      END
```
# **Bibliography**

[matlab] 1992, The MathWorks, Inc., *MATLAB Reference Guide*.

- [mathematica] 1996, Wolfram Median, Inc. and Cambridge University Press, *The Mathematica Book, Third Edition*.
- [netsolve] 1997, The International Journal of Supercomputer Applications and Performance Computing, *NetSolve: A Network Server for Solving Computational Science Problems*.
- [ieee-cse] 1997, 1998, IEEE, IEEE Computational Science & Engineering, *NetSolve's Network Enabled Server: Examples and Applications*, 57-67, 5(3), Henri Casanova and Jack Dongarra.
- [sequencing] 2000, Euro-Par 2000: Parallel Processing, *Request Sequencing: Optimizing Communication for the Grid*, 3-540-67956-1, D. Arnold, D. Bachmann, and J. Dongarra.
- [ns-impl] 1998, UT Department of Computer Science Technical Report, *NetSolve version 1.2: Design and Implementation*, Henri Casanova and Jack Dongarra.
- [ns:mathematica] 1998, UNI C Technical Report UNIC-98-05, *Mathematica Interface to NetSolve*, Henri Casanova, Jack Dongarra, A. Karaivanov, and Jerzy Wasniewski.
- [condor1] 1988, Proceedings of the 8th International Conference of Distributed Computing Systems, *Condor - A Hunter of Idle Workstations*, 104-111, M. Litzkow, M. Livny, and M. W. Mutka.
- [condor2] 1990, IEEE, Proceedings of the IEEE Workshop on Experimental Distributed Systems, *Experience with the Condor Distributed Batch System*, M. Litzkow and M. Livny.
- [ima] 1998, Springer-Verlag, IMA Volumes in Mathematics and its Applications, Algorithms for Parallel Processing, *Providing Uniform Dynamic Access to Numerical Software*, 345-355, 105, Henri Casanova and Jack Dongarra.
- [lapack] 1999, SIAM, *LAPACK Users' Guide, Third Edition*, 0-89871-447-8, E. Anderson, Z. Bai, C. Bischof, S. Blackford, J. Demmel, J. Dongarra, J. Du Croz, A. Greenbaum, S. Hammarling, A. McKenney, and D. Sorensen.